# St. Cloud State University theRepository at St. Cloud State

Culminating Projects in Information Assurance

Department of Information Systems

12-2017

# Customer-Centric Service Management Using Servicenow

Veenadhari Kotha St. Cloud State University, vkotha@stcloudstate.edu

Follow this and additional works at: https://repository.stcloudstate.edu/msia etds

#### Recommended Citation

Kotha, Veenadhari, "Customer-Centric Service Management Using Servicenow" (2017). Culminating Projects in Information Assurance. 35.

https://repository.stcloudstate.edu/msia\_etds/35

This Starred Paper is brought to you for free and open access by the Department of Information Systems at the Repository at St. Cloud State. It has been accepted for inclusion in Culminating Projects in Information Assurance by an authorized administrator of the Repository at St. Cloud State. For more information, please contact <a href="mailto:reverselbaum@stcloudstate.edu">reverselbaum@stcloudstate.edu</a>.

# **Customer-Centric Service Management Using Servicenow**

by

Veenadhari Kotha

A Starred Paper

Submitted to the Graduate Faculty of

St. Cloud State University

in Partial Fulfillment of the Requirements

for the Degree

Master of Science

in Information Assurance

December, 2017

Starred Paper Committee: Dennis Guster, Chairperson Susantha Herath Sneh Kalia

#### **Abstract**

ServiceNow enterprise IT service automation platform combines ITIL v3 process support, platform-as-a-service (PaaS) delivery, and Web functionality, to provide a flexible, intuitive and self-managing application (Muir, 2014). Fundamentally, it is a service management ticketing tool for every department in the enterprise that offers functional flexibility, relative ease of deployment, and competitive pricing (About ServiceNow: TechWeb, n.d.). ServiceNow is a PaaS model, where a platform is also supplied, allowing customers to develop and extend the OOB (Out of the box) functionality. With unique pre-built services and reusable components, we can rapidly build, integrate, and extend the features or scope of our applications to meet the dynamic requirements of our business. The goal of this paper is to construct an optimal and efficient solution by utilizing the ServiceNow provided functionality and customize it to meet the business needs.

# Acknowledgements

First, I wish to thank the members of my academic committee, Dr. Dennis Guster, Dr. Susantha Herath, and Dr. Sneh Kalia, whose valuable feedback and advice proved to be a milestone in the accomplishment of this paper.

I would also like to pay warmth and gratitude to my family and friends, without whose support, this paper would not have been completed.

# **Table of Contents**

|                                         | Page |
|-----------------------------------------|------|
| List of Tables                          | 6    |
| List of Figures                         | 7    |
| Chapter                                 |      |
| I. Introduction                         | 14   |
| Introduction                            | 14   |
| Problem Statement                       | 15   |
| Nature and Significance of the Problem  | 15   |
| Objective of the Study                  | 16   |
| Study Questions                         | 16   |
| Definition of Terms                     | 16   |
| Summary                                 | 17   |
| II. Background and Review of Literature | 18   |
| Introduction                            | 18   |
| Background Related to the Problem       | 18   |
| What is a Production Request?           | 18   |
| What is Dynamics SL?                    | 19   |
| What is JIRA?                           | 19   |
| Creating a Job in Dynamics SL           | 19   |
| Production WOR                          | 28   |
| WO                                      | 29   |

| Chapter                                     | Page    |
|---------------------------------------------|---------|
| Literature Related to Problem               | <br>33  |
| Literature Related to the Methodology       | <br>34  |
| Summary                                     | <br>38  |
| III. Methodology                            | <br>39  |
| Introduction                                | <br>39  |
| Design of the Study                         | <br>39  |
| Data Collection                             | <br>39  |
| Data Analysis                               | <br>39  |
| IV. Data Presentation and Analysis          | <br>42  |
| Introduction                                | <br>42  |
| Data Presentation                           | <br>42  |
| Data Analysis                               | <br>62  |
| Summary                                     | <br>131 |
| V. Results, Conclusion, and Recommendations | <br>132 |
| Introduction                                | <br>132 |
| Results                                     | <br>132 |
| Conclusion                                  | <br>133 |
| Future Work                                 | <br>134 |
| References                                  | <br>135 |
| Appendix                                    | <br>137 |

# **List of Tables**

| Table |                                        | Page |
|-------|----------------------------------------|------|
| 1.    | Definition of Terms Used in This Paper | 16   |
| 2.    | Job Types, Codes and Description       | 22   |
| 3.    | JIRA Components and Description        | 24   |

# List of Figures

| Figure |                              | Page |
|--------|------------------------------|------|
| 1.     | Windows menu                 | 20   |
| 2.     | JIRA link menu               | 21   |
| 3.     | Create new project           | 23   |
| 4.     | Create issue                 | 23   |
| 5.     | Select component             | 24   |
| 6.     | Select NHBC                  | 24   |
| 7.     | Specify job summary          | 25   |
| 8.     | Job creating page            | 26   |
| 9.     | Watchers                     | 27   |
| 10.    | Adding watchers              | 27   |
| 11.    | Back to issue                | 27   |
| 12.    | Work order (WO) general info | 28   |
| 13.    | Specifying dates             | 28   |
| 14.    | Specifying NHBC              | 29   |
| 15.    | Watchers added               | 29   |
| 16.    | Relativity export            | 30   |
| 17.    | Business rule-when to run    | 43   |
| 18.    | Business rule-actions        | 44   |
| 19.    | Business rule-advanced       | 45   |
| 20.    | Script include               | 46   |

| Chapter Pa <sub>q</sub> |                                                  |    |
|-------------------------|--------------------------------------------------|----|
| 21.                     | Script include-structure                         | 48 |
| 22.                     | Script include-call                              | 48 |
| 23.                     | Script action                                    | 48 |
| 24.                     | Client script                                    | 51 |
| 25.                     | UI script                                        | 52 |
| 26.                     | Catalog client script                            | 53 |
| 27.                     | UI action                                        | 54 |
| 28.                     | UI action                                        | 56 |
| 29.                     | UI policy-when to apply                          | 57 |
| 30.                     | UI policy-script                                 | 58 |
| 31.                     | UI policy–UI policy actions                      | 59 |
| 32.                     | UI policy action                                 | 59 |
| 33.                     | Sample graphical workflow editor                 | 61 |
| 34.                     | Database design for SD job                       | 63 |
| 35.                     | Workflow design for new matter                   | 64 |
| 36.                     | New matter request workflow                      | 65 |
| 37.                     | Workflow activity-set values                     | 67 |
| 38.                     | Workflow activity-if                             | 67 |
| 39.                     | Workflow activity-create task-basics             | 68 |
| 40.                     | Workflow activity-create task-populate variables | 69 |
| 41.                     | Workflow activity-create task-schedule           | 69 |

| Figure |                                                | Page |
|--------|------------------------------------------------|------|
| 42.    | Workflow activity-create task-script           | 70   |
| 43.    | Workflow activity-join                         | 71   |
| 44.    | Workflow design for job initiation             | 72   |
| 45.    | Job initiation workflow                        | 73   |
| 46.    | Intake request workflow                        | 74   |
| 47.    | Intake request workflow                        | 75   |
| 48.    | Intake request workflow–generate evidence      | 75   |
| 49.    | Intake request cancellation workflow           | 76   |
| 50.    | Image sweep request workflow                   | 77   |
| 51.    | Client archive request workflow                | 78   |
| 52.    | Client archive request workflow                | 79   |
| 53.    | Set status to complete if inactive—when to run | 80   |
| 54.    | Set status to complete if inactive–actions     | 80   |
| 55.    | Set status to complete if inactive–advanced    | 81   |
| 56.    | System property–ihe.job.include                | 82   |
| 57.    | Generate FQ job code                           | 83   |
| 58.    | Generate FQ job code                           | 84   |
| 59.    | Set Client                                     | 84   |
| 60.    | Deactivate metric                              | 85   |
| 61.    | Calculate SD metrics from job                  | 85   |
| 62.    | Update linked jobs                             | 86   |

| Figure | 9                                  | Page |
|--------|------------------------------------|------|
| 63.    | Update linked jobs                 | 87   |
| 64.    | Evidence update                    | 88   |
| 65.    | Create entire corpus field list    | 89   |
| 66.    | EC fields list                     | 90   |
| 67.    | EC fields list                     | 91   |
| 68.    | EC fields list                     | 92   |
| 69.    | Set FPNI query on PR               | 92   |
| 70.    | Image sweep autofill fields        | 93   |
| 71.    | Sync IS task fields                | 93   |
| 72.    | Generate client facing volume      | 94   |
| 73.    | Check validity before submit       | 94   |
| 74.    | Check conditions before submitting | 95   |
| 75.    | Set order on field cond builder    | 95   |
| 76.    | Set lode file field labels         | 96   |
| 77.    | Capture query for exception        | 96   |
| 78.    | AIM_getMetricBilling               | 97   |
| 79.    | AIM_getMetricBilling               | 98   |
| 80.    | AIM_getMetricBilling               | 98   |
| 81.    | AIM_getMetricBilling               | 99   |
| 82.    | AIM_getMetricBilling               | 100  |
| 83.    | AIM_getMetricBilling               | 100  |

| Figure |                                | Page |
|--------|--------------------------------|------|
| 84.    | AIM_groupQuery                 | 101  |
| 85.    | AIM_GetLocaiton                | 101  |
| 86.    | AIM_unique_FQJOBcode           | 102  |
| 87.    | AIM_CascadeCommentsToParent    | 102  |
| 88.    | AIM_MandatoryFields            | 103  |
| 89.    | IheConditionHolder             | 104  |
| 90.    | IheConditionHolder             | 104  |
| 91.    | IheConditionHolder             | 105  |
| 92.    | IheConditionHolder             | 105  |
| 93.    | Check unique FQ job code       | 106  |
| 94.    | Hide annotations if asset      | 107  |
| 95.    | Hide annotations if asset      | 108  |
| 96.    | Autofill suffix on PR          | 108  |
| 97.    | Show/hide endorsements         | 109  |
| 98.    | Choices based on sweep type    | 109  |
| 99.    | Autofill dept. & site reported | 110  |
| 100.   | Resolution type options        | 110  |
| 101.   | COC & calculate size of GB     | 111  |
| 102.   | Check attachments              | 111  |
| 103.   | Validate matter code           | 112  |
| 104.   | Default choices based on type  | 113  |

| Figure |                                  | Page |
|--------|----------------------------------|------|
| 105.   | Default choices based on type    | 114  |
| 106.   | Show/hide load file related list | 114  |
| 107.   | Cancel job                       | 115  |
| 108.   | Spec ready                       | 116  |
| 109.   | Spec ready                       | 117  |
| 110.   | Complete check in                | 117  |
| 111.   | Back to draft                    | 118  |
| 112.   | Create metrics                   | 119  |
| 113.   | Create metrics                   | 120  |
| 114.   | Create metrics                   | 121  |
| 115.   | Don't bill                       | 121  |
| 116.   | Billing override                 | 122  |
| 117.   | Create intake request            | 123  |
| 118.   | Cancel QINC                      | 124  |
| 119.   | Escalate                         | 124  |
| 120.   | In progress                      | 125  |
| 121.   | Unassign                         | 125  |
| 122.   | Input needed                     | 126  |
| 123.   | Input provided                   | 127  |
| 124.   | Complete task                    | 128  |
| 125.   | QC pass                          | 128  |

| Figure |                               | Page |
|--------|-------------------------------|------|
| 126.   | QC fail                       | 129  |
| 127.   | Create quality incident       | 129  |
| 128.   | Copy components to media type | 130  |

#### **Chapter I: Introduction**

#### Introduction

Anyone who's involved in the IT industry will have heard of ServiceNow. It is a cloud-computing company, founded in 2003 by Fred Luddy, that offers platform-as-a-service (PaaS) enterprise service management software for various departments within an organization including but not limited to human resources, law, facilities management, sales and marketing, and even IT (ServiceNow–What is It and what are the latest trends, 2014). ServiceNow is an internationally acclaimed company with its presence in North America, Latin America, Europe, The Middle East and Africa, Asia-Pacific, and Japan. Though it has its roots in IT, we can customize ServiceNow to come up with efficient solutions for any domain in the company. It is a system where users across the company come together to get the work done.

It is this very aspect of ServiceNow that will be applied in this paper to develop a solution for an e-Discovery project that identifies, collects and produces electronically stored information (ESI) for the purpose of civil litigation or an investigation (The basics: What is e-Discovery?, n.d.). Depending on the type of request, different tools are used to extract the data, but the process leading to the decision about the appropriate tool comprises of word documents, excel sheets, emails, paper documents and such. It is inefficient, time-consuming, insecure since everyone has access to the files and highly prone to error since it is all managed manually. This paper focuses on employing ServiceNow to replace that process thereby ensuring data integrity, confidentiality and in a way availability as well.

#### **Problem Statement**

Customers now want solutions that are available faster, and accessible anywhere. This company spends about 40-50 hours per Product Manager team per month gathering specifications and handling them (excluding the time spent on the actual e-Discovery), for the e-Discovery for various legal matters. This paper focuses on How ServiceNow, a cloud-based ITSM technology, can be customized to provide the client a platform to manage their specifications more efficiently.

#### **Nature and Significance of the Problem**

The company has dedicated tools to perform the actual act of e-Discovery depending on the type of job undertaken. Hence, deciding the type of job is highly essential. So far, the company has been spending a tremendous amount of staff-hours into meeting with the clients, collecting the specifications of the job, generating unique identifiers for each job type and each job, document handling, meeting the client again if there are any changes and final check. The tickets are tracked through JIRA, and the unique identifiers are generated in Dynamic SL. The price of e-Discovery for every job is calculated based on the no. of hours spent on the actual discovery. So, spending massive amounts of time to get to that point implies that the productivity is low. If there's a solution to reduce this time and provide an efficient way, then it means the company can take on more jobs and thereby the profit marginally increases.

Though here the problem is explained concerning the current project, we can apply it to any project in an organization, not just within IT. Service automation is a

revolution—ServiceNow can be used to provide service automation for any department.

## **Objective of the Study**

The purpose of this study is to implement ServiceNow to develop an efficient, cost-reducing solution that helps in the process of e-Discovery, providing breathing space for improvement and new features.

# **Study Questions**

- How does ServiceNow work?
- How can the current system be migrated to ServiceNow without loss of data?
- How can ServiceNow be used to replace JIRA, Dynamics SL and all the other media currently used?
- How can ServiceNow be used to achieve data confidentiality, integrity, and availability?

#### **Definition of Terms**

Table 1

Definition of Terms Used in This Paper

| Client | The company that requests for e-Discovery of their ESI                     |
|--------|----------------------------------------------------------------------------|
| Matter | The civil litigation or the legal case for which e-Discovery is being done |
| Job    | Each e-Discovery task performed for a Matter                               |
| ESI    | Electronically Stored Information                                          |
| IT     | Information Technology                                                     |
| ITIL   | IT Infrastructure Library                                                  |
| SSO    | Single Sign-On                                                             |
| HR     | Human Resources                                                            |
| DB     | Data Base                                                                  |
| OOB    | Out of the Box                                                             |
| BR     | Business Rule                                                              |
| CS     | Client Script                                                              |
| RFC    | Request For Change                                                         |
| BR     | Business Rule                                                              |

### **Summary**

In this chapter, we briefly introduced what ServiceNow is, the objective of this paper, the problem with the existing process and different project-specific terms. In the next chapter, we will learn more about ServiceNow and a review of the literature, which includes, an elaborate discussion of ServiceNow capabilities and documentation, i.e., the proposed system and an in-depth explanation of the current implementation, i.e., the problem.

#### **Chapter II: Background and Review of Literature**

#### Introduction

In this chapter, we are going to learn in detail how the e-Discovery process is currently implemented in the project by studying an example, i.e., go through the process of e-Discovery starting from specification gathering to the billing stage and learn the literature and working of the tools in the present system. We will also learn about the working of ServiceNow, what it does, and review the related literature.

#### **Background Related to the Problem**

Let us first understand the basic structure of the project. A client is the end company that requests for e-Discovery for the purpose of a legal case. A Matter is a legal case or civil litigation in question. A Job is a single instance of e-Discovery process/request. Each client can be involved with multiple Matters. And in each Matter, the Client may request for multiple Jobs. There are also various types of jobs including Production Request, Processing Request, Custom Request, Intake Request, etc. Of these, Production Request is the most important and elaborate one.

#### What is a Production Request?

A Production Request served by one party to an action on another (as under Federal Rule of Civil Procedure 34) for the presentation for inspection of specified documents or tangible things or for permission to enter upon and inspect land or property in the other party's possession (Request for Production–FindLaw, n.d.). Any data that is stored in an electronic form may be subject to production under common e-Discovery rules.

#### What is Dynamics SL?

Microsoft Dynamics SL is one of Microsoft's ERP (Enterprise Resource Planning) software products designed to meet the specific needs of project-driven, service-driven and distribution driven businesses. It provides ERP solutions for various industries including, but not limited to Computer and IT related services, Government Contracting, Management consulting, etc. (Microsoft dynamics SL, n.d.).

#### What is JIRA?

JIRA is an issue tracking, bug tracking, project management tool that utilizes the software-as-a-service model. The JIRA dashboard consists of various useful functions and features which make handling of issues easy (JIRA software overview, n.d.).

#### Creating a Job in Dynamics SL

**Overview**. All client requests should be tracked in JIRA for billing purposes. Except for asset requests, HS tickets, and Prod Ops requests which can be submitted easily through email aliases, standard review volumes, productions, imaging jobs, etc., all else need to be created through Microsoft Dynamics SL.

#### Procedure.

1. Open Microsoft Dynamics SL.

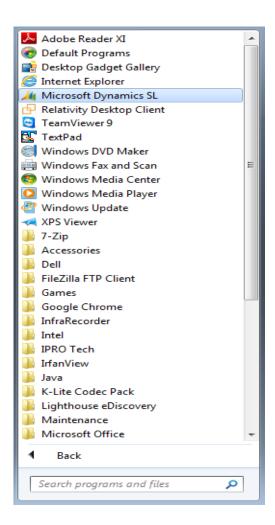

Figure 1. Windows menu.

Navigate to JIRA Integration Group and click on "JIRA Integration Link <--CLICK HERE."

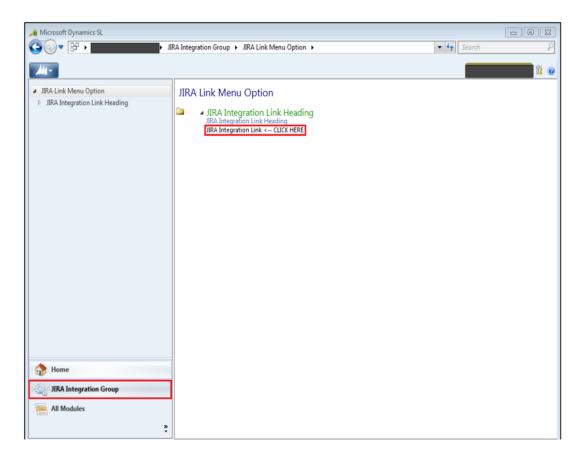

Figure 2. JIRA link menu.

- 3. A "Dynamics SL ←> JIRA" page will open in the browser
- 4. Use the drop-down menu to select the appropriate **Customer ID** (Client)
- Use the drop-down menu to select the appropriate Master Project ID
   (Matter/Case)
- 6. Client Matter ID will auto populate with the Matter number if one exists
- 7. Enter the appropriate Client Facing Volume
- 8. Use the drop-down menu to select the appropriate Job Type Code

Table 2

Job Types, Codes and Description

| Job Type<br>Code                  | Examples                                                                                                    |
|-----------------------------------|----------------------------------------------------------------------------------------------------|
| AR - Client<br>Archive<br>Request | Requests to export a Relativity database or subset for archiving purposes                                                                        |
| CR - Custom<br>Request            | Requests that fall outside of the company's standard workflow and require a custom solution (use conservatively)                                 |
| DC -<br>Decryption                | Requests to process decrypted natives such as loose emails (verify with senior resource before utilizing)                                        |
| FD - Focus<br>Discovery           | Requests to track non-hourly billable components for matters involving the Focus Discovery team                                                  |
| HC - Scan<br>Documents            | Requests to scan documents by the third party vendor Sound Legal                                                                                 |
| HS - Hosted<br>Solutions          | Requests relating to Relativity or a SmartSeries component that are not part of an existing ticket                                               |
| IM - Imaging                      | Requests for image documents for loading into Relativity                                                                                         |
| IS - Image<br>Sweep<br>Request    | Requests for setting up the company's auto-imaging sweeps in Relativity and eCapture (AI, RT, PT)                                                |
| ME - Major<br>Exceptions          | Requests for repair and process major exceptions encountered during an RV request                                                                |
| NR - Native<br>Redaction          | Requests to image natively redacted documents (unique to specific matters only - verify with senior resource before utilizing)                   |
| PP - Pre-<br>Processed<br>Data    | Requests to load pre-processed data into Relativity (the third party normalize and upload workflow only)                                         |
| PR -<br>Production<br>Request     | Requests to produce documents                                                                                                    |
| PS -<br>Professional<br>Services  | Requests involving a TPM or Solutions Analyst that would not hit Production, Processing, or HS                                                   |
| RE - Reuse                        | Requests to propagate images to duplicate records in Relativity (unique to specific matters only - verify with senior resource before utilizing) |
| RV - ESI<br>Review<br>Volume      | Requests to process native ESI to load into Relativity for review                                                                                |

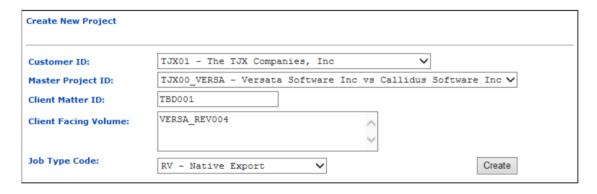

Figure 3. Create new project.

- 9. Click Create
- 10. You will be directed to JIRA, and the following fields will be auto-populated from Dynamics:
  - > FQ Job Code
  - Client Name
  - Matter Name
  - Matter Number
  - Client Facing Volume(s)

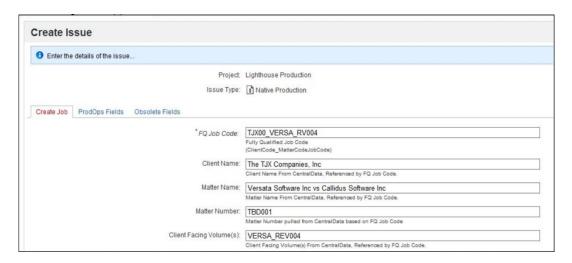

Figure 4. Create issue.

# 11. Select the appropriate JIRA component(s)

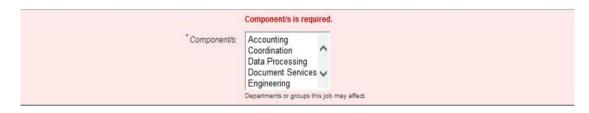

Figure 5. Select component.

#### Table 3

# JIRA Components and Description

| JIRA Component       | Description                                                                        |
|----------------------|------------------------------------------------------------------------------------|
| Accounting           | Do not use                                                                         |
| Coordination         | (Rare)                                                                             |
| Data Processing      | All jobs related to Prod Ops (i.e., Nuix, eCapture) should include this component  |
| Document<br>Services | All jobs going through eCapture                                                    |
| Engineering          | Do not use                                                                         |
| Hosted Solutions     | Jobs requiring the use of Relativity, Equivio, or Clearwell                        |
| Intake               | Jobs requiring staging of data from a native source such as the ESI (new data)     |
| Nuix                 | Jobs requiring processing in Nuix                                                  |
| Prod Ops Request     | Do not use                                                                         |
| Quality Assurance    | All jobs involving QA should include this component (does not apply to HS tickets) |
| Rush Processing      | Do not use                                                                         |
| Sales                | Do not use                                                                         |

# 12. Select the appropriate non-hourly billable components (NHBC)

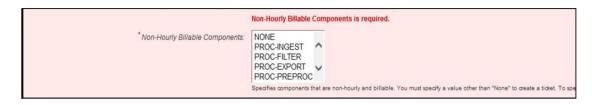

Figure 6. Select NHBC.

 Specify a summary or brief description of the job (this should match the Brief Summary section of the Work Order)

| * Summary: | You must specify a summary of the issue. |
|------------|------------------------------------------|
|            |                                          |
|            | Brief Description of Job                 |

Figure 7. Specify job summary.

- 14. Deadline: If you have already huddled with a queue manager, enter the agreed upon deadline here; otherwise you can leave it blank for now
- 15. Ordered by: Input client/outside counsel contact that is associated with this request. This is helpful information for following up with the appropriate contact after the job has completed
- 16. Reporter: This should auto-populate with your username
- 17. Asset Number: If Prod Ops needs to stage data received from a client, input the assigned asset number here
- Attachment: Attach all necessary reference documents (i.e., work order, track document, field list, cross-reference, etc.)
- 19. Security Level: Select Visible to Internal and External Users if the matter has been approved to be worked on by HCL; otherwise, select Visible to Internal Users

#### 20. Type of Discussion:

- New Matter, New Job: This type of job will alert the queue manager to set up a huddle with a Prod Ops and HS resource
- Existing Matter, New Job (No Changes): This type of job does not

- require a full huddle and can proceed with a short deadline huddle with the queue manager
- Existing Matter, New Job (With Changes): This type of job will alert the queue manager to have a discussion with the TPM and determine whether a full huddle is required
- 21. Training Issue: This should default to No
- 22. Click Create

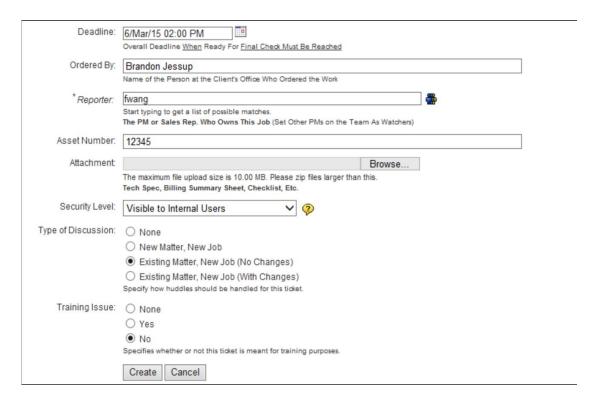

Figure 8. Job creating page.

23. Add watchers to the job-this will ensure the pod (assignment group) and analyst receive JIRA emails when updates are made, and tickets show up in the appropriate filters:

Click watchers

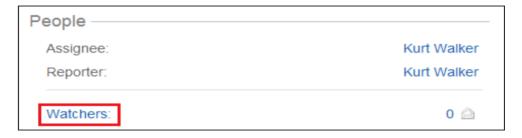

Figure 9. Watchers.

➤ Type in the last name or username of members of the pod and the analyst. As you type, suggestions should appear; select the appropriate usernames.

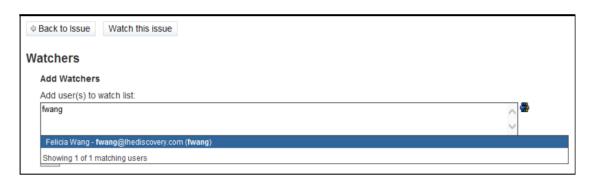

Figure 10. Adding watchers.

- Click Add
- Click Back to Issue to return to the JIRA ticket

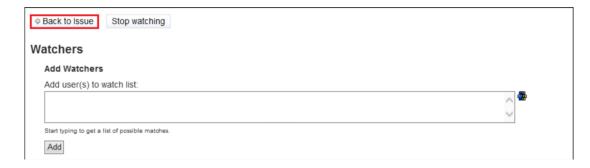

Figure 11. Back to issue.

24. Huddle with a queue manager and update the ticket with a deadline if one has not already been set.

#### **Production WOR**

**General**. The TPM huddles with the ProdOps supervisor on deadline.

#### JIRA.

Ensure JIRA Ticket Summary matches WO Brief Summary and associated Work Order (WO) instructions:

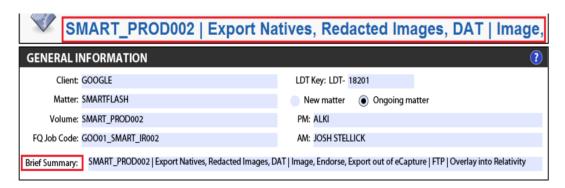

Figure 12. Work order (WO) general info.

Ensure a deadline is entered

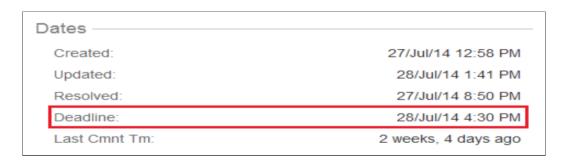

Figure 13. Specifying dates.

- > Ensure the correct non-hourly billable components are selected:
  - PROD-IMAGE
  - PROD-BRAND

• SHIPPING (applicable only if burning and shipping media)

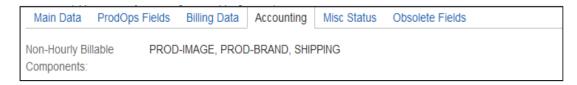

Figure 14. Specifying NHBC.

Watchers added (pod and analyst); click on "Watchers" to verify:

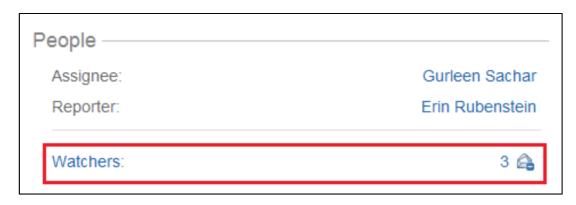

Figure 15. Watchers added.

#### WO

#### General information.

- ➤ Ensure WO Brief Summary is updated to reflect current volume name as referenced in the appropriate tracking log and description includes top-level summary of steps to be performed
- Ensure LDT Key, Volume, and FQ Job Code have been updated as referenced in the appropriate tracking log
- All applicable files (i.e., field list, custodian cross-reference, etc.) are listed under Attachments and attached to ticket

#### Relativity export.

- Correct DB Name referenced
- Standard Production Relativity Export includes:
  - "Export DAT" (Preserve Unicode Characters): Include record count.
    Note: If multi-page text files need to be exported for FPN records,
    please include that instruction here and reiterate that same instruction in the Relativity Export Notes (see example below)

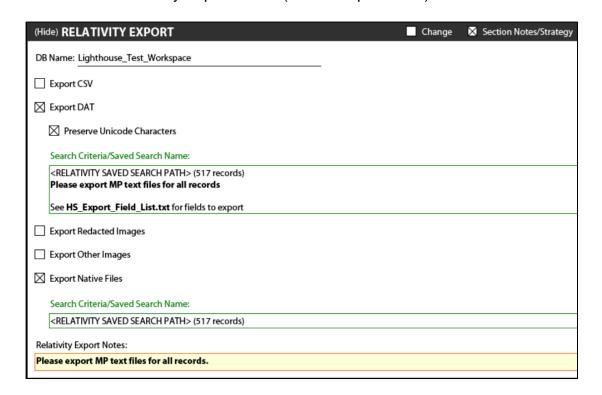

Figure 16. Relativity export.

"Export Native Files": Include record count. If applicable, this will include records where PROD\_HOLD = <PRODVOL> AND Has Native = Yes

- "Export Redacted Images": Include record count and page count. If applicable, this will include records where PROD\_HOLD =
   <PRODVOL> AND Markup Set Primary = Has Redactions. Include both the document count and page count after the saved search path
- "Export Other Images" (Hard Copy): Include record count and page count. If applicable, this will include records where PROD\_HOLD =
   <PRODVOL> AND Has Native = No Include both the document count and page count after the saved search path. If the page count is greater than 1,000 pages/record OR the total page count is over 5,000, request a single-page TIF export with an OPT (multi-page TIF exports take longer). If the page count is reasonable, request a multi-page TIF export
- Field list with fields for Hosted Solutions (HS) to export is referenced within the Relativity Export Section Notes and includes our standard list of fields required to import into eCapture (see below) as well as any other fields needed for the production deliverable DAT:
  - REVIEWID/BEGDOC
  - REVBEGATTACH/BEGATTACH
  - FILENAME
  - MD5 HASH
  - CUSTODIAN
  - FOLDER

- DOCEXT
- FILEDESC

#### Imaging and IQC.

- Imaging specifications match client expectations (i.e., production criteria)
- Any special Placeholder Options or Exception Handling instructions are specifically called out
- Redactions & Image Replacement Options
  - If SP Redacted TIFs were exported, check "Replace redacted images/text using Redaction Tool"
  - If MP Redacted TIFs or MP Hard Copy TIFs were exported, check
     "Dataset includes redacted TIFFs as natives."

**Deliverables**. A standard volume typically includes a Production build and a Relativity overlay build; for some clients, there is also an Adverse build.

- Ensure the production field list is referenced in the build and attached to the ticket
  - For the Relativity overlay build, our standard fields include: REVIEWID,
     PRODBEG, PRODEND, PRODBEGATT, PRODENDATT, PAGES,
     PRODVOL
  - If there are different sets of production fields in a single workspace (i.e., PRODBEG\_ABC, PRODBEG\_DEF), please ensure the Relativity overlay build fields are named as they are in Relativity.

- Correct Document File and Load File Formats selected
  - Production builds vary depending on what the client has agreed upon,
     but our standard Relativity build would include: Single-page TIFF/JPEG
     files, DAT (Preserve Unicode Characters), and an OPT
- ➤ If volume needs to be encrypted, a TC password is specified
- FTP or Deliverable Media instructions clearly outlined
  - FTP: Specify FTP URL, Username, and a path under "Additional FTP Instructions."
  - Copy to Media: Specify Quantity, Media Type, and Label Text

#### **Literature Related to Problem**

**JIRA**. JIRA is an issue and bug tracking project management tool developed by the Australian company, Atlassian (Altassain documentation, n.d.). The base use of this tool is to track bugs in our software and mobile apps. But it is also used for project management.

**JIRA issue**. A JIRA issue would track a bug that underlies in the project. There are different types of issues (JIRA tutorial: A complete guide for beginners, n.d.).

Agile. We all know that the role of Project Manager seems almost impossible, with the ever-changing requirements (What is Agile project management?, n.d.). Hence we are moving away from the waterfall model to Agile methodology which allows the Project Managers to hit milestones and provide accurate project status reports. Agile management utilizes the method where small, usable segments of the

software product are specified, developed and tested in manageable, 2- to 4-week cycles (The Agile movement, 2008).

**Agile with Scrum**. This is where the responsibilities are shared among three roles (What Is Agile project management?, n.d.):

The Product Owner-handles goals, schedules, feature priorities

The Scrum Master–guides with task priorities

The Team Members—manages task assignment, quality control, and actual development

JIRA Software supports any agile project management methodology for software development, including Scrum.

**Dynamics SL**. Microsoft Dynamics SL is a business management solution that helps increase efficiency, the accuracy of billing and consumer satisfaction.

Using Dynamics SL, we can manage our business with more flexibility. We can align our financials with our business processes.

Christine Weldon, Head of Finance, TWP Projects says, "Everything we do for a customer is now stored in a single system. By having one repository for all this information in Microsoft Dynamics SL, we will be much more strategic in our approach and maximize the profitability of each project" (TWP, 2009).

#### **Literature Related to the Methodology**

**SERVICENOW**. ServiceNow is a business to be studied. The company has grown exceptionally quickly. Since ServiceNow automates IT and other services with

cloud-based ITSM, we can access it anywhere from any system. Starting from Aspen, ServiceNow has now reached the Helsinki version, released this year.

Let's look at some concepts in ServiceNow. ServiceNow comprises of so much more than what's discussed here, but keeping the length of paper in consideration we'll stick to the basic OOB modules and the building blocks of customization. We'll study more about it during the implementation part of the paper.

IT service management. IT Service Management deals with having a single system for processes and infrastructure within the IT department and having a standardized solution all across IT.

Incident management. An incident is any disruption in service or a reduction in the quality of service, or the failure of a configuration item that has not yet affected a service, as defined by ITIL. The primary goal of Incident Management is to get the service back up running after an incident occurs. This ServiceNow module allows IT to capture these instances of service failure and to deal with them on the fly. Incident Management hugely helps the IT help desk to manage incidents more efficiently and promptly (ServiceNow | The Enterprise Cloud Company, n.d.).

**Problem management**. In the most basic terms, an incident that repeatedly occurs or to multiple users can be considered as a Problem. The primary goal of Problem Management is to investigate the cause of an incident through structured analysis, then document the solutions or workarounds, to prevent future service disruptions (ServiceNow | The Enterprise Cloud Company, n.d.).

Change management. Any Incident or Problem may lead to change. And any change may affect a multitude of configuration items and existing processes. Hence, every change needs to undergo impact analysis, risk analysis, approvals and result in the increased value to business. The concept of Change Management in ITIL also includes developing a business justification (ServiceNow | The Enterprise Cloud Company, n.d.).

Knowledge management. This module in ServiceNow captures all knowledge from across the organization making it available to use for all the employees. According to ServiceNow, *Knowledge Management is a key enabler in helping organizations solve problems faster and at a lower cost*. One aspect of Problem management is to document solutions and workarounds, and this is done in the knowledge base. So when a user calls the IT help desk regarding an issue, the person can use the Knowledge Base to see if this is a documented incident or a problem and provide a solution if one exists, and if not, keep the user informed of any development (ServiceNow | The Enterprise Cloud Company, n.d.).

Configuration and asset management. A business needs to know what assets are currently in their possession, to effectively manage and improve the systems. ServiceNow makes use of the CMDB, i.e., Configuration Management Database to keep track of all the configuration items within the organization. CMDB is highly useful for Change Management, so IT can know what configuration items will be affected by a change, or what configuration items have been affected by an

incident. The Asset Management deals with the financial aspect of the company's CIs (ServiceNow | The Enterprise Cloud Company, n.d.).

HR service management. Apart from IT, ServiceNow can be used for any department within the organization. Out of the box, ServiceNow provides functionality to support the HR applications, focus on and improve the business resources\. (ServiceNow | The Enterprise Cloud Company, n.d.).

There are many other features in ServiceNow, but let's not go into too much detail.

**ServiceNow platform**. In ServiceNow, everything is managed as tables and forms (records). Let us take a look at some building blocks in ServiceNow.

**Business rules**. A business rule is a server side script that runs on a table when a record is inserted, updated, deleted, or queried, either before or after the fact, based on the condition set.

**Client scripts**. A client script is a client side (browser level) script that runs on the form/record, the 'when' is decided based on the conditions set.

**Ul/data policies**. A UI policy also runs on the form level and is used to manage fields' visibility, write access and mandatory property. Data policy is a UI policy that runs when the record is imported from a third-party application.

**Script includes**. Script Include is also a server side script that runs only when called. They can be called multiple times from any table. It is a best practice to use Script Includes instead of Global Business rules.

**ACLs**. Access Control List is a list of access control rules on the tables that are evaluated at the server level and work both on forms and lists. These are the basic building blocks in ServiceNow; we will learn more about others as we go on.

## Summary

In this chapter, we learned about the existing process as part of background related to the problem, then about the tools and techniques used in the existing process, and some part of the proposed system, its basic concepts, and building blocks. Going further, we'll learn how we use them to implement our customized solution. In the next chapter, we will learn about the methodology and what has been done so far.

## **Chapter III: Methodology**

### Introduction

In this chapter, we will learn about the tools and techniques used to implement the proposed solution and the hardware and software requirements.

## **Design of the Study**

I would say that this study used a mix of both qualitative and quantitative approaches because the goal of this paper is to improve the performance of the existing system. And we can see the result of that in quantitative terms such as no. of staff hours reduced per job, the level of efficiency in maintaining the integrity and confidentiality of information, etc. At the same time, it is also said to be qualitative because the feedback is collected from the company once existing process is replaced by ServiceNow and those will be used for the results as well.

### **Data Collection**

Data is collected from Product Documentation and ServiceNow Community posts and articles. Also, sample data sets are used from the personal developer instance provided to the user by ServiceNow.

### **Data Analysis**

**Tools and techniques**. ServiceNow is the cloud-based ITSM tool used for this implementation. Apart from that, JIRA, Microsoft Dynamics SL, MS Excel, are used to study the existing process.

**Hardware and software environment**. Since ServiceNow is a cloud-based tool, let us see what browsers it supports:

Google Chrome, Mozilla Firefox, Internet Explorer, Microsoft Edge, Safari.

However, there are a few issues when using ServiceNow with IE.

MID Server is a Java application that runs as an intermediary between ServiceNow and other external applications. Since ServiceNow is a cloud application, for it to bypass any company's firewall and access information (e.g., for populating CMDB), a MID server needs to be installed at the company's location.

To install MID server, the system requirements are:

Minimum configurations:

- 4GB of available RAM per MID Server
- 2GHZ CPU, with a multicore CPU preferred
- ➤ 500MB of disk space per MID server

Supported systems:

The following systems support the MID Server.

Windows Server

Service Mapping can discover Windows-based servers only using MID Servers installed on Windows Servers.

- Windows Server 2003
- All Windows Server 2008 and 2012 editions are supported.
- Virtual machines
- 64-bit systems

.NET Framework version 3.5 is required for Service Mapping support and Windows pattern-based discovery.

# > Linux

- Virtual machines
- 64-bit systems

On 64-bit Linux systems, you must install the 32-bit GNU C Library (glibc). The installation command for CentOS is: yum install glibc.i686 (MID server system requirements–docs.servicenow.com, n.d.).

## **Chapter IV: Data Presentation and Analysis**

### Introduction

In this chapter, we will explore the implemented design and customizations and the procedures used to develop the customizations.

### **Data Presentation**

Let us first get an in-depth understand the concepts and building blocks in ServiceNow platform. We had a brief overview in the earlier chapters, but here, we will learn what comprises of each of those concepts which helps in the decision-making process for when and where to use them.

Server side Scripts:

**Business rule**. In a business rule, we need to specify what table it runs on, which application it is stored in, whether it is active, when it is supposed to run, under what conditions, etc. We also specify what is supposed to happen if the conditions apply.

If it is advanced, we use a script (JavaScript) to implement what needs to be. If it is not, we can set fields values or display a message on the specified table.

Let us see a few snapshots of a sample Business Rule and understand what each of the fields is meant for:

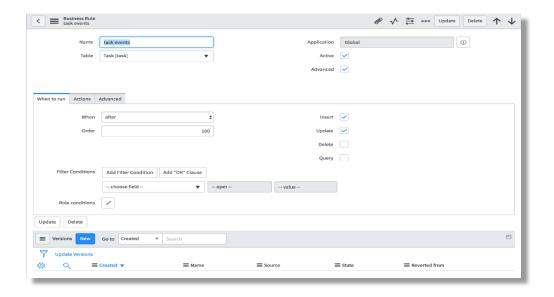

Figure 17. Business rule-when to run.

Name: Name of the business rule.

Table: Table on which it runs. If global is selected, it runs on all tables.

Application: Application where the rule is stored. This is usually Global, unless we create a Scoped Application. This field is read-only and can only be managed via the application picker.

Active: If checked, the rule runs, otherwise stays dormant.

Advanced: Makes the script option available.

When to run: This section deals with the settings that decide when the rule should run.

When: There are four options here (advanced mode–relative to the database operation):

- a) before
- b) after

- c) async
- d) display

Insert: Executes the business rule when a record is inserted into the database.

Update: Executes the business rule when a record is updated in the database.

Delete: Executes the business rule when a record is deleted from the database.

Query: Executes the business rule when a table is queried.

Filter Conditions: Sets the conditions based on the field values in the table for the business rule to run.

Role conditions: This restricts the business rule to run for specific roles.

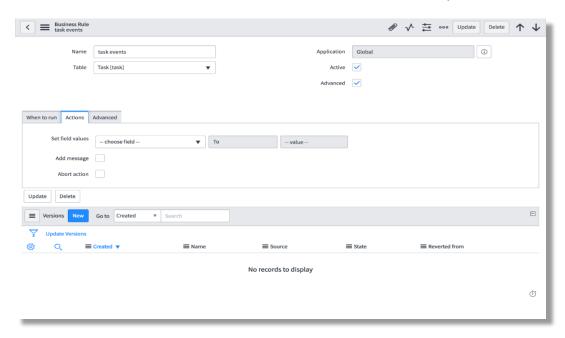

Figure 18. Business rule-actions.

The Actions section deals with the steps to happen if the conditions are satisfied.

Set field values: Sets the field values in the table. The first choicelist if the list of fields present in the table. The second one consists of operators (to, same as, to (dynamic)). The third one is the actual value to be set.

Add message: Apart from setting field values, we can also display info messages on the form if conditions apply. Choosing this will display another field called message, where we will specify the message to be displayed.

Abort action: We can use this checkbox to stop the current database action under specified conditions. This cannot be used in conjunction with setting the field values. Only displaying a message can be done along with this.

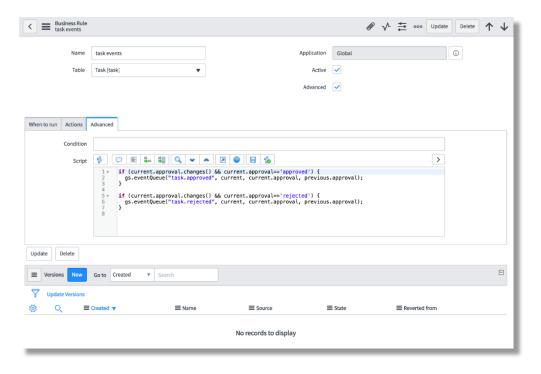

Figure 19. Business rule-advanced.

The advanced section only shows up when the advanced checkbox is ticked.

Condition: Apart from using field values to set a filter condition, we can use this field to build a condition using script.

Script: The system auto populates this field with a function name that matches the When value.

onAfter for after, onAsync for async, onBefore for before, onDisplay for display. Note that the function name must match the when value.

Versions: This is a related list that's present in all configuration files for version management. Every time a record is saved, a version of it is created, so the older versions are retained.

**Script include**. This is another server side script, but unlike a business rule, it is not restricted to a specific table. It can be invoked from any table, works a little like Global Business rule. It is not recommended to use a Global Business Rule, because it drains performance. Instead of that, we could use a Script Include that only runs when invoked, not for every database action.

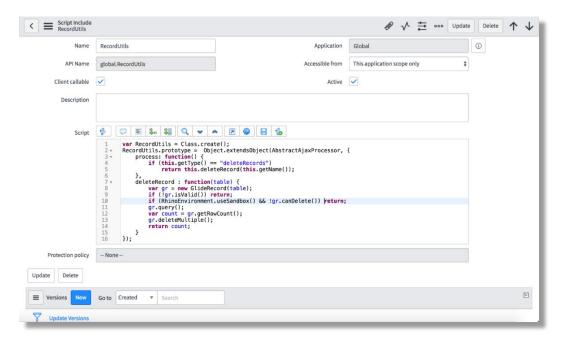

Figure 20. Script include.

Name: Name of the Script Include—we use this to invoke the script include. If we are defining a class, the name of the Script Include must match the name of the class, prototype, and type. If we are using a classless (on-demand) script include, the name must match the function name.

API Name: It is built by application scope.name of the script include.

Application: The application where this script include resides.

Accessible from: This decides which applications have access to this, whether it is only current application scope or all applications.

Client callable: If checked, it can be accessed from client side functions, like client scripts, list/report filters, reference qualifiers. If not, it is only accessible from server side scripts like business rules or other script includes.

Active: Decides whether the script is enabled or disabled.

Description: We can give a brief description of what the script include is meant for.

Script: Here we define the script to be run. The class name or the function name must match the name of the Script Include.

Protection Policy: This decides the level of protection for the script include. If none, it is open to everyone. Other two options are: Read-only and protected. Read-only prevents modifications to the script, while protected prevents users from even seeing the script, they can only use it.

Versions: Related list that stores the various versions of the Script Include.

How to use a Script Include. The format of a Script Include looks like this:

Figure 21. Script include-structure.

To invoke: (from a server script–invoking from client side will be explained later)

```
1  var func =new NewScript();
2  func.myFunction();
```

Figure 22. Script include-call.

**Script action**. These are another type of server side scripts that are triggered by events.

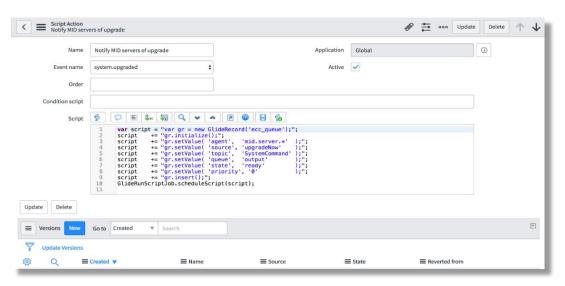

Figure 23. Script action.

Name: Name of the Script action.

Event name: Event that triggers the script action.

Order: Order in which the script will be executed. Helps if there are multiple script actions triggering with the same event.

Application: Application where which the Script action resides.

Active: Determines whether the script action is enabled or disabled.

Condition script: Can be used to build a scripted condition that should be evaluated to true for the script to be executed.

Script: Script to be executed. Two objects available to this type of script are event (that triggers the current script action) and current.

Client side scripts. Scripts that run on the client side (web browser level) are considered as client scripts. These are behaviors that occur during form events like page loading, form submission or field value change.

These scripts are basically transferred to the browser to run there instead of the server and that is why it is recommended to reduce the amount of client side programming whenever possible for performance reasons.

It must be noted that any manipulations done in client scripts apply only to forms. That means, list view of any table does not trigger the client scripts, so any manipulations done to fields in the client side must be in conjunction with similar manipulations to a list.

Client scripts. These are the client side scripts that run at the form level.

There are 4 types of client scripts:

- a) onLoad: This type of client script is executed when the form is loaded,
   before the control is given over to the user. It consists of a function
   onLoad().
- b) onSubmit: This type of script runs when the form is submitted which can prevent submission of the function onSubmit() returns false.
- c) onChange: This type of script runs when a field value is changed. The deciding field should be specified. The onChange() function takes the following parameters:
  - i. control: the element which changed.
  - ii. oldValue: old value of the field before changing.
  - iii. newValue: value of the field after changing
  - iv. isLoading: specifies whether the field change is part of form loading.
  - v. isTemplate: specified whether the field change is part of template application.
- d) onCellEdit: This type of script runs when a cell is edited from the list editor.
   Its function onCellEdit() takes the following parameters:
  - sysIDs: array of sys id's of the fields being edited. Sys id is the unique identifier for a record in ServiceNow.
  - ii. table: table of the items being updated.
  - iii. oldValues: values of the cells being updated, before the change
  - iv. newValue: values of the cells being updated, after the change

v. callback: a callback that continues the execution of other cell-related scripts.

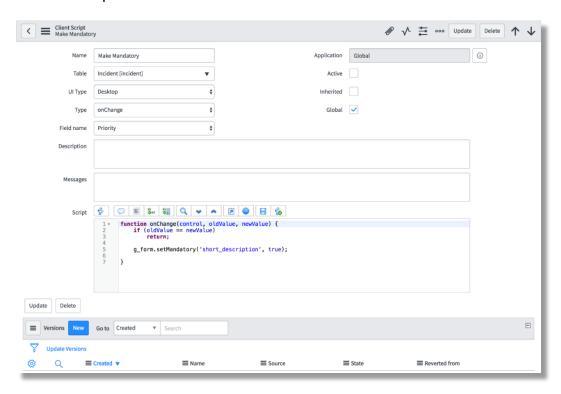

Figure 24. Client script.

Name: Name of the client script

Application: Application where the client script resides.

Table: Table on which the client script runs.

Active: Specifies whether the script is enables or disabled.

UI type: Specified which UI the script should run on-desktop/mobile/both.

Inherited: When checked, the client script also applies to any table that extends the table this originally runs on.

Type: Type of the client script-onLoad/onChange/onSubmit/onCellEdit

Global: If checked, the script runs on all views of the table, else, only runs on specific view, decided by the field 'View' which only shows up when 'Global' is unchecked.

Field name: If the type of client script is on Change, then this field specified what field on the table the script should be dependent on.

Description: Brief description of what the script is meant for can be given here Script: Script to be executed.

Versions: Related list that stores the versions of the current client script.

**UI scripts**. UI scripts are similar to Script Includes. They provide reusable scripts to client side scripts, just like how Script Includes are reusable server scripts.

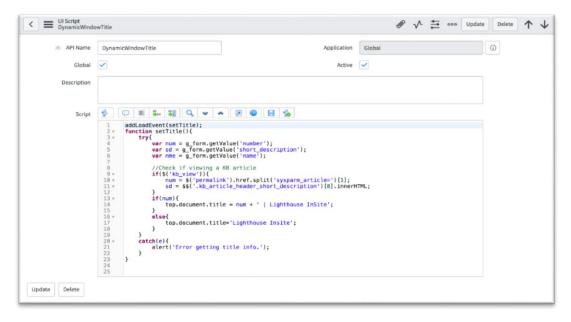

Figure 25. UI script.

API Name: Name of the UI script prefixed with the scope.

Application: Application where the UI script resides.

Global: When checked, the script loads on every page, else it should be invoked by a script.

Active: Determines whether the script is enabled or disabled.

Description: Brief description of what the script is supposed to do.

Script: Script to be executed.

**Catalog client scripts**. Client scripts work on regular forms. But for scripts to be run on Catalog items, this class of client scripts should be created.

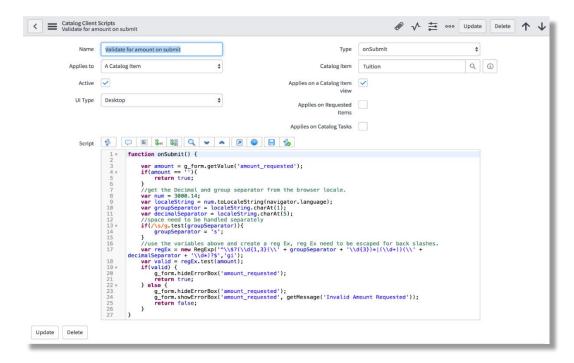

Figure 26. Catalog client script.

Catalog client scripts are very much similar normal client scripts, with a few field exceptions:

Applies to: Can be a catalog item or a variable set

Catalog item: Specifies the catalog item the scripts applies to.

Applies on a Catalog item view: Checking this applies the script to the catalog items present in the order screen of the Service Catalog.

Applies to Requested items: Checking this applies the script to the item form after it is ordered.

Applies on Catalog Tasks: Checking this applies the script when a Catalog Task form for the item requested is being shown.

**Form administration**. Apart from the form layout, annotations, form sections and templates among other things, we have UI actions and UI policies that play a major role in customization.

**UI actions**. The buttons, links, and context menu items that we see on forms and lists are defined by UI actions. We can create UI actions and use their scripts to define custom functionality.

Using UI actions, we can provide various controls: form button, list or form context menu item, list or form related link, list banner button, action choice list item.

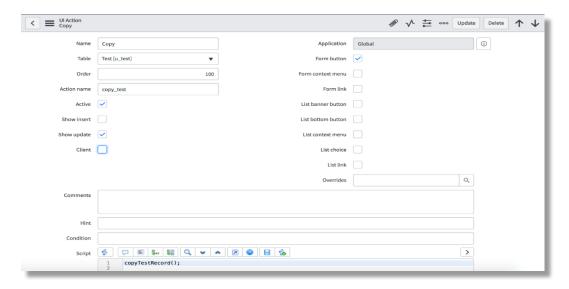

Figure 27. UI action.

Name: Name of the UI action (which is displayed on the button or as the text for a link)

Table: Table which the UI action appears in/applies to.

Order: Order of appearance of the UI action, relative to other UI actions on the same table.

Action name: Name of the UI action when referenced in other scripts, which must be unique.

Active: Enables or disables it.

Show insert: When checked, displays the UI action on new records that have not been inserted into the database.

Show update: When checked, displays the UI action on existing records.

Client: Script in the UI action, by default, is a server side script, unless this checkbox is checked, then it runs the script on the browser level. Checking this shows another field 'onClick' where we should specify the name of the function in the client script.

The checkboxes on the right column each specify how the UI action is rendered on the form or the list.

Overrides: Specifies the UI action that the current one overrides.

Comments: Brief description of the current UI action.

Hint: Specifies the text that appears when the user hovers the mouse pointer over the UI action.

Condition: Scripted condition that determines the availability of the UI action.

Script: Script to be executed when the UI action is clicked.

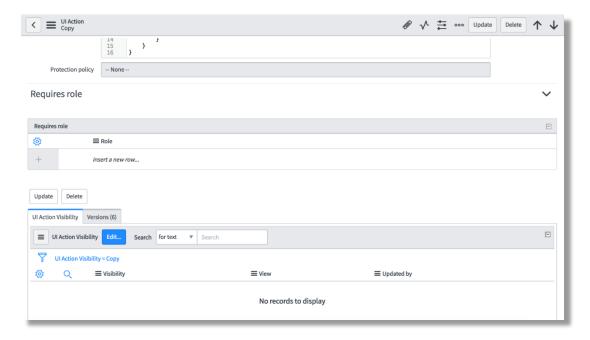

Figure 28. UI action.

Requires role: An embedded list where, the roles that this UI action should be restricted to can be specified.

UI action visibility: A related list that specifies what views the UI action appears on.

**UI policies**. These are an alternative to client scripts for changing the field values on a form dynamically.

UI policies evaluate all the fields on the table whether they are visible on the form or not.

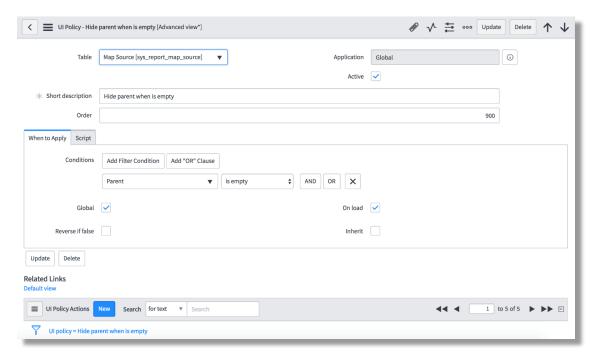

Figure 29. UI policy-when to apply.

Table: Table which the UI policy runs on.

Application: Application where the UI policy resides.

Active: Enables or disables the UI policy.

Short Description: Brief description of what the UI policy does.

Order: Specifies the order in which the UI policies run, if there are conflicting ones.

When to Apply section deals with the conditions under which the UI policy is evaluated.

Conditions: Conditions that should be evaluated to true for the UI policy to be applied. They are evaluated when a field value is manually changed on the client side. Server side manipulations do not trigger the UI policies.

Global: Applies the policy to all views of the table.

Reverse if false: If the conditions satisfy, the UI policy's actions determine what should be done. If this is checked, then they are reversed.

On load: Usually UI policies work like on Change client scripts. If this is checked, then this policy is evaluated during the form load as well.

Inherit: When checked, the UI policy applies to the tables extended from the table this originally is applied to.

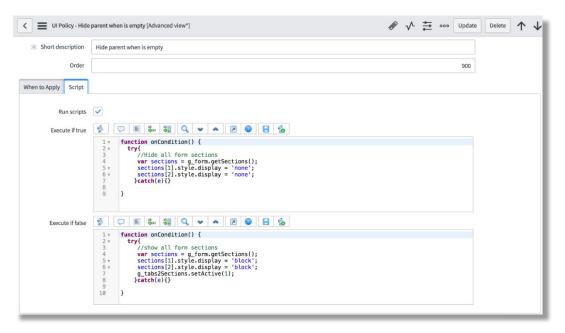

Figure 30. UI policy-script.

Script: This section is displayed in the Advanced view of the UI policy form.

Run Scripts: When checked, enables advanced scripted behavior for the UI policy.

Execute if true: Script that runs when the UI policy conditions evaluate to true.

Execute if false: Script that runs when the UI policy conditions evaluate to false.

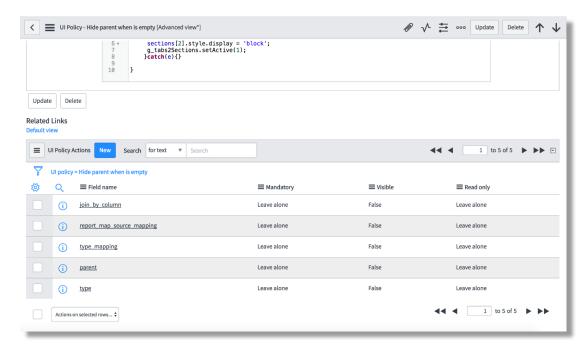

Figure 31. UI policy-UI policy actions.

UI Policy Actions: A related list that specifies what actions to take place when the UI policy conditions are satisfied (and reversed if not)

A UI policy action record looks like this:

|               |                                    |           |                | Delete ↑ ↓ |
|---------------|------------------------------------|-----------|----------------|------------|
| UI policy     | Hide parent when is empty          | Mandatory | Leave alone \$ |            |
| Table         | Map Source [sys_report_map_source] | Visible   | False \$       |            |
| * Field name  | Use this key ▼                     | Read only | Leave alone \$ |            |
| Update Delete |                                    |           |                |            |

Figure 32. UI policy action.

UI policy: The UI policy that this action is related to.

Table: Table the action applies to.

Field name: Field on the table, that the UI policy action manipulates based on the UI policy conditions.

Mandatory: If true, sets the field as required.

Visible: If true, makes the field visible on the form.

Read only: If true, makes the field un-editable.

UI policies usually only apply on the form. But if we want the same policy to be applied when data is imported from external application, a Data policy must be created. An existing UI policy can be converted to a Data policy using the related link 'Convert this to Data Policy'.

**Embedded lists vs related list**. Earlier in this paper, I've referred to some lists as embedded lists and some as related lists. Let's understand the difference between them.

Both are basically another table's list view from inside a different table. Only when there is a relation between the two tables via a reference field, can they be displayed.

Embedded lists are within the current form and any changes made to the lists are only saved when the current form is saved. Related lists on the other hand, are not on the form, rather, they are attached to the current form at the end.

Changes made to these lists are automatically saved even if the current form is not submitted.

Embedded lists can be added to the form by 'Configuring the form layout'.

Related lists are added to the form by 'Configuring Related Lists'.

#### Platform administration:

**Workflow**. There are multiple items for platform administration, but workflows are the most important one to know about for this paper.

Workflows facilitates automating multi-step processes for the ServiceNow platform. Every workflow consists of a sequence of activities.

A graphical workflow editor is provided as part of the ServiceNow package, that represents the workflow, much like a regular flowchart.

A workflow is started when a triggering event occurs, like a new record being inserted, on when a record is updated with a certain value for a certain field.

It can even be triggered using a server side script.

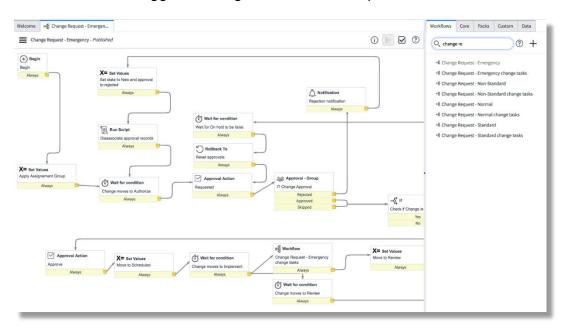

Figure 33. Sample graphical workflow editor.

The workflows column on the right menu, lists all the workflows in a ServiceNow instance.

The Core section lists all the available activities for designing a workflow.

The Custom section lists all the custom activities.

The Data section lists all the data elements.

## **Data Analysis**

In ServiceNow, everything is made of tables. Even the business rules, client scripts etc., are all just tables, internally.

Since ServiceNow is a cloud based technology, the database resides on the ServiceNow server. Hence, we do not need to deal with maintaining the database, which will be done for us.

We have established that in this project, we deal with Clients, Matters and Jobs.

Let us look at the design we came up with for implementing the various Jobs and various Clients and Matters.

For Clients, we used an Out-Of-Box table, 'Company', which consists of all the fields corresponding to all the attributes that apply to a Company. Since, a client is a company in this project, we used the same.

For Matter, we created a custom table, extending from Task, an Out-Of-Box table that comes with the ServiceNow package.

Every Task record has a reference to the Company table which perfectly fits here, since every Matter is attributed to a Client.

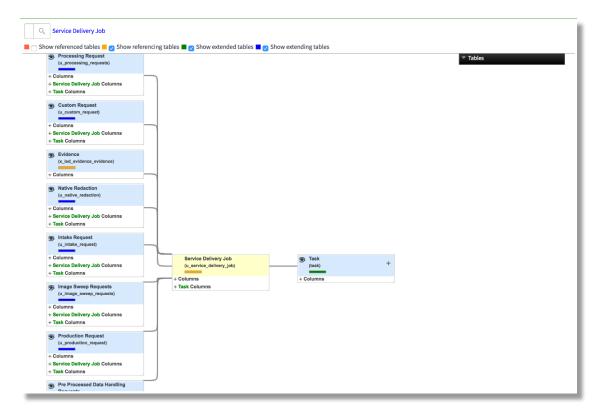

Figure 34. Database design for SD job.

Task is the closest resembling table to our requirements for a Job, hence that is the base table that the Service Delivery Job is based off on. Extending a table, also inherits all its configurations items like Business Rules, UI actions, Workflows etc., which reduces the amount of customization to a big extent.

Even in the different types of Jobs, we had some common fields and configurations to be built, so instead of redoing all of them for every table, we created a common table called 'Service Delivery Job' and placed all the common fields and configurations on this table.

Then we created all the other tables each corresponding to a job type. So, each of the job type tables consists of the fields from Task, as well as Service Delivery Job.

Similar to how Matters have reference to Clients, each of the Jobs has a reference to Matter and Client. The Client is restricted to what it is on the referenced Matter.

Now, we will move on to the workflows we designed for each of the Jobs and for Matters.

Obviously, for the data (existing records) imported from JIRA, no workflows will be applied since the process has already been started for them and it might be at any point within the process. So, the workflows will only be applied to newly created jobs or matters in ServiceNow.

**New matter workflow**. There is a process for taking on any new Matter.

Considering the existing process, we designed the workflow accordingly. We will look at the design and then look at the actual workflow implemented.

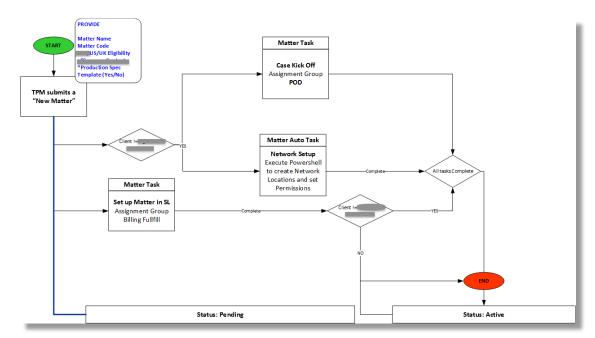

Figure 35. Workflow design for new matter.

The idea was to kick off the workflow and set the state of the Matter to Pending whenever a new Matter record is created in ServiceNow. The record is created by a Technical Project Manager (TPM) which denotes the first block.

The info in blue is only for reference purposes (not to be implemented).

Then a task has to be created for the group 'Billing Fulfill' to set up the Matter in

Dynamics SL. (We are moving away from SL to ServiceNow but until the project
reaches to a relatively complete stage, we cannot severe ties with the other tools.

Hence this task.)

And if the Client is an external client, then spawn two other tasks and once all three are complete (if all three exist) then set the state of the Matter to Active and finish the workflow.

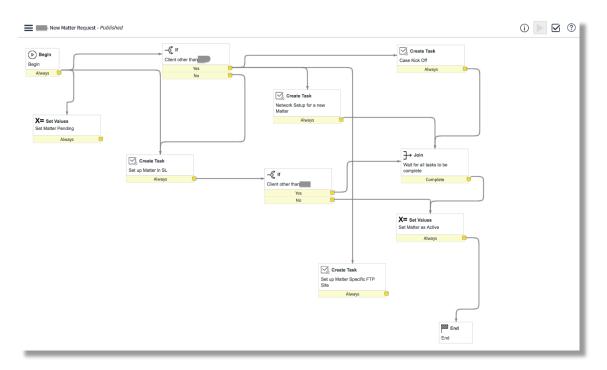

Figure 36. New matter request workflow.

Any new workflow created from a graphical editor, automatically adds the Begin and End blocks. The other activities between them should be created by us using the Core activities provided to us in the editor.

'Set Values' activity provides us the various fields from the table the workflow runs on, so we can set them to the values we like.

There's a 'Create Task' activity that creates records in the Task table or tables extending from Task. We use that to create a 'Set up Matter in SL' task, and based on the Client on the Matter, spawn two other tasks like designed in the workflow.

To keep tables and data contained, we created a table called 'Matter Task' extending from Task table that solely relates to the Matter table. All the tasks created in this workflow will be Matter tasks.

The 'Join' activity pauses the workflow until all the activities connected to it are completed.

Once all the tasks are completed, the Join activity is done and the workflow continues to set the Matter state to Active using 'Set Values' and then transitions to 'End' which finishes the workflow.

Let us see how each of the activities look like and what fields they consist of to help us understand the ServiceNow workflow better.

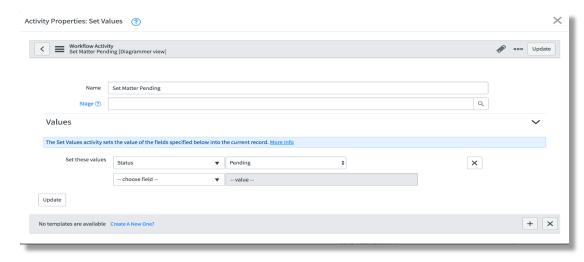

Figure 37. Workflow activity-set values.

Name: Name of the activity, a short description of what it does.

Stage: This field is for indicating the workflow progress. If an activity is active, then the stage set here will have the state as in progress. For the activities that are pending or complete, the stage shows the state accordingly.

Set these values: This assigns values to the fields in the table.

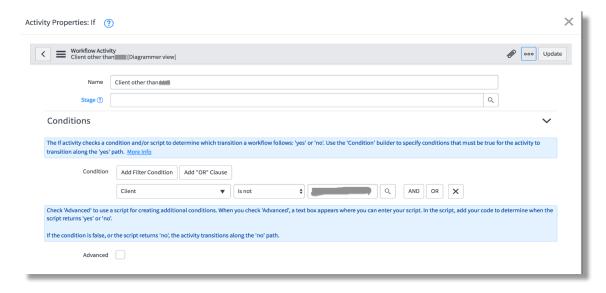

Figure 38. Workflow activity-if.

The 'If' activity provides conditional functionality based on the field values in the record. Alternatively, we can use the 'Advanced' field to created scripted conditions. When this checkbox is checked, a 'Script' field shows up which when evaluated to true, transitions the workflow through the 'Yes' path. If not, it takes the 'No' path.

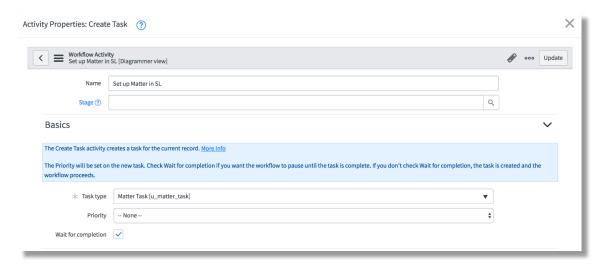

Figure 39. Workflow activity-create task-basics.

Name: Name of the Task activity—usually name of the task for easier understanding.

Task type: Type of the task to be created. Each of the table extended from the Task has a type.

Priority: Priority to be set on this task record.

Wait for completion: When checked, the workflow waits until the activity in completed, otherwise transitions forward.

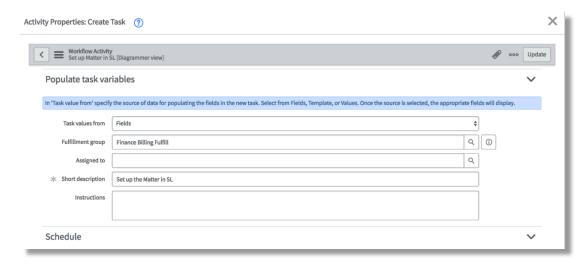

Figure 40. Workflow activity-create task-populate variables.

These fields are used to auto populate the fields on the created task.

Fulfillment group: Assignment group to be set.

Assigned to: User assigned to this task.

Short Description: Short description on the Task.

Instructions: Description on the Task.

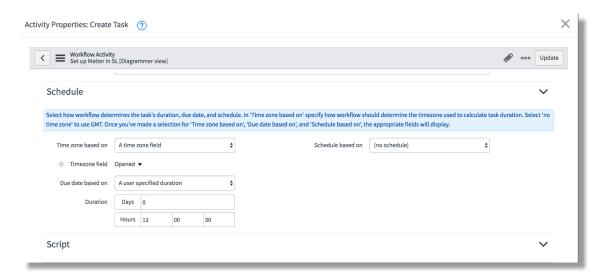

Figure 41. Workflow activity-create task-schedule.

Time zone based on: Decides whether to use a field or static or no time zone at all.

Time zone field: Specifies which field's time zone is to be applied.

Due date based on: Specifies whether to use static duration set by us, or a field or a script.

Duration: If chosen to be set by us, we set the duration here.

Schedule based on: We can use schedule instead of continuous calculation of time.

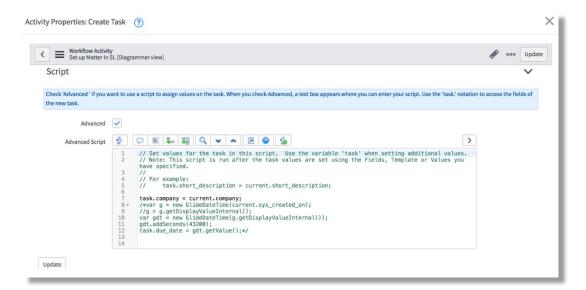

Figure 42. Workflow activity-create task-script.

Apart from setting the field values on the task using the fields shown above, we can also use the advanced script to assign values to the field.

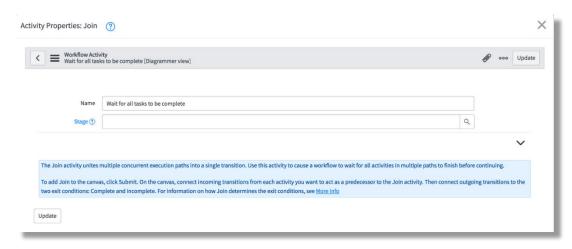

Figure 43. Workflow activity-join.

We name the Join activity the readability purpose but there's nothing to be filled in here. What's needed for this activity is the transition lines from the activities that need to be joined.

We have not yet designed or implemented any workflow for a new Client, but have for Jobs. Let us look at each of them.

Job initiation workflow. Like how all jobs have certain fields in common, there is some initial part of the process that is common for every job type. Since Service Delivery Job is a parent to all the job types, we created a common workflow for the job, then moved on to creating independent workflows for each job type. This 'Job Initiation' Workflow represents the initial process that is common to all jobs.

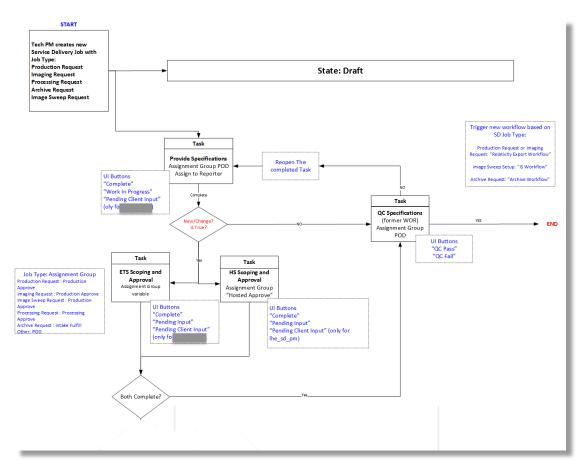

Figure 44. Workflow design for job initiation.

Idea was that TPM creates job which kicks off the Workflow. We'll see a detailed explanation for the workflow using the workflow implemented in ServiceNow.

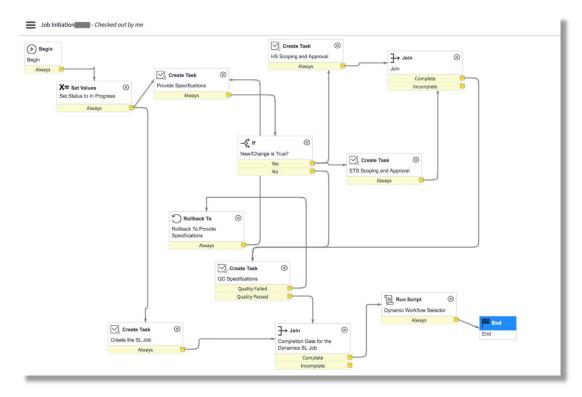

Figure 45. Job initiation workflow.

The 'Checked out by me' indicated that the workflow has been checked out. It means that all other users only have access to the workflow version that was saved before the checked-out time.

A workflow can only be edited when it's checked out. After the changes, we 'Publish' the workflow again to make it available to all users.

Once the workflow kicks off, the Job status is set to 'In Progress' and two tasks are created. Once for the TPM to provide Job specifications and another one that is automated which creates the job in Dynamics SL that corresponds to the ServiceNow job. We need this in place until the Dynamics SL is completely turned off and we have migrated away from it.

After that, based on the checkbox 'New/Change' the workflow takes different paths.

The 'Join' waits for both tasks connected to it to be completed before moving forward.

Once all the tasks are completed, the workflow waits for the Job creation in DL to be completed as well, before finishing the workflow.

The last activity 'Dynamic Workflow Selector' runs a script that triggers another workflow based on which job type it is.

## Intake request workflow.

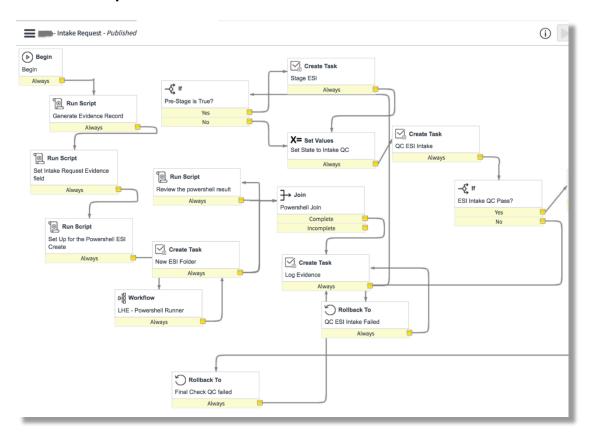

Figure 46. Intake request workflow.

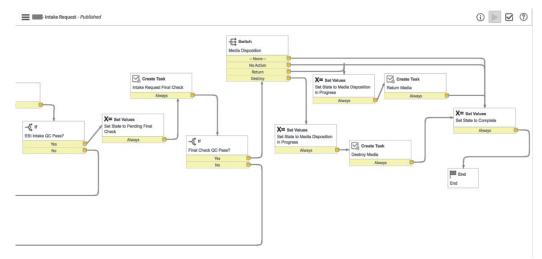

Figure 47. Intake request workflow.

This is the first workflow implemented for a job with job type = Intake Request.

When the workflow kicks off, the run script activity creates a record in the 'Evidence' table and references that record in the current Intake Request. This is the script:

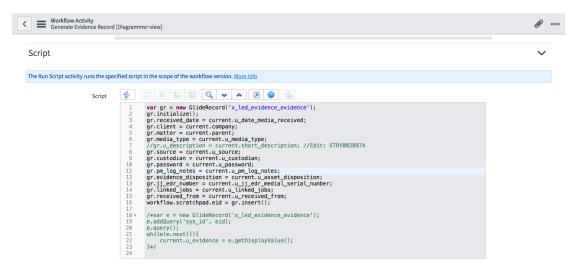

Figure 48: Intake request workflow–generate evidence.

'x\_led\_evidence\_evidence' is the name of the 'Evidence' table.

The 'GlideRecord' is a class that created an instance/record of the table passed as the parameter.

Initialize() function creates an empty record container with the fields present in the table.

Current is an object referring to the current Intake Request record.

Insert() function inserts the record created.

Workflow.scratchpad variable stores the value and is available all through the workflow.

The PowerShell script creates a local folder in the specified network location.

Then goes on to creating more tasks and setting values based on the fields in the Intake Request record. The 'Switch' functionality lets the workflow takes a different path based on the value of a choice field.

User can cancel an Intake Request which triggers another workflow called 'Intake Cancellation'. We implemented a feature to cancel any job type too but there's no workflow in place yet for them.

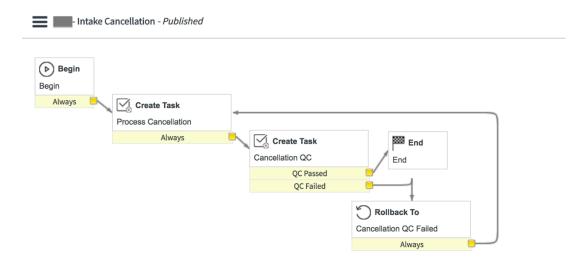

Figure 49. Intake request cancellation workflow.

First a 'Process Cancellation' task is created, upon its completion there is a Quality Check in place performed in the 'Cancellation QC' task. If the Quality check fails, the workflow rolls back to the first process cancellation task by reopening it. If the QC passes, the workflow ends, thereby successfully canceling the Intake Request.

**Image sweep request workflow**. This is the workflow implemented for the job type 'Image Sweep Request'.

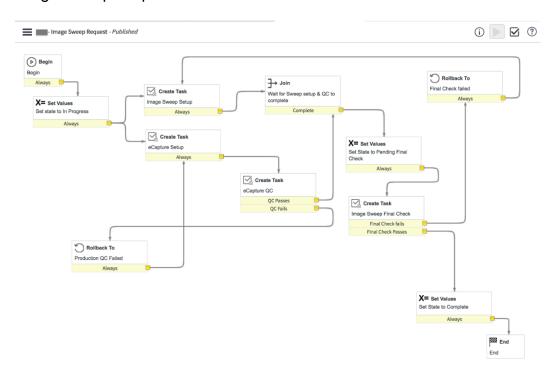

Figure 50. Image sweep request workflow.

This workflow is kicked off by the 'Dynamic Workflow Selector' run script activity in the Job Initiation workflow if the job type = Image Sweep Request.

The first activity is to set the state of the Request to 'In Progress', and creates two tasks 'Image Sweep Setup' and 'eCapture Setup' assigned to two different groups. 'eCapture Setup' has a Quality Check task associated to it.

Once the QC and other tasks are completed, the state of the Request is set to 'Pending Final Check' and created the task 'Image Sweep Final Check' for the PM team to give the final review of the job.

If the Final Check passed, the job is set to Complete and the workflow finishes.

Client archive request. This workflow is kicked off by the 'Dynamic Workflow Selector' run script activity in the Job Initiation workflow if the job type = Client Archive Request.

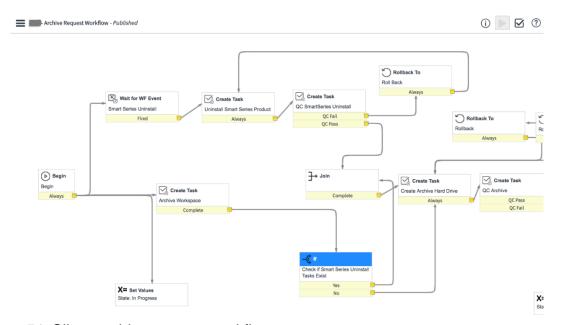

Figure 51. Client archive request workflow.

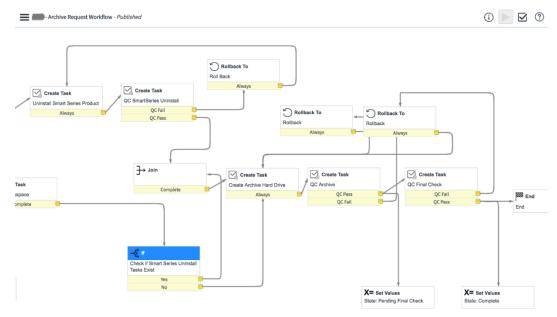

Figure 52. Client archive request workflow.

First step is to set the state of the Request to 'In Progress' and create a task 'Archive Workspace'.

The 'Wait for WF Event' waits until the event specified is fired from another activity in the Workflow.

Once fired, creates a task 'Uninstall SmartSeries Product' and performs a Quality Check.

The following tasks include 'Create Archive Hard Drive', 'QC Archive', and 'QC Final Check', while changing the state appropriately.

**Business rules**. Now, let's look at all the Business Rules we implemented at the Service Delivery Job level which runs on all the Job Types extend from it.

1) Set Status to Complete if Inactive

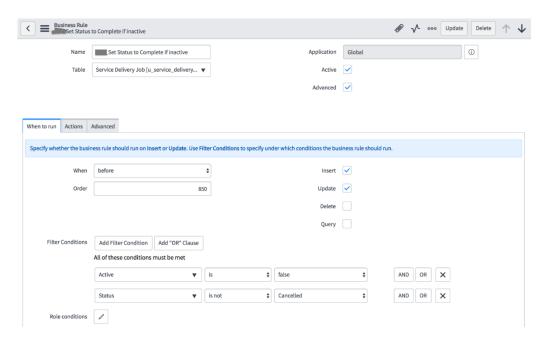

Figure 53. Set status to complete if inactive-when to run.

2) Conditions specify that the rule is triggered before the insert or update of any job, if the active is set to false and status is not cancelled.

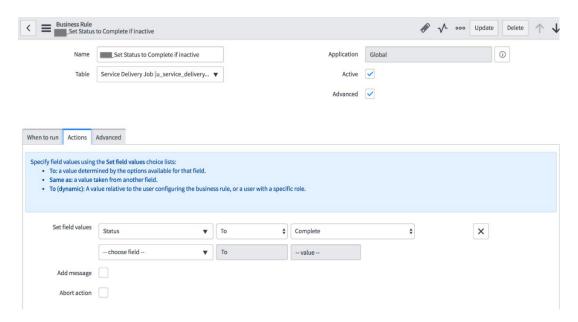

Figure 54. Set status to complete if inactive-actions.

If the conditions satisfy, the status of the Job is automatically set to 'Complete'.

## 3) Job Initiation Start

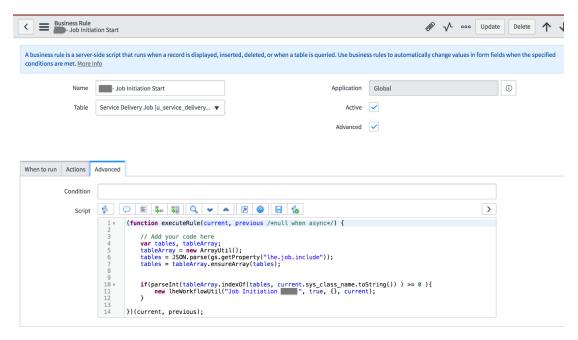

Figure 55. Set status to complete if inactive—advanced.

This rule is triggered before any new Job Request is inserted.

It retrieves the values stored in the property 'lhe.job.include' which lists all the tables that the workflow should run on and loops through each of it using the array utility.

If the current table (retrieved by current.sys\_class\_name.toString()) is stored in the property, then it calls the Script Include which has the script that runs the workflow.

The parameters include, the name of the workflow to be called and the current record.

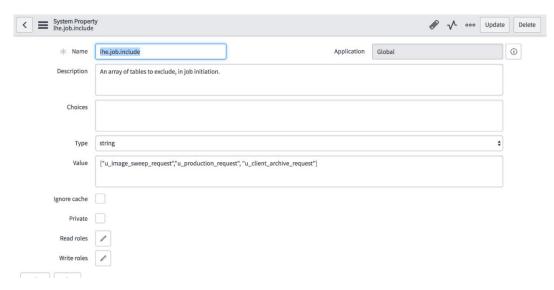

Figure 56. System property-lhe.job.include.

The names of the tables that the Job initiation should run on are stored in the property as shown above.

# 4) Generate FQ Job Code

This rule is implemented to create a unique code for each job that is computed by the Matter Code, followed by the Job type initial, followed by a unique number.

This is currently only implemented on Image Sweep Request but is created in such a way that it can be used for other jobs as well.

```
Dabac bac Q •
   Script
            // Generates Job Code by next available 3 digits appended to Matter Code
 3
            var jobtype = '', jtype = current.getValue('u_job_type'), mattercode = current.parent.number;
//gs.log('FQJobCode1 Jtype = ' + jtype + 'Matter Code = ' + mattercode);
 5
6 v
7
            switch(jtype){
   case 'Client Archive Request': jobtype = 'AR';
                break;
case 'Custom Request': jobtype = 'CR';
                break;
case 'Decryption': jobtype = 'DC';
break;
case 'Focus Discovery': jobtype = 'FD';
                break;
case 'DS Scan Documents': jobtype = 'HC';
                break;
case 'Hosted Solutions': jobtype = 'HS';
                break;
case 'Imaging': jobtype = 'IM';
                break;
case 'Image Sweep Request': jobtype = 'IS';
                 case 'Major Exceptions': jobtype = 'ME';
                      'Native Redaction': jobtype = 'NR';
                break;
case 'DS Pre-Processed Data': jobtype = 'PP';
                break;
case 'u_production_request': jobtype = 'PR';
                break;
case 'Professional Services': jobtype = 'PS';
                 case 'Reuse': jobtype = 'RE';
                break;
case 'ESI Review Volume': jobtype = 'RV';
36
37
                 default: jobtype = '-N/A-';
```

Figure 57. Generate FQ job code.

For each job type, we have a unique initial defined using the Switch functionality.

Matter code is retrieved from the Matter reference field on the Request. gs.log() generates a log record.

To generate the unique code, the process followed is:

- Query the job table for existing records with the same matter and same job
   type
- Then sort the records in descending order by Number.
- This will bring the highest numbered record at the top.
- Then we can slice the last 3 digits of the code and increment it by 1 to create the next available number and save it in the 'number' field.

```
//gs.log('FQJobCode2 Jobtype prefix = ' + jobtype);
var num, codestart = (mattercode+'_'+jobtype), gr = new GlideRecord('u_service_delivery_job');
//gs.log('FQJobCode3 codestart = ' + mattercode + '_' + jobtype);
//gr.addQuery('number', 'STARTSWITH', codestart);
gr.addQuery('parent', current.parent); //gets jobs with same matter
gr.addQuery('u_job_type', current.u_job_type); //gets job with same jobtype
gr.orderByDesc('number'); //sorts by desc order of number
41
42
43
44
45
46
47
48 v
49
                        if(gr.getRowCount() > 0){
                                 gr.next(); //since order is desc, one next() will take us to the highest numbered job
50
51
52
53
54 •
                                 num = parseInt(gr.number.slice(-3)) + 1;
//gs.log('FQJobCode4 last number = ' + gr.number.slice(-3));
//gs.log('FQJobCode5 next available number = ' + num);
                        else{
                                 num = 1; //no records match, so start from 1.
56
57
58
                       yar number = num + '';
while (number.length < 3)
    number = '0' + number; // this is so the numbers with less than 3 digits have preceding 0s.
//gs.log('FQJobCode6 next available number after normalization = ' + number);</pre>
59
60
61
                         current.number = codestart+number;
63
64
               })(current, previous);
```

Figure 58. Generate FQ job code.

## 5) Set Client

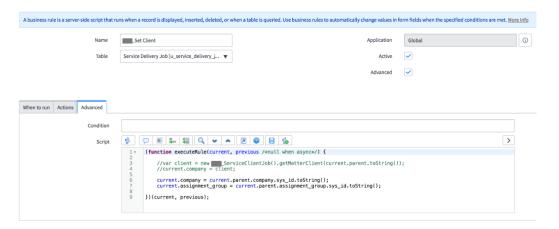

Figure 59. Set client.

This rule is to ensure that all jobs consistently have the data for Client and assignment group. The client and assignment group in the current record is made consistent with that of in referenced Matter record.

#### 6) Deactivate Metric

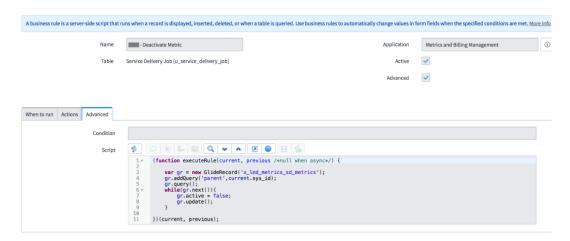

Figure 60. Deactivate metric.

This rule is triggered when a current job is deactivated.

It queries the metrics table to get all the metrics associated with the current request and set their active flag to false.

# 7) Calculate SD Metrics from job

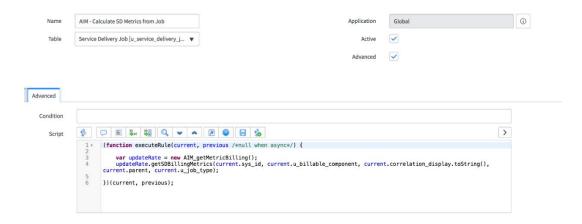

Figure 61. Calculate SD metrics from job.

This rule is triggered every time an active job is created or updated.

It calls the Script Include 'AIM\_getMetricBilling' and its function 'getSDBillingMetrics' which calculates the metrics for the current job as dictated by various conditions. We'll look at the Script include in the Script Include section of this paper.

## 8) Update Linked Jobs

```
Script
                          ≣
       (function executeRule(current, previous /*null when async*/) {
1 🔻
2
 3
            var CurrentArray = getLinks(current);
 4
           var PreviousArray = getLinks(previous);
 5
           var PreviousDiff = computeDiff(CurrentArray, PreviousArray);
6
           var CurrentDiff = computeDiff(PreviousArray, CurrentArray);
8
               gs.log('PreviousDiff = ' + PreviousDiff);
gs.log('CurrentDiff = ' + CurrentDiff);
9
10
11
12
            removeLinks(PreviousDiff, current.sys_id);
13
           addLinks(CurrentDiff, current.sys_id);
14
15 ▼
            function getLinks(entry){
16
                var jobsArray = [];
                var list = entry.u_linked_jobs.toString();
var array = list.split(",");
17
18
                for (var i=0; i < array.length; i++){</pre>
19 ▼
20 ▼
                    jobsArray.push(array[i]);
21
22
                return jobsArray;
23
           }
24
25
            //Finds elements in 2nd array but not in first
26 ▼
            function computeDiff(firstArray, secondArray){
27
                var diffArray = [];
28 ▼
                for (var i = 0; i < secondArray.length; i++){</pre>
29 ▼
                    if(firstArray.toString().indexOf(secondArray[i]) == -1){
30 ▼
                         diffArray.push(secondArray[i]);
31
32
33
                return diffArray;
           }
34
35
```

Figure 62: Update linked jobs.

This rule is triggered every time an active job is inserted or updated.

The linked jobs field is a list type field, so every time the field is updated, we need to make sure that the new data is appended to the existing values, and not replacing it.

```
E ab bac bac Q ✓ ▲
                                                              7
                                                                          8
   Script
30 ▼
                           diftArray.push(secondArray[i]);
                      }
31
32
33
                 return diffArray;
34
35
36 ▼
            function removeLinks(PreviousDiff, sysID){
                          gs.log("Running removeLinks - " + PreviousDiff);
37
38 ▼
                 for (var i = 0; i < PreviousDiff.length; i++){</pre>
39
                      var gr = new GlideRecord('u_service_delivery_job');
                      // gs.log("This is the PreviousDiff[i] - " + PreviousDiff[i]);
gr.addQuery('sys_id',PreviousDiff[i]);
40
41 ▼
42
                      gr.query();
43 ▼
                      while(gr.next()){
44
                           var list = gr.u_linked_jobs.toString();
45 ▼
                           if(list.indexOf(sysID) >= 0){
                               list = list.replace(sysID.toString(),"");
// gs.log("This is being removed - " + sysID);
46
47
                               gr.u_linked_jobs = list;
48
49
                                gr.updateWithReferences();
                                         gs.log("Removed Links New List - " + list);
50
51
52 ▼
                           else{
53
                                         gs.log("Nothing to remove");
54
55
                      }
56
                 }
57
58
59 ▼
            function addLinks(CurrentDiff, sysID){
                          gs.log("Running addLinks - " + CurrentDiff);
60
                 for (var i = 0; i < CurrentDiff.length; i++){</pre>
61 ▼
62
                      var gr = new GlideRecord('u_service_delivery_job');
63 ▼
                      gr.addQuery('sys_id',CurrentDiff[i]);
64
                      gr.query();
65 ₹
                      while(gr.next()){
                           //gs.log("In While AddLinks - ")
66
67 ▼
                           if(gr.u_linked_jobs != ''){
68
                               var newLink = gr.u_linked_jobs.toString();
                               // var concatLink = newLink.concat("," + sysID);
//gs.log("newLink = " + gr.u_linked_jobs.toString());
//gs.log("New newLink created - " + newLink);
//gs.log("New concatLink created - " + concatLink);
69
70
71
72
                                //gs.log("Adding to list - " + sysID);
73
74
                                gr.u_linked_jobs = concatLink;
75
                               gr.updateWithReferences();
76
77 ▼
                           else{
78
                               gr.u_linked_jobs = sysID;
79
                               gr.updateWithReferences();
80
81
                           }
82
                      }
83
84
85
       })(current, previous);
86
```

Figure 63. Update linked jobs.

## 9) Evidence Update

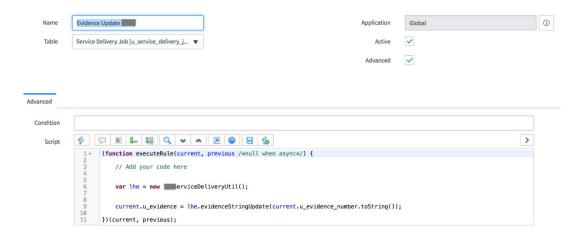

Figure 64. Evidence update.

Evidence is another list field that stores the references to the Evidence records.

This rule is triggered every time the 'Evidence Number' field on the Job record is updated.

It calls the Script Include 'ServiceDeliveryUtil' and its method 'evidenceStringUpdate()'

We'll look at the Script Include in the Script Include section of this paper.

Next up are the Business Rules implemented for 'Production Request' table.

## 10) Create Entire Corpus Field List

This rule is to ensure there's one Entire Corpus field list record associated with every Production Request record and create one if one doesn't exist.

```
1 🔻
      (function executeRule(current, previous /*null when async*/) {
 2
 3
          var gr = new GlideRecord('u_entire_corpus_field_list');
 4
          gr.addQuery('u_production_request', current.getUniqueValue());
           qr.query();
5
6 ₹
           if(!gr.next()){
7
               gr.initialize();
8
               gr.u_production_request = current.getUniqueValue();
9
               gr.insert();
10
               current.u_entire_corpus_field_list = gr.getValue('sys_id');
11
               current.update();
12
13 ▼
          else{
14
               return;
15
16
17
      })(current, previous);
```

Figure 65. Create entire corpus field list.

## 11) EC Fields List

This rule is triggered every time a Production Request's state is changed to Ready.

The objective of this script is to gather all the unique 'Source Fields' referenced in various fields on the current request, its associated records and their associated records and save the list in the Entire Corpus field (created in the above rule) referenced in the current record.

To achieve this, this script queries the following tables: Endorsements, Builds, Load Files, Load File Source Fields, Field Condition Builders, Concatenations, Placeholder Specifications, and Identifications.

```
Q
                    ≣
                               ab
⇔ac
                                                            7
                                                                       | ‰
   Script
       (function executeRule(current, previous /*null when async*/) {
 1 🔻
 3
            var fields = [];
 4
 5
            //Source fields from Builds
            //gs.log('veena builds ' + current.u_builds);
 6
            var gr = new GlideRecord('u_build');
 8
            gr.addQuery('sys_id', 'IN', current.u_builds);
 9
            gr.query();
10 ▼
            while(gr.next()){
                 //gs.log('veena build: ' + gr.u_name);
11
12
                 var gr2 = new GlideRecord('u_load_file');
13
                 gr2.addQuery('sys_id', 'IN', gr.u_load_file_reference);
14
                 gr2.query();
15 ▼
                while(gr2.next()){
                     //gs.log('veena load files ' + gr.u_load_file_reference);
16
                     var gr3 = new GlideRecord('u_load_file_source_list');
17
                     gr3.addQuery('u_load_file', gr2.getUniqueValue());
gr3.addQuery('u_source_field_name.u_source', 'Relativity');
18
19
20
                     gr3.query();
21 ▼
                     while(gr3.next()){
22
                          //gs.log('veena lfsf: ' + gr3.u_label);
23
                          fields.push(gr3.u_source_field_name.u_field_name.toString());
                          //fields.push('\n');
24
25
                     }
26
                }
27
            }
28 ▼
            /*for (var i=0; i < fields.length; i++) {</pre>
                gs.log('veena field array from builds: ' + fields[i]);
29
30
31
            //Source fields from Endorsements
           var gre = new GlideRecord('u_endorsements');
gre.addQuery('sys_id', 'IN', current.u_endorsement_s);
gre.addQuery('u_source_field.u_source', 'Relativity');
32
33
34
35
            gre.query();
36 ▼
            while(gre.next()){
37
                 //qs.log('veena endorsement: ' + gre.u endorsement);
38
                 fields.push(gre.u_source_field.u_field_name.toString());
39
                 //fields.push('\n');
40
            }
41
            //Source fields from PR 'Sort fields' list field.
42
43
            var grs = new GlideRecord('u_source_field_list');
            grs.addQuery('sys_id', 'IN', current.u_sort_field);
grs.addQuery('u_source', 'Relativity');
44
45
46
            grs.query();
47 ▼
            while(grs.next()){
48
                 fields.push(grs.u_field_name.toString());
49
                 //fields.push('\n');
50
            }
51
```

Figure 66. EC fields list.

```
Script
50
51
52
             //Source fields from Placeholder Specifications Identifications
            var grp = new GlideRecord('u_specs');
grp.addQuery('sys_id', 'IN', current.u_placeholder_specifications);
53
54
55
             grp.query();
             while(grp.next()){
56 ▼
                 var gri = new GlideRecord('u_identifications');
gri.addQuery('u_placeholder_specification', grp.getUniqueValue());
gri.addQuery('u_first_operand.u_source', 'Relativity');
57
58
59
60
                  gri.query();
                  while(gri.next()){
61 ▼
                      fields.push(gri.u_first_operand.u_field_name.toString());
//fields.push('\n');
62
63
64
                 }
65
66
            //Source fields with 'Auto include on Entire Corpus Field List' set to true
67
68
            var grsf = new GlideRecord('u_source_field_list');
69
            grsf.addQuery('u_auto_include_on_entire_corpus_field_list', 'true');
70
             //grsf.addQuery('u_source', 'Relativity');
71
             grsf.query();
72 ₹
             while(grsf.next()){
                 fields.push(grsf.u_field_name.toString());
//fields.push('\n');
73
74
75
            }
76
            //Source Fields in Field Condition Builders/Concatenations coming from Builds
var grb = new GlideRecord('u_build');
grb.addQuery('sys_id', 'IN', current.u_builds);
77
78
79
80
             grb.query();
             //gs.log('veena builds: ' + current.u_builds);
81
            while(grb.next()){
82 v
                 var grlf = new GlideRecord('u_load_file');
grlf.addQuery('sys_id', 'IN', grb.u_load_file_reference);
83
84
                 grlf.query();
//gs.log('veena load files: ' + grb.u_load_file_reference);
85
86
87 ▼
                  while(grlf.next()){
                      var grlfs = new GlideRecord('u_load_file_source_list');
88
                      grlfs.addQuery('u_load_file', grlf.getUniqueValue());
89
90
                      grlfs.query();
91 ▼
                       while(grlfs.next()){
92
                            //gs.log('veena lfsf: ' + grlfs.u_label);
93 ▼
                            if(grlfs.u_additional_field_options == 'Field Condition Builder'){
94
                                 //gs.log('veena: in fcb');
                                 var grfcb = new GlideRecord('u_field_condition_builder');
95
                                 grfcb.addQuery('u_load_file_source_field', grlfs.getUniqueValue());
//grfcb.addQuery('u_first_operand_source_field.u_source', 'Relativity');
96
97
98
                                 grfcb.query();
```

Figure 67. EC fields list.

```
grfcb.query();
while(grfcb.next()){
   if(grfcb.u_first_operand_source_field.u_source == 'Relativity'){
      //gs.log('veena fcb: ' + grfcb.u_first_operand_source_field.u_field_name);
      fields.push(grfcb.u_first_operand_source_field.u_field_name.toString());
102
103
104 v
105
106
107
108
109
110 v
111
112
113
114
115 v
                                                                                        if(grfcb.u_source_field_value.u_source == 'Relativity'){
   //gs.log('veena fcb: ' + grfcb.u_source_field_value.u_field_name);
   fields.push(grfcb.u_source_field_value.u_field_name.toString());
                                                                            }
                                                                 else if(grlfs.u_additional_field_options == 'Concatenation') {
    var grc = new GlideRecord('u_concatenation');
    grc.addquery('u_load_file_source_field', grlfs.getUniqueValue());
    grc.addquery('u_source_field.u_source', 'Relativity');
    grc.query();
    variations
                                                                             while(grc.next()){
                                                                                        le(grc.next()){
//gs.log('veena concat: ' + grc.u_source_field.u_field_name);
fields.push(grc.u_source_field.u_field_name.toString());
116
117
118
119
120
121
122
123
124
125
126
127
128
129
130
131
132
133
134 ▼
                                                   }
                                         }
                               }
                               fields.sort();
fields = new ArrayUtil().unique(fields);
fields = fields.toString();
fields = fields.replace(/,/g, \\n');
//fields.split(",").join("\n");
                               //gs.log('veena ec list: ' + fields);
var ec = new GlideRecord('u_entire_corpus_field_list');
ec.addQuery('u_production_request', current.sys_id);
                                ec.query();
while(ec.next()){
                                          ec.u_entire_corpus_field_list = fields;
ec.update();
136
137
                   })(current, previous);
```

Figure 68. EC fields list

## 12) Set FPNI Query on PR

This script is triggered every time a PR job record is inserted or updated. It queries all the FPNs referenced in the current record and forms a query from each of those records.

Figure 69. Set FPNI query on PR.

Next, we will be looking at the Business Rules created for the Image Sweep request table.

# 13) Image Sweep AutoFill fields

```
(function executeRule(current, previous /*null when async*/) {

// Add your code here
current.u_name = current.number + '_' + current.getValue('u_sweep_type');
current.u_ecapture_database = current.number;
current.u_ecapture_project = current.u_name;
var prefix = current.number.slice(-5) + '_' + current.getValue('u_sweep_type');
current.u_image_job_id = prefix + '_Image_Job_ID';
current.u_image_job_name = prefix + '_Image_Job_Name';
current.u_imaging_status = prefix + '_Imaging_Status';
current.u_exception_code = prefix + '_Exception_Code';
/*if(current.u_sweep_type == 'NR' && current.u_excel_color_depth == 'Black & White'){
    current.u_convert_color = 'Yes';
}
else{
    current.u_convert_color = 'No';
}*/
```

Figure 70. Image sweep autoFill f-``ields.

This rule is triggered before an Image Sweep Record is inserted or updated to ensure certain fields on the record are always consistent and based on Sweep Type and the FQ Job code.

### 14) Sync IS Task fields

```
(function executeRule(current, previous /*null when async*/) {

// Add your code here
var gr = new GlideRecord('u_image_sweep_task');
gr.addQuery('parent', current.sys_id);
gr.addQuery('short_description', 'Image Sweep Setup');
gr.query();
while(gr.next()){

gr.u_sweep_type_task = current.u_sweep_type;
gr.u_name_task = current.u_ecapture_database;
gr.u_ecapture_db_task = current.u_ecapture_project;
gr.u_convert_color_task = current.u_convert_color;
gr.u_load_images_task = current.u_load_images_back;
gr.u_reuse_images_task = current.u_reuse_images;
gr.u_image_job_id_task = current.u_image_job_id;
gr.u_image_job_id_task = current.u_image_job_id;
gr.u_image_job_id_task = current.u_image_job_id;
gr.u_exception_code = current.u_exception_code;
gr.u_exception_code = current.u_exception_code;
gr.u_exclusion_cond_task = current.u_exclusion_condition;
gr.u_exclusion_cond_task = current.u_exclusion_criteria;
gr.u_exclusion_criteria_task = current.u_exclusion_criteria;
gr.u_hcl_eligible = current.parent.u_eligible_to_be_worked_by_hcl;
}
})(current, previous);
```

Figure 71. Sync IS task fields.

This script ensures that the fields on the Image sweep task are always consistent with the fields on the associated Image Sweep Request.

# 15) Generate Client Facing Volume

```
function executeRule(current, previous /*null when async*/) {

// Add your code here
var face, faceNumber;
face = current.u_sweep_type.getDisplayValue();

faceNumber = current.number.toString().split("_");

face +=" "+faceNumber[faceNumber.length-1];

current.u_client_facing_volume = face;
})(current, previous);
```

Figure 72. Generate client facing volume

This script is to generate the 'Client Facing Volume' that is utilized by SL.

The next couple of Business Rules run on 'Quality Incident' table extended from the Out of Box Incident table.

#### 16) Check Validity before Submit

```
| Comparison | Comparison | Comparison | Comparison | Comparison | Comparison | Comparison | Comparison | Comparison | Comparison | Comparison | Comparison | Comparison | Comparison | Comparison | Comparison | Comparison | Comparison | Comparison | Comparison | Comparison | Comparison | Comparison | Comparison | Comparison | Comparison | Comparison | Comparison | Comparison | Comparison | Comparison | Comparison | Comparison | Comparison | Comparison | Comparison | Comparison | Comparison | Comparison | Comparison | Comparison | Comparison | Comparison | Comparison | Comparison | Comparison | Comparison | Comparison | Comparison | Comparison | Comparison | Comparison | Comparison | Comparison | Comparison | Comparison | Comparison | Comparison | Comparison | Comparison | Comparison | Comparison | Comparison | Comparison | Comparison | Comparison | Comparison | Comparison | Comparison | Comparison | Comparison | Comparison | Comparison | Comparison | Comparison | Comparison | Comparison | Comparison | Comparison | Comparison | Comparison | Comparison | Comparison | Comparison | Comparison | Comparison | Comparison | Comparison | Comparison | Comparison | Comparison | Comparison | Comparison | Comparison | Comparison | Comparison | Comparison | Comparison | Comparison | Comparison | Comparison | Comparison | Comparison | Comparison | Comparison | Comparison | Comparison | Comparison | Comparison | Comparison | Comparison | Comparison | Comparison | Comparison | Comparison | Comparison | Comparison | Comparison | Comparison | Comparison | Comparison | Comparison | Comparison | Comparison | Comparison | Comparison | Comparison | Comparison | Comparison | Comparison | Comparison | Comparison | Comparison | Comparison | Comparison | Comparison | Comparison | Comparison | Comparison | Comparison | Comparison | Comparison | Comparison | Comparison | Comparison | Comparison | Comparison | Comparison | Comparison | Comparison | Comparison | Comparison | Comparison | Comparison | Comparison | Comparison | Comparison | Com
```

Figure 73. Check validity before submit.

The next rule is implemented on Load File Source Fields table, but there are other rules implemented on other tables but they bear the same functionality, hence only one is described here.

#### 17) Check conditions before submitting

```
(function executeRule(current, previous /*null when async*/) {
             if(gs.hasRole('sourcefield_admin')){
                 return true:
            else if(gs.hasRole('lhe_sd_pm')){
   if(current.u_load_file.u_client == ''){
 6 ▼
7 ▼
                     gs.addErrorMessage('Cannot create the record if Load File doesn\'t have a client value'); current.setAbortAction(true);
10
11 v
12
13
14
15 ▼
                      var gr = new GlideRecord('u_build');
gr.addQuery('u_load_file_reference', 'CONTAINS', current.u_load_file);
                     gr.query();
if(gr.next()){
16
17
18
                          gs.addErrorMessage('Cannot create the file if Load File is referenced in a Build');
                          current.setAbortAction(true);
19 v
20
                      else{
                          return true;
21
22
                     }
23
            }
        })(current, previous);
```

Figure 74. Check conditions before submitting.

#### 18) Set Order on Field Cond Builder

This rule is implemented on Field Condition Builder table to set the Order field in increments of 100 for every set of records associated with a single load file source field record.

```
(function executeRule(current, previous /*null when async*/) {
   //gs.log('FCB order BR fired!!!');
   var gr = new GlideRecord('u_field_condition_builder');
   gr.addQuery('u_load_file_source_field', current.u_load_file_source_field);
   gr.orderByDesc('sys_created_on');
   are greently.
  6
                gr.query();
                if(gr.hasNext()){
  8 🔻
                      while(gr.next()){
                            var a = gr.u_order;
 10 v
                            if(a % 100 = 0){
                                  current.u_order = gr.u_order + 100;
 12
                                 break;
 13
 14 v
                            else{
 15
                                  continue;
 16
 17
                      }
 18
 19 v
                else{
 20
                      current.u_order = 100;
 21
 22
          })(current, previous);
```

Figure 75. Set order on field cond builder.

### 19) Set Load File Field Labels

This rule is created for Load File Source Fields table which collects all the source fields associated with a single load file and stores those field names in a string field on the associated Load File record.

```
| Italian | Italian | Italian | Italian | Italian | Italian | Italian | Italian | Italian | Italian | Italian | Italian | Italian | Italian | Italian | Italian | Italian | Italian | Italian | Italian | Italian | Italian | Italian | Italian | Italian | Italian | Italian | Italian | Italian | Italian | Italian | Italian | Italian | Italian | Italian | Italian | Italian | Italian | Italian | Italian | Italian | Italian | Italian | Italian | Italian | Italian | Italian | Italian | Italian | Italian | Italian | Italian | Italian | Italian | Italian | Italian | Italian | Italian | Italian | Italian | Italian | Italian | Italian | Italian | Italian | Italian | Italian | Italian | Italian | Italian | Italian | Italian | Italian | Italian | Italian | Italian | Italian | Italian | Italian | Italian | Italian | Italian | Italian | Italian | Italian | Italian | Italian | Italian | Italian | Italian | Italian | Italian | Italian | Italian | Italian | Italian | Italian | Italian | Italian | Italian | Italian | Italian | Italian | Italian | Italian | Italian | Italian | Italian | Italian | Italian | Italian | Italian | Italian | Italian | Italian | Italian | Italian | Italian | Italian | Italian | Italian | Italian | Italian | Italian | Italian | Italian | Italian | Italian | Italian | Italian | Italian | Italian | Italian | Italian | Italian | Italian | Italian | Italian | Italian | Italian | Italian | Italian | Italian | Italian | Italian | Italian | Italian | Italian | Italian | Italian | Italian | Italian | Italian | Italian | Italian | Italian | Italian | Italian | Italian | Italian | Italian | Italian | Italian | Italian | Italian | Italian | Italian | Italian | Italian | Italian | Italian | Italian | Italian | Italian | Italian | Italian | Italian | Italian | Italian | Italian | Italian | Italian | Italian | Italian | Italian | Italian | Italian | Italian | Italian | Italian | Italian | Italian | Italian | Italian | Italian | Italian | Italian | Italian | Italian | Italian | Italian | Italian | Italian | Italian
```

Figure 76. Set load file field labels.

# 20) Capture Query for Exception

```
function executeRule(current, previous /*null when async*/) {

//gs.log('current type: ' + current.u_spec_type + ' and previous type: ' + previous.u_spec_type);

if(current.u_spec_type = 'excep' & previous.u_spec_type != 'excep') {

var gr = new GlideRecord('u_identifications');
gr.addQuery('u_placeholder_specification', current.getUniqueValue());
gr.query();
gr.query();
gr.u_placeholder_specification = current.getUniqueValue();
grr.u_placeholder_specification = current.getUniqueValue();
grr.u_previous.u_spec_type = 'gr.query();
grr.u_placeholder_specification = current.getUniqueValue();
grr.u_operator = '=';
grr.u_operator = '=';
grr.u_operator = '':';
grr.u_operator = '':';
grr.u_operator = '':';
grr.u_operator = '':';
grr.u_second_operand = ''';
grr.u_second_operand = ''';
grr.u_second_operand = ''';
grr.u_second_operand = ''';
grr.i_secr();

var query = '';
var query = '';
var query '':
    var query '':
    var query '':
    var query '':
    var query '':
    var query '':
    var query '':
    var query '':
    var query '':
    var query '':
    var query '':
    var query '':
    var query '':
    var query '':
    var query '':
    var query '':
    var query '':
    var query '':
    var query '':
    var query '':
    var query '':
    var query '':
    var query '':
    var query '':
    var query '':
    var query '':
    var query '':
    var query '':
    var query '':
    var query '':
    var query '':
    var query '':
    var query '':
    var query '':
    var query '':
    var query '':
    var query '':
    var query '':
    var query '':
    var query '':
    var query '':
    var query '':
    var query '':
    var query '':
    var query '':
    var query '':
    var query '':
    var query '':
    var query '':
    var query '':
    var query '':
    var query '':
    var query '':
    var query '':
    var query '':
    var query '':
    var query '':
    var query '':
    var query '':
    var query '':
    var query '':
    var query '':
    var query '':
    var query '':
```

Figure 77. Capture query for exception.

This runs on the Placeholder Specifications table when the Specifications type changes to Exception.

**Script includes**. he following are the custom Script Includes created to facilitate reusable code both from Business Rules and Client Scripts.

### AIM\_getMetricBilling

This is the Script Include referenced in one of the Business Rules above.

```
Script
          var AIM_getMetricBilling = Class.create();
          AIM_getMetricBilling.prototype = {
 3 ₹
                 initialize: function() {
                //.
//Initial Function that runs to collect the Metrics associated with the current Service Delivery Job
getSDBillingMetrics: function(sysId, billItems, jStatus, parent, jobType){
    var metrics, sdJob, billItem, dataPoint, matter, rate, metric, srate, billArray, exception;
    metrics = new GlideRecord('metric_instance');
 6 ₹
                        metrics.addQuery('id', sysId);
10
                       metrics.query();
while(metrics.next()){
11 ▼
                              //Loop through the metrics and do these actions to each metric
billItem = billItems.split(',');
dataPoint = metrics.u_imported_field.toString();
12
13
14
15
                              matter = parent.sys_id;
16
17
                             exception = metrics.u_exception;
//gs.log('current data point - ' + dataPoint);
18
19
20
                              //Populate Rate for the current Data Point//
                              //Special Data Points with special rules
21
                              //If Data Point = "OCR Page Count
22
                             23 ₹
24
25
26
27
28
                                    metrics.update();
29
                             else if(dataPoint == "Hard Drives (over 250GB)"){
   //gs.log('This is an MEDIA.LG.HD - ' + metrics.id.toString());
30 ₹
31
                                    metrics.u_rate = this.getBilRate(parent, 'MEDIA.LG.HD');
metrics.u_billable_item_code = "MEDIA.LG.HD";
metrics.u_calculated_charge = metrics.u_rate*metrics.u_value;
32
33
35
                                    metrics.update();
36
                             else if(dataPoint == "DVDs" && exception != true){
   //gs.log('This is a DVD - ' + metrics.id.toString());
   metrics.u_rate = this.getBilRate(parent,'MEDIA.DVD');
   metrics.u_billable_item_code = "MEDIA.DVD";
   metrics.u_calculated_charge = metrics.u_rate*metrics.u_value;
37 ▼
38
39
40
41
42
                                    metrics.update();
43
44 ₹
                              else if(dataPoint == "Client Archive Request"){
                                    //gs.log("This is a Client Archive Request");
metrics.u_rate = this.getBilRate(parent, "HOST.ARCHIVE.FEE");
metrics.u_billable_item_code = "HOST.ARCHIVE.FEE";
45
46
48
                                    metrics.u_calculated_charge = metrics.u_rate*metrics.u_value;
49
                                    metrics.update();
50
```

Figure 78. AIM\_getMetricBilling.

```
else if ((dataPoint == "Ingested GB") &6 (metrics.u_value < 2) &6 (jobType == "ESI Review Volume") &6 this.getBilRate(parent, 'PROC.MININUM') != 0){
    metrics.u_rate = this.getBilRate(parent, 'PROC.MININUM');
    metrics.u_calculated_charge = metrics.u_rate;
    metrics.u_date(charge = metrics.u_rate;
    metrics.u_date(charge = metrics.u_rate;
    metrics.u_date(charge = metrics.u_rate;
    metrics.u_date(charge = metrics.u_rate;
    metrics.u_date(charge = metrics.u_rate;
    metrics.u_date(charge = metrics.u_rate;
    metrics.u_date(charge = metrics.u_rate;
    metrics.u_date(charge = metrics.u_rate;
    metrics.u_date(charge = metrics.u_rate;
    metrics.u_date(charge = metrics.u_rate;
    metrics.u_date(charge = metrics.u_rate;
    metrics.u_date(charge = metrics.u_rate;
    metrics.u_date(charge = metrics.u_rate;
    metrics.u_date(charge = metrics.u_rate;
    metrics.u_date(charge = ";
    metrics.u_date(charge = ";
    metrics.u_date(charge = ";
    metrics.u_date(charge = ";
    metrics.u_date(charge = metrics.u_ratemetrics.u_value;
    metrics.u_date(charge = metrics.u_ratemetrics.u_value;
    metrics.u_date(charge = metrics.u_ratemetrics.u_value;
    metrics.u_date(charge = metrics.u_ratemetrics.u_value;
    metrics.u_date(charge = metrics.u_ratemetrics.u_value;
    metrics.u_date(charge = metrics.u_ratemetrics.u_value;
    metrics.u_date(charge = metrics.u_ratemetrics.u_value;
    metrics.u_date(charge = metrics.u_ratemetrics.u_value;
    metrics.u_date(charge = metrics.u_ratemetrics.u_value;
    metrics.u_date(charge = metrics.u_ratemetrics.u_ratemetrics.u_ratemetrics.u_imported_field);
    metrics.u_date(charge = metrics.u_ratemetrics.u_imported_field);
    metrics.u_date(charge = ";
    metrics.u_date(charge = ";
    metrics.u_date(charge = ";
    metrics.u_date(charge = ";
    metrics.u_date(charge = ";
    metrics.u_date(charge = ";
    metrics.u_date(charge = ";
    metrics.u_date(charge = ";
    metrics.u_date(charge = ";
    metrics.u_date(charge = ";
    metrics.u_date(charge = ";
    met
```

Figure 79. AIM\_getMetricBillling.

Figure 80. AIM\_getMetricBilling.

```
167 ▼
             getBillingRate: function(billItem, uom, matter){
168
                  var rate;
169
                  rate = new GlideRecord('u_matter_billing_rates');
                 rate.addQuery('u_matter',matter);
rate.addQuery('u_bill_code',billItem);
rate.addQuery('u_measure',uom);
rate.addQuery('u_active','true');
//cs.log/log/FilliopDate.Punning
170
171
172
173
                  //gs.log('getBillingRate Running - ' + billItem + ' - ' + uom + ' - ');
174
175
                  rate.query();
176
177 ▼
                  if(!rate.hasNext()){
178
                       return 0;
179
180
181
182 ▼
                  while(rate.next()){
183
                       return rate.u_rate;
184
185
             },
186
187 ▼
             normalizeBillItem: function(billItem){
188 ▼
                  switch (billItem.toString()){
189
190
                       case 'PROD-BRAND':
191
                      if(billItem.indexOf('PROD-BRAND') != -1)
                           return 'PROD.BRAND';
192
193
194
                       case 'PROD-IMG2IMG':
                       if(billItem.indexOf('PROD-IMG2IMG') != -1)
195
196
                           return 'PROD.IMG2IMG';
                      break;
case 'PROD-IMAGE':
197
198
                       if(billItem.indexOf('PROD-IMAGE') != -1)
199
200
                           return 'PROD.IMAGE';
                      break;
case 'PROC-EXPORT':
201
202
203
                      if(billItem.indexOf('PROC-EXPORT') != -1)
                           return 'PROC.EXPORT';
204
205
206
                      case 'PROC-HYBRID':
                      if(billItem.indexOf('PROC-HYBRID') != -1)
207
208
                           return 'PROC.HYBRID';
                      break;
case 'PROC-OCR':
209
210
211
                       if(billItem.indexOf('PROC-OCR') != -1)
                           return 'PROC.OCR';
212
213
                      break;
case 'PROC-INGEST':
214
215
                       if(billItem.indexOf('PROC-INGEST') != -1)
216
                           return 'PROC.INGEST';
217
218
                       case 'PROC-FILTER':
                      if(billItem.indexOf('PROC-FILTER') != -1)
219
220
                           return 'PROC.FILTER';
                      break;
case 'PROC-PREPROC':
221
222
```

Figure 81. AIM getMetricBilling.

Figure 82. AIM\_getMetricBilling.

```
272 ▼
                          populateValue:function (){
                                 var gr = new GlideRecord('metric_instance');
gr.addQuery('u_imported_field', 'Page Count');
gr.addQuery('u_exception', 'true');
274
275
276
277 v
                                 gr.query();
                                 while(gr.next()){
                                       //gs.log('JLM - Current Metric ID - ' + gr.id);
gr.u_value = this.getMetricValue(gr.id);
gr.update();
278
279
280
                                 }
281
282
283
284
                          getMetricValue:function (id){
                                var gr = new GlideRecord('metric_instance');
gr.addQuery('u_imported_field', 'Page Count');
gr.addQuery('u_exception', 'false');
gr.addQuery('id',id);
gr.query();
286
287
288
290
                                 while(gr.next()){
   //gs.log('JLM
291 ▼
                                                                - Current Metric ID - ' + gr.id + " with value - " + gr.u_value);
292
293
                                        return gr.u_value;
294
295
                          },
296
297
                   };
```

Figure 83. AIM\_getMetricBilling.

### 2) AIM\_groupQuery

```
Date Date Date Q
                                              var AIM_groupQuery = Class.create();
       AIM_groupQuery.prototype = {
    initialize: function() {
 2 ₹
 3 ₹
 6
            getGeneralGroupMembers:function(){
 8
                 var groupMembers, group, users;
10
11
                 groupMembers = new GlideRecord('sys_user_grmember');
12
                 group = current.assignment_group.toString();
groupMembers.addEncodedQuery('group.parent='+group+'^0Rgroup='+group+'^user.active=true');
13
14
15
16
17
18
                 groupMembers.query();
                 while(groupMembers.next())
    users += groupMembers.user.toString() +',';
19
20
21
                 users = users.slice(0,-1);
22
23
24
25
26
                 return users;
            },
27
            type: 'AIM_groupQuery'
28
       };
```

Figure 84. AIM\_groupQuery.

#### 3) AIM\_GetLocation

Gets the location of the user record passed as a parameter.

```
ab
⇔ac
                    ab
ac
                                                         €
           ≣
 1
      var AIM_GetLocation = Class.create();
 2 ₹
      AIM_GetLocation.prototype = Object.extendsObject(AbstractAjaxProcessor, {
 3
 4 ▼
           getLocation: function(){
 5
               var user = this.getParameter('sysparm_user');
 6
               var gr = new GlideRecord('sys_user');
 8
               gr.addQuery('sys_id', user);
               gr.query();
 9
10 ▼
               while(gr.next()){
                   return gr.getValue('location');
11
12
13
           },
14
           type: 'AIM_GetLocation'
15
16
      });
```

Figure 85. AIM\_GetLocation.

## 4) AIM\_unique\_FQJOBcode

This script makes sure that the job code inserted is unique and there exists no other job with the same FQ Job Code.

```
\Box
                     ab

ac
                          Q
       var AIM_unique_FQJOBcode = Class.create();
      AIM_unique_FQJOBcode.prototype = Object.extendsObject(AbstractAjaxProcessor, {
4 ₹
           checkNumber: function(){
           var values = this.getParameter('sysparm_num');
           var table = this.getParameter('sysparm_tab');
 6
           var gr = new GlideRecord(table);
   gs.log(values + " - checking number if exist");
8
 9
               gr.addQuery('number', values);
10
                gr.query();
11 v
               if(gr.hasNext()){
                    gs.log(values + " - this already exists.");
12
13
                    return 'stop';
14
               }
15 ▼
               else{
                    gs.log(values + " - this doesn't exist.");
16
17
                    return 'go';
               }
18
19
           },
20
21
           type: 'AIM_unique_FQJ0Bcode'
22
      });
```

Figure 86. AIM\_unique\_FQJOBcode.

#### 5) AIM\_CascadeCommentsToParent

This is to copy comments from the tasks to its parent requests.

Created for copying Intake Task comments to Parent Intake Request, but to be re-usable for other tasks as well.

```
var AIM_CascadeCommentsToParent = Class.create();
       AIM_CascadeCommentsToParent.prototype = {
    initialize: function() {
    },
 3 ₹
            copyComments: function(task, parentTable, parent, comments){
    var gr = new GlideRecord(parentTable);
 6 ₹
                gr.addQuery('sysLid', parent);
                gr.query();
                while(gr.next()){
10 v
11
                    gr.comments.setJournalEntry("Comments from Task '" + task.short_description + "': " + "\n" + comments);
12
13
                    gr.update();
14
15
            },
            type: 'AIM_CascadeCommentsToParent'
```

Figure 87. AIM\_CascadeCommentsToParent.

### 6) AIM\_MandatoryFields

```
ab
Bbac
           ≡
                     ab

⇒ac
 1
       var AIM_MandatoryFields = Class.create();
       AIM_MandatoryFields.prototype = Object.extendsObject(AbstractAjaxProcessor, {
 2 v
 4 ₹
           getMandatoryFields: function(){
 5
                //gs.log('Script Include function called');
var tablename = this.getParameter('sysparm_table');
 6
                //gs.log('tablename: ' + tablename);
 7
                var fields, fieldArray = new ArrayUtil();
8
                var ison = new JSONParser();
 9
                fields = json.parse(gs.getProperty("lhe.required.fields"));
10
11
12
                //gs.log('fields before normalized: ' + fields[tablename]);
13
                //fields = fieldArray.ensureArray(fields[tablename]);
14
15
16
                //return JSON.stringify(fields);
17
18 ▼
                return fields[tablename].toString();
19
                //return fields;
20
21
22
23
24
           type: 'AIM_MandatoryFields'
25
       });
```

Figure 88. AIM\_MandatoryFields.

This script gets all the fields listed in the property 'lhe.required.fields' in JSON form, and returns them to the UI Action 'Spec Ready' discussed in the UI Action section of this paper.

#### 7) IheConditionHolder

This script include is utilized by UI actions' condition field and holds all conditions needed to prevent from extending a table to various sizes and allows for these conditions to be passed or extended.

```
var lheConditionHolder = Class.create();
         lheConditionHolder.prototype = {
   initialize: function() {
                    this.tableCheck = true;
this.condition = true;
 4
 6
              checkShortDesc: function(){
    var match = false, shortDescArray = ['Final Check', 'QC'], sd = current.short_description;
 8 v
 9 ₹
10
                     //gs.addInfoMessage(sd);
                    for(i=0; i<shortDescArray.length; i++){
   if(sd.indexOf(shortDescArray[i]) > -1){
11 v
                               //gs.addInfoMessage(shortDescArray[i]);
match = true;
13
15
16
                          }
                    return match;
18
19
              checkShortDescForComplete: function(){
   var match = false, shortDescArr = ['Provide Specifications'], sd = current.short_description;
   //gs.addInfoMessage(sd);
   for(i=0; i<shortDescArr.length; i++){</pre>
20 v
22
23 v
                         if(sd == (shortDescArr[i])){
   //gs.addInfoMessage(shortDescArray[i]);
24 v
25
26
27
                               match = true;
                    return match:
```

Figure 89. lheConditionHolder.

Figure 90. lheConditionHolder.

```
90
91
92
93
94
95
96
97
98
99
100
103
104
105
106
107
108
110
111
112
113
114
115
116
117
117
118
                                          var tableCheck,condition;
tableCheck = this.tableExtensionCheck("u_service_delivery_task");
tableCheck = tableCheck || this.tableExtensionCheck("u_intake_task");
//gs.addInfoMessage('tableCheck: ' + tableCheck + ' SD Check: ' + !this.checkShortDesc() + ' statecheck: ' + (current.state == 2 || current.state == 2 || current.state == 2 || current.state == 2 || current.state == 2 || current.state == 2 || current.state == 2 || current.state == 2 || current.state == 2 || current.state == 2 || current.state == 2 || current.state == 2 || current.state == 2 || current.state == 2 || current.state == 2 || current.state == 2 || current.state == 2 || current.state == 2 || current.state == 2 || current.state == 2 || current.state == 2 || current.state == 2 || current.state == 2 || current.state == 2 || current.state == 2 || current.state == 2 || current.state == 2 || current.state == 2 || current.state == 2 || current.state == 2 || current.state == 2 || current.state == 2 || current.state == 2 || current.state == 2 || current.state == 2 || current.state == 2 || current.state == 2 || current.state == 2 || current.state == 2 || current.state == 2 || current.state == 2 || current.state == 2 || current.state == 2 || current.state == 2 || current.state == 2 || current.state == 2 || current.state == 2 || current.state == 2 || current.state == 2 || current.state == 2 || current.state == 2 || current.state == 2 || current.state == 2 || current.state == 2 || current.state == 2 || current.state == 2 || current.state == 2 || current.state == 2 || current.state == 2 || current.state == 2 || current.state == 2 || current.state == 2 || current.state == 2 || current.state == 2 || current.state == 2 || current.state == 2 || current.state == 2 || current.state == 2 || current.state == 2 || current.state == 2 || current.state == 2 || current.state == 2 || current.state == 2 || current.state == 2 || current.state == 2 || current.state == 2 || current.state == 2 || current.state == 2 || current.state == 2 || current.state == 2 || current.s
                                           condtion = (current.state == 2 | | | current.state == 1) && tableCheck && !this.checkShortDesc(); return condtion;
                               tableExtensionCheck:function(table){
                                         var condition;
table = new TableUtils(table).getHierarchy();
condition = table.indexOf(current.getTableName().toString()) >= 0;
return condition;
                               serviceDeliveryInputProvided:function(){
                                          //current.state == 0 && current.sys_class_name == 'u_intake_task'
var table;
                                         table = this.tableExtensionCheck("u_intake_task");
table = table || this.tableExtensionCheck("u_service_delivery_task");
return table &6 current.state == 0;
                     },
serviceDeliveryComplete:function(){
    var conditionAnswer, tableLadder;
//current.state != 0 && current.state != 3 && current.sys_class_name == 'u_intake_task' && current.short_description != 'Intake Request Fi
'QC ESI Intake'
                                         tableLadder = this.tableExtensionCheck("u_service_delivery_task");
tableLadder = tableLadder || this.tableExtensionCheck("u_intake_task");
                                          conditionAnswer = current.state !=0 && current.state != 3 && tableLadder && !this.checkShortDesc(); && !this.checkShortDesc();
                              return conditionAnswer;
},
                               {\tt serviceDeliveryInProgress:function()\{}
                                           this.tableCheck = this.tableExtensionCheck("u_intake_task");
this.tableCheck = this.tableCheck || this.tableExtensionCheck("u_service_delivery_task");
                                          //this.condition = current.state == 1 && !this.checkShortDesc() && this.tableCheck; this.condition = current.state == 1 && this.tableCheck;
                                         return this.condition;
```

Figure 91. IheConditionHolder.

```
serviceDeliveryUnassignable:function(){
   //function will return true when active == true and there is a user assigned
140 v 141 142 143 144 145 147 148 150 151 152 153 v 156 157 166 167 v 167 177 v 178 178 180 181 182
                        this.tableCheck = this.tableExtensionCheck("u_intake_task");
this.tableCheck = this.tableCheck || this.tableExtensionCheck("u_service_delivery_task");
                        //this.condition = current.active == 1 && !this.checkShortDesc() && this.tableCheck && current.assigned_to != ''; this.condition = current.active == 1 && this.tableCheck && current.assigned_to != '';
                 currentJobList:function(table){
                        var productionRequests, productionArray;
                        productionArray = [];
                        productionRequests = new GlideAggregate(table);
                        productionRequests.addEncodedQuery("parent="+current.parent);
                        productionRequests.addAggregate("count", "sys_id");
                        productionRequests.query();
                        while(productionRequests.next()){
                             productionArray.push(productionRequests.sys_id.toString());
                        //sys_idINa
return "sys_idIN"+productionArray.toString();
                 },
//only does reference searches of the parent record.
currentRecordList:function(table,field, key){
   var recordList, recordArray;
   gs.log("running current record");
                        recordList = new GlideAggregate(table);
recordArray = [];
recordList.addEncodedQuery(field+"="+current[key]);
recordList.addAggregate("COUNT", "sys_id");
recordList.query();
183 v
184
185
186
187
                        while(recordList.next())
    recordArray.push(recordList.sys_id.toString());
                        return "sys_idIN"+recordArray.toString();
                 type: 'lheConditionHolder'
```

Figure 92. IheConditionHolder.

Client scripts. We'll start with the Client Script created for Service Delivery Job table.

1) Check Unique FQJOB Code (onSubmit)

This client script calls the Script Include that checks for the uniqueness of the

FQ Job code before the record is submitted.

```
1 🔻
         function onSubmit(){
              if (g_form.getValue("number") != ''){
 2 🔻
              var ga = new GlideAjax('AIM_unique_FQJ0Bcode');
ga.addParam('sysparm_name', 'checkNumber');
ga.addParam('sysparm_tab', g_form.getTableName());
ga.addParam('sysparm_num',g_form.getValue('number'));
 3
 4
 5
 6
              ga.getXMLWait();
 7
              if (g_form.isNewRecord() && ga.getAnswer() == "stop"){
 8 🔻
 9
                    g_form.showErrorBox('number',"Please enter a unique FQ Job Code");
10
                    return false;
11
              else if(ga.getAnswer() == "go"){
12 ▼
13
                    return true;
14
15
              else if(g_form.getTableName() != 'u_image_sweep_request'){
16 ▼
                    g_form.setMandatory('number',true);
g_form.showErrorBox('number',"Please enter a unique FQ Job Code");
17
18
19
                    return false;
              }
20
21
        }
```

Figure 93. Check unique FQ job code.

## 2) Hide annotations if Asset (onChange)

```
8
           Script
                         function onChange(control, oldValue, newValue, isLoading, isTemplate) {
   1 v
   2 v
                                        if (isLoading) {
   3
                                                        return:
   5 ▼
                                        if(g_form.getTableName() == 'u_imaging_request'){
   6 v
                                                        if(newValue == 'Relativity'){
                                                                      lewValue == 'Relativity'){
document.getElementById("anno1").parentNode.style.display="block";
document.getElementById("anno4").parentNode.style.display="block";
document.getElementById("anno5").parentNode.style.display="block";
document.getElementById("anno7").parentNode.style.display="block";
   8
10
11
12
                                                        else if(newValue == ""){
13 v
                                                                     a if(newvalue == ""){
    document.getElementById("anno1").parentNode.style.display="none";
    document.getElementById("anno4").parentNode.style.display="none";
    document.getElementById("anno5").parentNode.style.display="none";
    document.getElementById("anno7").parentNode.style.display="none";
14
15
16
17
18
19
20 ▼
                                                       if(getView() == 'hs_view'){
   if(newValue == "Relativity"){
21 🔻
22 ▼
                                                                                     newValue == "Relativity" ) {
document.getElementById("anno1").parentNode.style.display="block";
document.getElementById("anno3").parentNode.style.display="block";
document.getElementById("anno4").parentNode.style.display="block";
document.getElementById("anno5").parentNode.style.display="block";
document.getElementById("anno8").parentNode.style.display="block";
document.getElementById("anno9").parentNode.style.display="block";
document.getElementById("anno10").parentNode.style.display="block"
document.getElementById("anno11").parentNode.style.display="block"
document.getElementById("anno12").parentNode.style.display="block"
23
24
25
26
27
28
29
30
                                                                                      document.getElementById("anno13").parentNode.style.display="block";
document.getElementById("anno13").parentNode.style.display="block";
31
32
33
                                                                                       document.getElementById("anno14").parentNode.style.display="block";
34
35 v
                                                                       else{
                                                                                     e{
    document.getElementById("anno1").parentNode.style.display="none";
    document.getElementById("anno4").parentNode.style.display="none";
    document.getElementById("anno4").parentNode.style.display="none";
    document.getElementById("anno5").parentNode.style.display="none";
    document.getElementById("anno8").parentNode.style.display="none";
    document.getElementById("anno9").parentNode.style.display="none";
    document.getElementById("anno10").parentNode.style.display="none";
    document.getElementById("anno11").parentNode.style.display="none";
    document.getElementById("anno11").parentNode.style.display="none";
    document.getElementById("anno11").parentNode.style.display="none";
    document.getElementById("anno11").parentNode.style.display="none";
    document.getElementById("anno14").parentNode.style.display="none";
36
37
38
39
40
41
42
43
44
45
46
                                                                                       document.getElementById("anno14").parentNode.style.display="none";
47
48
                                                       else if(getView() == 'specifications'){
   if (newValue == "Asset"){
49 v
50 v
                                                                                     (newValue == "Asset"){
    document.getElementById("anno1").parentNode.style.display="none";
    document.getElementById("anno2").parentNode.style.display="none";
    document.getElementById("anno3").parentNode.style.display="none";
    document.getElementById("anno4").parentNode.style.display="none";
    document.getElementById("anno5").parentNode.style.display="none";
    document.getElementById("anno6").parentNode.style.display="block";
    document.getElementById("anno7").parentNode.style.display="none";
    document.getElementById("anno8").parentNode.style.display="none";
    document.getElementById("anno8").parentNode.style.display="none";
51
52
53
54
55
56
57
58
59
                                                                     else if(newValue == "Relativity"){
    document.getElementById("anno1").parentNode.style.display="block";
    document.getElementById("anno2").parentNode.style.display="block";
    document.getElementById("anno3").parentNode.style.display="block";
    document.getElementById("anno4").parentNode.style.display="block";
    document.getElementById("anno5").parentNode.style.display="block";
    document.getElementById("anno6").parentNode.style.display="none";
    document.getElementById("anno7").parentNode.style.display="block";
    document.getElementById("anno8").parentNode.style.display="block";
    document.getElementById("anno8").parentNode.style.display="block";
    document.getElementById("anno8").parentNode.style.display="block";
60 v
61
62
63
64
65
66
67
                                                                                       document.getElementById("anno8").parentNode.style.display="block";
```

Figure 94. Hide annotations if asset.

Figure 95. Hide annotations if asset.

This script shows/hides the Annotations on the Production Request table, based on the Data source field value.

3) Autofill Suffix on PR (OnChange)

```
function onChange(control, oldValue, newValue, isLoading, isTemplate) {
    if (isLoading || newValue === '') {
        return;
    }

    var regex = /^[^\\\/\:\*\?"\u2012\u2019\u028C\u201C\u201D\u201E\u201F\u2013\u2013\u2014\u2015\u0087c\\|]*$;

    var ans = g_form.getValue('u_static_endorsement');
    if(!regex.test(ans)) {
        //aert('Please enter valid string for "Static Endorsement");
        //return;
    }
    else{
        var suffix = newValue.replace(/\n/g, ' ');
        g_form.setValue('u_native_renaming_suffix', newValue);
    }
}
```

Figure 96. Autofill suffix on PR.

This script makes sure that the field 'Static Endorsement' contains a value without invalid characters.

4) Show/Hide Endorsements (onChange)

This script displays the 'Conditional Endorsements' embedded list when the 'Confidentiality Mapping' field contains Conditional.

```
□ Bbac Bbac Q •
                                   🔺 | 🗷 | 🕝 | 📙 |
       function onChange(control, oldValue, newValue, isLoading, isTemplate) {
   if (isLoading || newValue === '') {
                return:
 4
 5
           var list = $$('div[tab_caption="Conditional Endorsements"]')[0];
 6 ₹
           if(list.hasClassName('embedded')){
8 🔻
               if(newValue == 'Conditional'){
                    list.show();
10
11 ▼
               else{
                    list.hide();
12
13
14
           }
15
16
```

Figure 97. Show/hide endorsements.

5) Choices based on Sweep Type (OnChange)

This script runs on the Image Sweep Request table.

Figure 98. Choices based on sweep type.

This script changes the values of various fields like 'Load Images back into Relativity', Convert color to black & white', 'Custom Native field' etc. based on the Sweep Type chosen.

6) Autofill Dept. & Site Reported (onLoad)

```
▼ | A | B | ② | B | %
 1 ▼
       function onLoad() {
 2
 3
            //autofill site reported
            if(g_form.isNewRecord()){
 4 ▼
 5
                 //var openedBy = g_user.userID;
                var openedBy = g_form.getReference('opened_by');
g_form.setValue('u_site_reported', openedBy.location);
 6
 7
 8
                 g_form.setValue('u_dept_reported', openedBy.department);
 9
10
                 g_form.setValue('u_city_reported', openedBy.city);
            }
11
12
       }
```

Figure 99. Autofill dept. & site reported.

This script sets the 'Site Reported', 'Dept. reported' and 'City reported' fields to the respective values from the 'Opened by' field on a new record.

7) Resolution Type options for Ihe\_sd (onChange)

```
function onChange(control, oldValue, newValue, isLoading, isTemplate) {
    if (isLoading || newValue === '') {
        return;
    }
}

//lhe_sd users can only select "Procedural Reminder" or "Training"
    if(g_user.hasRole('lhe_quality_rep') || g_user.hasRole('lhe_quality')){
        return;
    }
else if(g_user.hasRole('lhe_sd')){
        var oldType = oldValue;
        var type = g_form.getValue('u_resolution_type');
        if(type == 'Procedural Reminder' || type == 'Training' || type == ''){
            return;
    }
else{
        g_form.showFieldMsg('u_resolution_type', 'You can only choose from Procedural Reminder and Training', 'error');
        //if(oldType == 'Procedural Reminder' || oldType == 'Training')
        //g_form.setValue('u_resolution_type', oldType);
    }
}
}
```

Figure 100. Resolution type options.

This script restricts the users without Ihe\_quality\_rep or Ihe\_quality role to choose only from 'Procedural Reminder' or 'Training' for the 'Resolution Type' field.

8) COC & Calculate size in GB (onSubmit)

This script runs on 'Evidence' table.

```
Script

| function onSubmit() {
| function onSubmit() {
| function onSubmit() {
| function onSubmit() {
| function onSubmit() {
| function onSubmit() {
| function onSubmit() {
| function onSubmit() {
| function onSubmit() {
| function onSubmit() {
| function onSubmit() {
| function onSubmit() {
| function onSubmit() {
| function onSubmit() {
| function onSubmit() {
| function onSubmit() {
| function onSubmit() {
| function onSubmit() {
| function onSubmit() {
| function onSubmit() {
| function onSubmit() {
| function onSubmit() {
| function onSubmit() {
| function onSubmit() {
| function onSubmit() {
| function onSubmit() {
| function onSubmit() {
| function onSubmit() {
| function onSubmit() {
| function onSubmit() {
| function onSubmit() {
| function onSubmit() {
| function onSubmit() {
| function onSubmit() {
| function onSubmit() {
| function onSubmit() {
| function onSubmit() {
| function onSubmit() {
| function onSubmit() {
| function onSubmit() {
| function onSubmit() {
| function onSubmit() {
| function onSubmit() {
| function onSubmit() {
| function onSubmit() {
| function onSubmit() {
| function onSubmit() {
| function onSubmit() {
| function onSubmit() {
| function onSubmit() {
| function onSubmit() {
| function onSubmit() {
| function onSubmit() {
| function onSubmit() {
| function onSubmit() {
| function onSubmit() {
| function onSubmit() {
| function onSubmit() {
| function onSubmit() {
| function onSubmit() {
| function onSubmit() {
| function onSubmit() {
| function onSubmit() {
| function onSubmit() {
| function onSubmit() {
| function onSubmit() {
| function onSubmit() {
| function onSubmit() {
| function onSubmit() {
| function onSubmit() {
| function onSubmit() {
| function onSubmit() {
| function onSubmit() {
| function onSubmit() {
| function onSubmit() {
| function onSubmit() {
| function onSubmit() {
| function onSubmit() {
| function onSubmit() {
| function onSubmit() {
| function onSubmit() {
| function onSubmit() {
| function onSubmit() {
| function onSubmit() {
| function onSubmit()
```

Figure 101. COC & calculate size in GB.

It calculates the Received and extracted sizes in GB based on their respective values in bytes.

Also, makes sure Chain of Custody is checked if "Media Type" is anything but "Email", "FTP Site", or "Other" is chosen. Error message is generated on submission if it is not checked.

## 9) Check Attachments (onSubmit)

This runs on Media Notification table. If 'Documentation included' is checked, this script verifies if there's at least one attachment to the form before submitting the form.

```
function onSubmit() {
    //If Documentation included is checked, this script verifies if there's atleast one attachment to the form before submitting
    var sysID = g_form.getUniqueValue();
    var doc = g_form.getValue('u_doc_included');
    if(doc == 'true') {
        var gr = new GlideRecord("sys_attachment");
        gr.addQuery("table_name", "u_media_notification");
        gr.addQuery("table_sys_id", sysID);
        gr.addQuery("table_sys_id", sysID);
        if (!gr.next()) {
            alert("You must attach a file to submit.");
            return false;
        }
}
```

Figure 102. Check attachments.

## 10) Validate Matter code (onSubmit)

```
P
 1 🔻
        function onSubmit() {
              if(g_form.isNewRecord()){
 3 ₹
                   if(g_form.getValue('number').length != 11){
                        alert('The Matter Code has to be 11 characters. Please verify.');
 5
                        return false;
 6
                   }
                   else{
                        var ga = new GlideAjax('AIM_unique_FQJ0Bcode');
ga.addParam('sysparm_name','checkNumber');
ga.addParam('sysparm_tab', g_form.getTableName());
ga.addParam('sysparm_num',g_form.getValue('number'));
 8
10
11
                        ga.getXMLWait();
12
                        if (ga.getAnswer() == "stop"){
13 ₹
                              g_form.showErrorBox('number',"Please enter a unique Matter Code");
14
15
                              return false;
16
                        else if(ga.getAnswer() == "go"){
17 ₹
18
                              return true;
19
20
                   }
21
              }
        }
22
```

Figure 103. Validate matter code.

This runs on the Matter table and verifies that the Matter code is according to the criteria. It also makes sure that the Matter code is unique by utilizing the Script Include.

#### 11) Default choices based on Type field (onChange)

This script runs on the Placeholder Specifications table. It sets the values of various field based on the specification type.

```
Script

    □ | B | B | B | B | Q | ▼ | ▲
         function onChange(control, oldValue, newValue, isLoading, isTemplate) {
   if (isLoading || newValue === '') {
 1 🔻
 2 ₹
 3
                     return;
 5
 6 ₹
               if(newValue == 'excep'){
                     //g_form.setValue('u_name', 'Exception');
 8
                     g_form.setValue('u_slipsheet_lang', 1); //Exception Reason
                     g_form.setValue('u_custom_slilpsheet_lang', '');
g_form.setValue('u_filename', 'No');
g_form.setValue('u_native', 'No');
 9
10
11
                     g_form.setValue('u_null_metadata', 'No');
g_form.setValue('u_endorse_confidentiality', 'No');
12
13
                     g_form.setValue('u_qc_flag', 'Exception');
14
15
               else if (newValue == 'native'){
16 ▼
                     //g_form.setValue('u_name', 'File Provided Natively');
17
                     g_form.setValue('u_slipsheet_lang', 2); //Custom Slipsheet Language
18
                     g_form.setValue('u_custom_slilpsheet_lang', 'File Provided Natively');
g_form.setValue('u_filename', 'No');
g_form.setValue('u_text_file', 2); //Document Text
g_form.setValue('u_native', 'Yes');
g_form.setValue('u_null_metadata', 'No');
19
20
21
22
23
                     g_form.setValue('u_endorse_confidentiality', 'Yes');
24
25
                     g_form.setValue('u_qc_flag', 'File Provided Natively');
26
               else if (newValue == 'non_res'){
   //g_form.setValue('u_name', 'Non-Responsive');
27 ▼
28
29
                     g_form.setValue('u_slipsheet_lang', 2); //Custom Slipsheet Language
                     g_form.setValue('u_custom_slilpsheet_lang', 'Withheld as Not Responsive');
30
                     g_form.setValue('u_filename', 'No');
g_form.setValue('u_text_file', 1);
31
32
                     g_form.setValue('u_native', 'No');
33
                     g_form.setValue('u_null_metadata', 'Yes');
34
                     g_form.setValue('u_endorse_confidentiality',
35
36
                     g_form.setValue('u_qc_flag', '[NON-RESP]');
37
38 ▼
               else if (newValue == 'priv'){
                     //g_form.setValue('u_name', 'Privileged');
g_form.setValue('u_slipsheet_lang', 2); //Custom Slipsheet Language
g_form.setValue('u_custom_slilpsheet_lang', 'Withheld for Privilege');
39
40
41
                     g_form.setValue('u_filename', 'No');
g_form.setValue('u_native', 'No');
42
43
                     g_form.setValue('u_text_file', 1);
44
                     g_form.setValue('u_null_metadata', 'Yes');
45
                     g_form.setValue('u_endorse_confidentiality', 'No');
g_form.setValue('u_qc_flag', '[PRIV_HIT]');
46
47
48
               else if (newValue == 'tech_issue'){
   //g_form.setValue('u_name', 'Technical Issue');
   g_form.setValue('u_slipsheet_lang', 2); //Custom Slipsheet Language
49 ▼
50
51
                     g_form.setValue('u_custom_slilpsheet_lang', 'Technical Issue');
52
                     g_form.setValue('u_text_file', 1); //Placeholder text
g_form.setValue('u_native', 'No');
g_form.setValue('u_filename', 'No');
53
54
55
                     g_form.setValue('u_null_metadata', 'Yes');
a form.setValue('u endorse confidentiality'. 'No');
56
57
```

Figure 104. Default choices based on type.

Figure 105. Default choices based on type.

#### 12) Show/Hide Load File Related list (onLoad)

This script runs on Load File table and shows/hides the Load File Source Fields embedded list based on the Load File type field.

```
Ş
                ab
⇔ac
           =
       function onLoad() {
 1 🔻
           //g_form.addInfoMessage(g_form.getValue('u_load_file_type'));
 2
 3
           var type = g_form.getValue('u_load_file_type');
 4 ▼
           var list = $$('div[tab_caption="Load File Source Fields"]')[0];
 5 ₹
           if(list.hasClassName('embedded')){
 6 ▼
               switch(type){
                    case '1': list.hide();
                    break;
 8
                    case '2': list.hide();
 9
10
                    break;
                    case '3': list.show();
11
12
                    break;
13
                    case '4': list.show();
14
                    break;
                    case '5': list.hide();
15
16
17
                    default: alert('Invalid Choice!');
18
                    break;
               }
19
20
           }
21
       }
```

Figure 106. Show/hide load file related list.

#### **UI Actions:**

The following are the custom UI actions created to implement custom functionality on different tables.

#### 1) Cancel

```
ab
⇔ac
                                                                           8
                          =
                                                           7
   Script
 1
       //Cancel current workflows
 2
       var workflow = new Workflow();
 3
       workflow.cancel(current);
 4
 5
 6 ▼
       if(current.state == 1){
 7
 8
            var gr = new GlideRecord('u_service_delivery_task');
 9
           gr.addQuery('parent', current.sys_id);
gr.addQuery('state', '!=', 3);
10
11
            gr.query();
12 ▼
           while(gr.next()){
13
                gr.state = 7;
14
                gr.update();
15
            }
16
       }
17 ▼
       else{
18
            var gri = new GlideRecord('u_intake_task');
19
           gri.addQuery('parent', current.sys_id);
gri.addQuery('state', '!=', 3);
20
21
22
            gri.query();
23 ▼
           while(gri.next()){
24
                gri.state = 7;
25
                gri.update();
26
27
28
            var wf = new GlideRecord('wf_workflow');
29
           wf.addQuery('name','AIM - Intake Cancellation');
30
           wf.query();
31 ▼
           while(wf.next()){
32
                var w = new global.Workflow();
33
                w.startFlow(wf.sys_id, current, current.operation());
34
35
            }
36
       }
37
       current.state = 3;
       current.u_job_status = 'Cancelled';
38
39
       current.update();
40
       action.setRedirectURL(current);
41
```

Figure 107. Cancel job.

Condition: new IheConditionHolder().cancelSDButton()

Condition calls the Script Include to verify the availability of the Cancel button.

This button is used to cancel a Job, so that users no longer work on it. This is because sometimes requests are created with the wrong data, or the job gets cancelled midway.

This script starts with canceling the workflows currently running on the current job.

It then closes all the child tasks that are still open, and sets the Job status to Cancelled.

For Intake Requests not in Draft state, it triggers the 'Intake cancellation' workflow.

## 2) Spec Ready

Condition: new lheConditionHolder().sdSpecReady()

Condition calls the Script Include to verify the availability of the Spec Ready button.

```
Date of the control of the control o
                                   function setSpecReady(){
                                                      //alert('UI action client func called');
var ga = new GlideAjax('AIM_MandatoryFields');
ga.addParam('sysparm_name', 'getMandatoryFields');
ga.addParam('sysparm_table', g_form.getTableName().toString());
ga.getXML(funcParse);
      5
6
                                                         var reqFields;
                                                        function funcParse(response) {
  10
                                                                            var answer = response.responseXML.documentElement.getAttribute("answer");
//reqFields = answer.evalJSON();
  11
12
13
14
15
16 v
17 v
                                                                            for(var i=0; i<reqFields.length; i++){
   g_form.setMandatory(reqFields[i], true);</pre>
18
19 v
20
21
22
23
24
25
26
27
28
                                                                            if(g_form.getTableName() == 'u_production_request' && g_form.getValue('u_data_source') != 'Relativity'){
    g_form.setMandatory('u_entire_corpus_record_count', false);
    g_form.setMandatory('u_entire_corpus_saved_search', false);
                                                                            //Call the UI Action and skip the 'onclick' function gsftSubmit(null, g_form.getFormElement(), 'readyJob');
                                       //Code that runs without 'onclick'
                                   if(typeof window == 'undefined')
                                                         completeProvideSpecTask();
```

Figure 108. Spec ready.

This button works on all SD Jobs and calls the Script Include 'Mandatory Fields' to retrieve the mandatory fields on the current table and make them required. Once they are filled, it increments the version by 1 and sets the State to Ready for Production and Imaging Requests. For other jobs, it closes the associated 'Provide Specifications' task and saves the current record.

```
function completeProvideSpecTask(){
             //current.update();
if(current.sys_class_name == 'u_imaging_request' || current.sys_class_name == 'u_production_request'){
35 ₹
36
                   current.state = \overline{2};
                  if(current.u_version == ''){
37 ▼
38
                       current.u_version=1;
39
40
                  current.update();
41
                  gs.addInfoMessage('Request ' + current.number + ' is now ready.');
43 v
44
             else{
                  current.update();
                  var gr = new GlideRecord('u_service_delivery_task');
gr.addQuery('parent', current.sys_id);
gr.addQuery('short_description', 'Provide Specifications');
45
46
47
                   gr.query();
49 v
50 v
51
                   while(gr.next()){
                       if(gr.state != 3){
    gr.state = 3;
52
53
54
55 v
56
57
58
                             gr.update();
                             gs.addInfoMessage('Form Validation Complete. ' + gr.short_description + ' is now Complete');
                             gs.addInfoMessage('Form Validation Complete.');
                       }
59
60
             }
61
             action.setRedirectURL(current);
```

Figure 109. Spec ready.

#### 3) Complete Check In

This exists on the 'Evidence' table and completes the check-in of the Evidence by making certain fields mandatory. Once done, it checks the 'Check in' field and saves the record.

```
//Client-side 'onclick' function
           function checkIn(){
                 if(g_form.getValue('media_type') != 'FTP Site' && g_form.getValue('media_type') != 'Email'){
    g_form.setMandatory('manufacturer', 'true');
    g_form.setMandatory('model', 'true');
                 g_form.setMandatory('u_extracted_sizes', 'true');
g_form.setMandatory('u_received_size', 'true');
g_form.setMandatory('esi_vault', 'true');
g_form.setMandatory('esi_location', 'true');
 11
12
13
14
15
16
17
18
19
20 v
21
22
23
24
25
                 //Call the UI Action and skip the 'onclick' function
gsftSubmit(null, g_form.getFormElement(), 'completeCheckIn');
           //Code that runs without 'onclick'
          if(typeof window == 'undefined')
    serverCheckIn();
          function serverCheckIn(){
                 //Set the 'Initial Check In Comp
current.initial_check_in = true;
                                  'Initial Check In Complete?' to 'True', update and reload the record
                 current.update();
                 gs.addInfoMessage('Initial Check In Complete for Intake Request: ' + current.number);
action.setRedirectURL(current);
 26
27
          }
```

Figure 110. Complete check in.

# 4) Back to Draft

This exists on Production Request and its extended tables,

It sets the PR's state back to Draft, increments version number and make most fields editable again.

Figure 111. Back to draft.

## 5) Create Metrics

This UI action is available to all SD Jobs to create metrics depending on the Job type, except for Image Sweep request.

```
createMetrics();

function createMetrics(){
    function createMetrics(){
    function createMetrics(){
        function createMetrics(){
            current_u_lob_type == 'Est Review Volume' || current.u_job_type == 'Major Exceptions'){
            current_u_lob_type == 'Decryption' || current.u_job_type == 'Major Exceptions'){
            current_u_lob_type == 'Decryption' || current.category);
            var charl = [Issue | Issue | Issue | Issue | Issue | Issue | Issue | Issue | Issue | Issue | Issue | Issue | Issue | Issue | Issue | Issue | Issue | Issue | Issue | Issue | Issue | Issue | Issue | Issue | Issue | Issue | Issue | Issue | Issue | Issue | Issue | Issue | Issue | Issue | Issue | Issue | Issue | Issue | Issue | Issue | Issue | Issue | Issue | Issue | Issue | Issue | Issue | Issue | Issue | Issue | Issue | Issue | Issue | Issue | Issue | Issue | Issue | Issue | Issue | Issue | Issue | Issue | Issue | Issue | Issue | Issue | Issue | Issue | Issue | Issue | Issue | Issue | Issue | Issue | Issue | Issue | Issue | Issue | Issue | Issue | Issue | Issue | Issue | Issue | Issue | Issue | Issue | Issue | Issue | Issue | Issue | Issue | Issue | Issue | Issue | Issue | Issue | Issue | Issue | Issue | Issue | Issue | Issue | Issue | Issue | Issue | Issue | Issue | Issue | Issue | Issue | Issue | Issue | Issue | Issue | Issue | Issue | Issue | Issue | Issue | Issue | Issue | Issue | Issue | Issue | Issue | Issue | Issue | Issue | Issue | Issue | Issue | Issue | Issue | Issue | Issue | Issue | Issue | Issue | Issue | Issue | Issue | Issue | Issue | Issue | Issue | Issue | Issue | Issue | Issue | Issue | Issue | Issue | Issue | Issue | Issue | Issue | Issue | Issue | Issue | Issue | Issue | Issue | Issue | Issue | Issue | Issue | Issue | Issue | Issue | Issue | Issue | Issue | Issue | Issue | Issue | Issue | Issue | Issue | Issue | Issue | Issue | Issue | Issue | Issue | Issue | Issue | Issue | Issue | Issue | Issue | Issue | Issue | Issue | Issue | Issue | Issue | Issue | Issue | Issue | Issue | Issue |
```

Figure 112. Create metrics.

```
if(current.u_job_type == 'Reuse' || current.u_job_type == 'Native Redaction'){
58 ₹
59
               var char3 = [];
               char3 = ["Imaging Exceptions", "Master Doc Count", "Master Page Count",
"Duplicate Doc Count", "Duplicate Page Count"];
for(var k=0; k<char3.length; k++){</pre>
60 ₹
61
 62 ₹
 63
                     var grk = new GlideRecord('x_led_metrics_job_metric');
                    grk.addQuery('parent', current.getUniqueValue());
grk.addQuery('u_data_point', char3[k]);
 64
 65 ₹
 66
                     grk.query();
67 ▼
                     if(!grk.hasNext()){
68 ₹
                          createJobMetrics(char3[k]);
69
 70 ▼
                     else{
                          action.setRedirectURL(current);
 71
 72
               }
 73
 74
         }
 75
         if(current.u_job_type == 'Custom Request'){
    var char4 = [];
 76 ▼
 77
              78 ▼
 79 ▼
 80
 81
82
83
84
85
86 ₹
         else{
               char4 = ["EMAILSMART (Total)", "EMAILSMART SUPPRESSED", "EMAILSMART REMAINDER", "EMAILSMART % REDUCTION", "Document Exceptions — Promoted", "Document Exceptions — Not Promoted", "Major Exceptions", "Imaging Exceptions", "Produced Natively", "Master Doc Count", "Master Page Count", "Duplicate Doc Count", "Duplicate Page Count"];
87 ▼
88
89
90
91
92
 93 ▼
         for(var l=0; l<char4.length; l++){</pre>
               var grl = new GlideRecord('x_led_metrics_job_metric');
               grl.addQuery('parent', current.getUniqueValue());
grl.addQuery('u_data_point', char4[l]);
 95
 96 ▼
97
               grl.query();
98 ₹
               if(!grl.hasNext()){
99 🔻
                    createJobMetrics(char4[l]);
100
101 -
               else{
102
                     action.setRedirectURL(current);
103
104
105
106
```

Figure 113. Create metrics.

```
if(current.u_job_type == 'DS Pre-Processed Data'){
              var char5 = [];
char5 = ["Imaging Exceptions", "Produced Natively", "EMAILSMART (Total)", "EMAILSMART SUPPRESSED",
"EMAILSMART REMAINDER", "EMAILSMART % REDUCTION"];
for(var m=0; m<char5.length; m++){</pre>
108
109 ▼
111 v
                    var grm = new GlideRecord('x_led_metrics_job_metric');
112
                   grm.addQuery('parent', current.getUniqueValue());
grm.addQuery('u_data_point', char5[m]);
113
114 ▼
115
                    grm.query();
                   if(!grm.hasNext()){
116 ▼
                        createJobMetrics(char5[m]);
117 ▼
118
119 ▼
                   else{
120
                        action.setRedirectURL(current);
122
              }
         }
124
125 ▼
         function createJobMetrics(datapoint) {
              var jm = new GlideRecord('x_led_metrics_job_metric');
jm.initialize();
126
127
              jm.active = true;
jm.parent = current.getUniqueValue();
128
129
130
              jm.u_data_point = datapoint;
              jm.u_manually_created = true;
131
              jm.insert();
              //gs.log(datapoint + "is inserted");
              action.setRedirectURL(current);
135
136
```

Figure 114. Create metrics.

#### 6) Don't Bill

This works on Metrics table and only available to users with 'lhe\_sd\_admin'

role

```
function dontBill(){
                           var nowGdt = formatDate(new Date(), 'yyyy-MM-dd');
  3
                          //alert(nowGdt);
g_form.setVisible('u_justification',true);
g_form.setVisible('u_billing_override_date',true);
g_form.setVisible('u_billing_override_by',true);
g_form.setVisible('u_override_reason',true);
  5
6
7
  8 9
                          g_form.setMandatory('u_justification',true);
//g_form.setMandatory('u_billing_override_date',true);
//g_form.setMandatory('u_billing_override_by',true);
g_form.setMandatory('u_override_reason',true);
10
12
13
14
15
16
                          g_form.setReadOnly('u_justification',false);
g_form.setReadOnly('u_override_reason',false);
                          g_form.setValue('u_justification','');
g_form.setValue('u_billing_override_date',nowGdt);
g_form.setValue('u_billing_override_by',g_user.userID);
g_form.setValue('u_override_reason','');
g_form.setValue('u_billable_value','0');
g_form.setValue('u_calculated_charge','0');
g_form.setValue('u_status','2');
18
19
20
21
22
24
                 }
25
```

Figure 115. Don't bill.

It shows some hidden fields and make them mandatory.

#### 7) Billing Override

It works almost the same way as Don't Bill.

```
1 ▼
        function billingOverride(){
 2
             var nowGdt = formatDate(new Date(), 'yyyy-MM-dd');
 3
             //alert(nowGdt)
             g_form.setVisible('u_justification',true);
g_form.setVisible('u_billing_override_date',true);
 4
 5
             g_form.setVisible('u_billing_override_by',true);
 6
 7
             g_form.setVisible('u_override_reason',true);
 8
 9
             g_form.setReadOnly('u_billable_value',false);
             g_form.setReadOnly('u_justification', false);
10
             g_form.setReadOnly('u_override_reason',false);
11
12
             g_form.setMandatory('u_justification',true);
13
14
             //g_form.setMandatory('u_billing_override_date',true);
             //g_form.setMandatory('u_billing_override_by',true);
15
             g_form.setMandatory('u_override_reason',true);
g_form.setMandatory('u_billable_value',true);
16
17
18
19
             g_form.setValue('u_justification','');
             g_form.setValue('u_billing_override_date',nowGdt);
g_form.setValue('u_billing_override_by',g_user.userID);
g_form.setValue('u_override_reason','');
20
21
22
23
             g_form.setValue('u_status','2');
24
25
        }
26
```

Figure 116. Billing override.

#### 8) Create Intake Request

This button shows on Media Notification table and is used to create an Intake Request from the current Media Notification.

```
Condition
             current.u_state=='Pending'
                             ab
⇔ac
                                                                  %
   Script
                    //Client-side 'onclick' function
               1
               2 🔻
                     function checkPOD(){
               3 ₹
                         if(g_form.getValue('u_pod') == ''){
               4
                             g_form.setMandatory('u_pod', 'true');
               5
               6
               7
                         //Call the UI Action and skip the 'onclick' function
               8
                         gsftSubmit(null, g_form.getFormElement(), 'create_intake_req');
               9
                    }
              10
                     //Code that runs without 'onclick'
              11
              12
                     if(typeof window == 'undefined')
              13
                         createIR();
              14
              15 ₹
                     function createIR(){
                         var gr = new GlideRecord('u_intake_request');
              16
                         gr.initialize();
gr.u_job_type = 'Intake Request';
              17
              18
                         gr.u_received_from = current.u_received_from;
              19
              20
                         gr.u_date_media_received = current.u_received_date;
              21
                         gr.u_incoming_tracking_num = current.u_tracking_number;
              22
                         gr.insert();
              23
              24
                         current.u_state = 'Complete';
              25
                         //current.u_active = false;
              26
                         current.update();
              27
                         action.setRedirectURL(gr);
              28
              29
                    }
```

Figure 117. Create intake request.

The next few UI actions are associated with Quality Incidents.

#### 9) Cancel

This cancel works on Quality Incidents. It first checks with the user again to make sure the he/she really wants to cancel the incident and if so, cancels it.

This button is conditional—cancel feature only be available to Quality Reps (lhe\_quality\_rep role) when a member of a given Quality Rep's department reported the QINC.

Ihe\_quality role still need to be able to cancel any QINC regardless of any condition.

Figure 118. Cancel QINC.

#### 10) Escalate

This button is used to Escalate a Quality Incident to Quality Rep Review. This can only be done from the state of User Review.

```
Condition
             (current.active == true) && (current.u_review_state == 'User Review')

    □ Bb ac bac bac Q 
    □ Ab I P

   Script
                     //Client-side 'onclick' function
                     function checkComments(){
               2 v
               3 v
                         if(g_form.getValue('comments') == ''){
                             g_form.setMandatory('comments', 'true');
               4
               5
                         //Call the UI Action and skip the 'onclick' function
               6
                         gsftSubmit(null, g_form.getFormElement(), 'escalate');
               8
              10
                     //Code that runs without 'onclick'
              11
                    if(typeof window == 'undefined')
              12
                         setState();
              13
              14 ₹
                    function setState(){
              15
                         current.u_review_state = 'Quality Rep Review';
              16
                         current.assigned_to = '';
              17
                         current.update();
              18
19
                         action setRedirectURL(current);
```

Figure 119. Escalate.

#### 11) UI actions

The following UI actions are implemented at Task level, so they can be used by various tables extending from Task. They facilitate the updating of state field.

## 12) In Progress

This calls the Script Include to decide the availability of the button. This is available to all tasks when state = draft/open

```
Condition
               new lheConditionHolder().serviceDeliveryInProgress()
                                                             Я
   Script
                1
                       setInProgress();
                2
                3 ₹
                       function setInProgress(){
                4
                5
                            current.assigned_to = gs.getUserID();
                6
                           current.state = \overline{2};
                7
                           current.update();
                8
                           action.setRedirectURL(current);
                9
               10
```

Figure 120. In progress.

# 13) Unassign

This calls the Script Include to decide the availability of the button. This is available to all tasks with state work in progress and that are assigned to a user.

```
Condition
             new lheConditionHolder().serviceDeliveryUnassignable()
                                  ab Q
   Script
                     //Client-side 'onclick' function
                    function needCustComment(){
               2 🔻
              3 v
                         if(g_form.getValue('comments') == ''){
               4
5
                             g_form.setMandatory('comments', 'true');
               6
                         //Call the UI Action and skip the 'onclick' function
                         gsftSubmit(null, g_form.getFormElement(), 'unassign');
              8
               9
                     //Code that runs without 'onclick'
              10
              11
                    if(typeof window == 'undefined')
             12
                         unassignUser();
             13
              14 ▼
                    function unassignUser(){
              15
                         current.state = 1;
             16
                         current.assigned_to = "";
             17
                         current.update();
                         action.setRedirectURL(current);
             18
             19
```

Figure 121. Unassign.

## 14) Input Needed

This also calls the Script Include to decide the availability of the button. This is available to all tasks with state open/draft/work in progress and is used to let the PM know that the information provided is not sufficient.

```
Condition
             new lheConditionHolder().serviceDeliveryInput();
                                  ab
⇔ac
                                                                  \boxminus
   Script
               1
                     //Client-side 'onclick' function
               2 🔻
                     function needComment(){
               3 ▼
                         if(g_form.getValue('comments') == ''){
                             g_form.setMandatory('comments', 'true');
               4
               5
               6
                         //Call the UI Action and skip the 'onclick' function
               7
                         gsftSubmit(null, g_form.getFormElement(), 'input_needed');
               8
               9
              10
                     //Code that runs without 'onclick'
                     if(typeof window == 'undefined')
              11
              12
                         setInputNeeded();
              13
              14 ▼
                     function setInputNeeded(){
              15
                         current.state = 0;
              16
                         current.assignment_group = current.parent.assignment_group;
              17
                         current.assigned_to = '';
                         current.update();
              18
              19
              20
                         var gr = new GlideRecord(current.parent.sys_class_name);
              21
                         gr.addQuery('sys_id', current.parent);
              22
                         gr.query();
              23 ▼
                         while(gr.next()){
              24
                             gr.u_job_status = 'Pending Input';
              25
                             gr.update();
              26
              27
              28
                         action.setRedirectURL(current);
              29
```

Figure 122. Input needed.

#### 15) Input Provided

This again calls the Script Include to decide the availability of the button. This is available to all tasks with state Pending Input and is used to let the assignment group know that the requested information is provided.

```
\Box
                            ab ac ⇔ac
                                                               ≣
                                                     7
   Script
1
      current.state = 1;
 2
      var taskname = current.short_description;
3
      //gs.log('IP1 taskname: ' + taskname);
 4
      var json = new JSONParser();
 5
      var groups = json.parse(gs.getProperty("sdtask.default.groups"));
 6 ▼
      var group = groups[taskname].toString();
      //gs.log('IP2 group sysid: ' + group);
 8 🔻
      if(group == null){
 9
           //gs.log('IP3 group undefined');
           //current.assignment_group = '';
10
11
      }
12 v
      else{
13
          current.assignment_group = group;
      }
14
15
16 ▼
      /*if(current.sys_class_name == 'u_intake_task'){
17
           current.assignment_group = getGroup('Intake Fulfill');
18
           current.assigned_to = '';
19
20
21
      current.update();
22
23
      var grtask = new GlideRecord(current.sys_class_name);
24
      grtask.addQuery('parent', current.parent);
      grtask.addQuery('state', 0);
25
26
      grtask.query();
27 ▼
      if(!grtask.hasNext()){
28
          var gr1 = new GlideRecord(current.parent.sys_class_name);
29
          gr1.addQuery('sys_id', current.parent);
30
          gr1.query();
31 ▼
          while(gr1.next()){
32
               gr1.u_job_status = 'In Progress';
33
               gr1.update();
34
          }
35
36
37
      action.setRedirectURL(current);
38
39 ▼
      function getGroup(groupname){
           var gid, gr = new GlideRecord('sys_user_group');
40
41
           gr.addQuery('name', groupname);
42
          gr.query();
43
          gr.next();
44
           gid = gr.sys_id;
45
           return gid;
46
      }
```

Figure 123. Input provided.

#### 16) Complete

This sets the task to complete and is available to any task that is not already complete, and whose Task name doesn't contain the phrase 'QC' or 'Final Check'. This is because tasks with the names QC or Final Check are closed using other UI actions—'QC Pass' and 'QC Fail'.

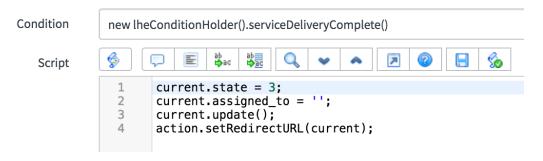

Figure 124. Complete task.

## 17) QC Pass

This is available to all tasks with 'QC' or 'Final Check' in its task name. This button closes the task successfully by setting the state to 'Closed Complete' or 'Complete'

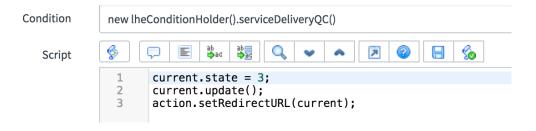

Figure 125. QC pass.

#### 18) QC Fail

This also is available to all tasks with 'QC' or 'Final Check' in its task name.

This button also closes the task but sets the state to 'Closed Incomplete' or 'Quality Fail'. This state in the task is usually used to roll back to an earlier task in the Workflows.

When a task fails QC, a quality incident is automatically generated from the failed task.

```
Condition
                   new lheConditionHolder().serviceDelivervOC()
                   Script
                              function checkComment(){
  if(g_form.getValue('comments') == ''){
    g_form.setMandatory('comments', 'true');
}
                                    gsftSubmit(null, g_form.getFormElement(), 'qc_fail');
                              if(typeof window == 'undefined')
                              setFail();
function setFail(){
current.state =
                    9 v 100 111 122 133 144 155 166 177 188 199 200 211 222 233 244 v 255 266 27
                                    current.update();
//action.setRedirectURL(current);
var gr = new GlideRecord('u_quality_incident');
                                    gr.initialize();
gr.parent = current.parent;
                                    gr.u_error_reported = current.sys_id;
                                    var user = gs.getUser();
gr.u_site_reported = user.getLocation();
                                    var u = new GlideRecord('sys_user');
u.addQuery('sys_id', gs.getUserID());
u.query();
u.query();
                                          gr.u_dept_reported = u.department;
gr.u_city_reported = u.city;
                                    var sysID = gr.insert();
gs.addInfoMessage('Task has failed QC and a Quality Incident has been created: '+ gr.number);
                    28
                     29
30
                                    action.setRedirectURL(gr);
```

Figure 126. QC fail.

## 19) Create Quality Incident

This is used to let the user create a Quality Incident for Service Delivery Jobs or any associated tasks.

```
Condition
                 new lheConditionHolder().createQINC()
                       Script
                           var gr = new GlideRecord('u_quality_incident');
                           gr.initialize();
if(current.parent.sys_class_name == 'u_matter' && current.sys_class_name != 'u_matter_task'){
    gr.parent = current.sys_id; //SD Job in which the incident is associated to
                                gr.parent = current.parent;
                          if(current.parent.sys_class_name != 'u_matter'){
                  10
11
                                gr.u_error_reported = current.sys_id; //Task in which the incident is associated to
                          glse if(current.sys_class_name == 'u_matter_task'){
   gr.u_error_reported = current.sys_id; //Task in which the incident is associated to
                  12 v
13
14
15 v
16
17
18
19
20
21
22
23
24 v
25
26
27
                          else{
                                gr.u_error_reported = '';
                          var user = gs.getUser();
gr.u_site_reported = user.getLocation();
                          var u = new GlideRecord('sys_user');
u.addQuery('sys_id', gs.getUserID());
                          u.query();
while(u.next()){
                                gr.u_dept_reported = u.department;
gr.u_city_reported = u.city;
                          var sysID = gr.insert();
gs.addInfoMessage('Quality Incident '+ gr.number + ' has been created.');
                          action.setRedirectURL(gr):
```

Figure 127: Create quality incident.

**Fix scripts**. Fix scripts are server side scripts that can be run on demand.

Usually for a one-off script, we use background scripts, but if we want to retain them to be used in other instances or to be reused in the future, fix scripts are used.

Let us look at an example.

The following script is used to update all Intake Request records to copy values from Components string field to Media Type choice field (to facilitate deleting the components field altogether).

```
7 2
   Script
      var gr = new GlideRecord('u_intake_request');
1
      //gr.addQuery('sys_id',
                               'ddf6392a1334a2c0f202fa5ed144b061');
      gr.query();
      //gs.log(gr.getRowCount());
6 v
      while(gr.next()){
          var comp = gr.getValue('u_components');
8 🔻
          switch(comp){
9
              case '': gr.setValue('u_media_type', '');
                  break;
10
11
              case 'CD':
              case 'DVD':
12
              case 'CD, DVD':
13
              case 'DVD,CD':
14
15
                   gr.setValue('u_media_type', 'CD/DVD');
16
                   break;
17
              case 'CD,Floppy Disk':
18
              case 'DVD,CD,Hard Drive Client':
19
              case 'DVD, Flash Media':
20
              case 'DVD,Other (specify in comments)':
21
22
23
24
25
26
27
              case 'Email, Flash Media':
               case 'FTP Site,Email':
               case 'FTP Site,Floppy Disk':
              case 'FTP Site, Hard Drive Client':
               case 'Hard Drive Client,Flash Media':
              case 'Other (specify in comments)':
                   gr.setValue('u_media_type', 'Other');
28
29
                   break;
              case 'Email': gr.setValue('u_media_type', 'Email');
30
                  break:
31
               case 'Flash Media': gr.setValue('u_media_type', 'Flash Media');
                   break;
33
               case 'Floppy Disk': gr.setValue('u_media_type', 'Floppy Disk');
34
                   break;
35
               case 'FTP Site': gr.setValue('u_media_type', 'FTP Site');
36
                   break;
               case 'Hard Drive Client': gr.setValue('u_media_type', 'Hard Drive Client');
37
38
                   break;
               case 'Hard Drive Lighthouse': gr.setValue('u_media_type', 'Hard Drive Lighthouse');
39
40
                   break:
          }
41
42
          gr.update();
43
          //break;
```

Figure 128. Copy components to media type.

In fix scripts, we need to query the tables we want to manipulate or gather data from because objects like current or previous are not available here.

# Summary

In this chapter, we learned the ServiceNow tool and techniques in detail, and looked through the implemented solution so far.

#### **Chapter V: Results, Conclusion, and Recommendations**

#### Introduction

In this chapter, we will go through the results of the solution implemented, and what can be done to improve it in the future.

#### Results

Let us understand the results by answering the study questions we had at the beginning of this paper.

- How does ServiceNow work?
  In the 'Literature Related to the Methodology' section in Chapter III, we gained theoretical knowledge about the ServiceNow platform. And in Chapter IV, we learnt about the tools available to us to use ServiceNow.
- How can the current system be migrated to ServiceNow without loss of data?
  After implementing the tables and workflows in ServiceNow, we use
  Integration to integrate any third party application with ServiceNow and
  import data from there, which is how we imported all the Clients, Matters
  and Jobs from JIRA in this project.
- How can ServiceNow be used to replace JIRA, Dynamics SL and all the other media currently used?
  JIRA is a ticket tracking or bug tracking system, which also provides as a tool for Agile methodology. ServiceNow also provides the same functionality with more customizable options. Dynamics SL was used for billing purposes which ServiceNow replaced, using the Metrics table and

- the calculations implemented which we saw in Chapter IV. Thereby replacing both the systems all the while providing better solutions.
- How can ServiceNow be used to achieve data confidentiality, integrity, and availability?

We use ACLs and roles to restrict the data available to each role. This will guarantee data confidentiality since ACLs provide the strictest accessibility. We have audit functionality available to every table, so if needed, any change to the data is recorded. And there's only one instance of any record, anywhere it shows up is the reference to the same record. So, any changes made to the data will be consistent. Also, no user can make changes to the data unless the ACLs allow them to. Thus, data integrity is maintained. ServiceNow is a cloud technology. Any user who has the right to access the data, can get it anytime simply by logging into the instance, thereby providing data availability.

#### Conclusion

This project was started to implement the most cost-effective, feasible and result-oriented solution in place of the current implementation which is error-prone, time-consuming and expensive.

Not only it replaced the current implementation brilliantly, it also has the potential to be the solution for all the other departments in the organization as well. We still haven't entirely moved over to the new solution but once it is all implemented, it is going to be very effective. People have been used to the old process for years,

which turned out to be the biggest challenge, but it only takes some training and time to make the most of it.

#### **Future Work**

ServiceNow is ever-evolving. Over the years, there have been a lot of improvements to the tool, many new features introduced every version. During the course of this project alone, we moved from Geneva version to Helsinki, and Istanbul is in the market too. We kept us appraised of the new features and made use of them in our implementation. My recommendation would be to constantly make the solutions better, by adhering to the best practices and using the new features.

In terms of the project requirements, future work will consist developing workflows for rest of the job types, developing the automation and other features that apply to the new job types, just like we did for the existing ones. Once everything has been implemented, the third party applications like JIRA and Dynamics SL can be completely cut off, and users can start using ServiceNow alone.

#### References

- About ServiceNow: TechWeb: Boston University. (n.d.). Retrieved September/
  October 2016, from http://www.bu.edu/tech/about/service/about/.
- Atlassian documentation—JIRA software overview. (n.d.). Retrieved September/
  October 2016, from https://confluence.atlassian.com/jirasoftwarecloud/jirasoftware-overview-779293724.html.
- JIRA tutorial: A complete guide for beginners [Web log post]. (n.d.). Retrieved September/October 2016.
- MID server system requirements—docs.servicenow.com. (n.d.). Retrieved

  September/October 2016, from https://docs.servicenow.com/bundle/helsinki-itoperations-management/page/product/mid-server/reference/
  r\_MIDServerSystemRequirements.html.
- Microsoft dynamics SL–Synergy business solutions. (n.d.). Retrieved September/
  October 2016, from http://synergybusiness.com/microsoft-dynamicssl/microsoft-dynamics-sl-software-solomon/.
- Muir, M. (2014, June 30). What ITIL, ServiceNow, and Risk & Compliance have in common. Retrieved September/October 2016, from http://intreis.com/compliance-itil-servicenow/.
- Request for production—FindLaw. (n.d.). Retrieved September/October 2016, from http://dictionary.findlaw.com/definition/request-for-production.html.
- ServiceNow | the enterprise Cloud company. (n.d.). Retrieved September/October 2016, from http://www.servicenow.com/.

- ServiceNow–What is it and what are the latest trends? (2014, September 12).

  Retrieved September/October 2016, from http://www.squiresgroup.com/
  2014/09/12/servicenow-latest-trends/.
- The Agile movement. (2008, October 23). Retrieved September/October 2016, from http://agilemethodology.org/.
- The basics: What is e-Discovery? (eDiscovery). (n.d.). Retrieved September/October 2016, from http://cdslegal.com/knowledge/the-basics-what-is-e-discovery/.
- TWP. (2009, November). Engineering firm boosts productivity management with integrated system. Microsoft dynamics, customer solution case study.

  Retrieved September/October, 2016, from http://synergybusiness.com/files/PDF/case\_studies/ae/Case-Study-TWP.pdf.
- What is Agile project management?—Mountain Goat software. (n.d.). Retrieved September/October 2016, from https://www.mountaingoatsoftware. com/agile/agile-project-management.
- What is Agile project management?—VersionOne. (n.d.). Retrieved September/
  October 2016, from https://www.versionone.com/agile-project-management/.

## **Appendix**

# Script Includes:

# 1) AIM\_BackfillObjectives

```
1
           var AIM_BackfillObjectives = Class.create();
           AIM_BackfillObjectives.prototype = {
   initialize: function() {
 2 ▼
3 ▼
                  backfillObjectives: function(current) {
   var obj = '';
   var strategy = current.u_primary_strategy;
   //gs.addInfoMessage('veena' + strategy);
 6 ▼
 8
10
                        //return everything if the Primary Strategy value is empty
if(!strategy)
    return true;
11
12
13
14
15
16
                        var gr = new GlideRecord('u_objectives');
gr.addQuery('u_strategy.value', strategy);
gr.query();
                         while(gr.next()) {
   //gs.addInfoMessage('veena2 u_strategy:' + gr.getValue('u_strategy'));
   //gs.addInfoMessage('veena3 u_objective:' + gr.getValue('u_objective'));
   //gs.addInfoMessage('veena4 sys_id:' + gr.sys_id);
18 ▼
19
20
21
22
23 ▼
24
                                if (obj.length > 0) {
    //build a comma separated string of objectives if there is more than one
    obj += (',' + gr.sys_id.toString());
26
27 ▼
28
                                else {
                                       obj = gr.sys_id.toString();
29
30
                         // return Objectives where strategy matches
return 'sys_idIN' + obj;
31
32
33
34
35
                  type: 'AIM_BackfillObjectives'
36
```

Figure a: AIM\_BackfillObjectives

## 2) AIM\_calculateSDMetrics

```
script

www.NUL.sciclateSMerrics.protes Case.create();

And CalculateSMerrics.protes Case.create();

And CalculateSMerrics.protes Case.create();

// Initial Function that grabs the Metrics
getSMerrics.function(systa) bill(components, jistatus, matter, jobType){
    // Science State with substance of throughout the code
    // Initial Function that grabs the Metrics
getSMerrics.function(systa) bill(components, jistatus, matter, jobType){
    // Initial Function that grabs the Metrics
getSMerrics.function(systa) bill(components, jistatus, matter, jobType);
    // Initial Function that grabs the Metrics of throughout the code
    // Initial Function that grabs the Metrics of throughout the code
    // Initial Function that grabs the Metrics of throughout the code
    // Initial Function that grabs the Metrics of throughout the code
    // Initial Function that grabs the Metrics of throughout the code
    // Initial Function that grabs the Metrics of throughout the code
    // Initial Function that grabs the Metrics of throughout the code
    // Initial Function that grabs the Metrics of throughout the code
    // Initial Function that grabs the Metrics of throughout the code
    // Initial Function that grabs the Metrics of throughout the code
    // Initial Function that grabs the Metrics of throughout the code
    // Initial Function that grabs the Metrics of throughout the code
    // Initial Function that grabs the Metrics of throughout the code
    // Initial Function that grabs the Metrics of throughout the code
    // Initial Function that grabs the Metrics of throughout the code
    // Initial Function that grabs the Metrics of throughout the code
    // Initial Function that grabs the Metrics of throughout the code
    // Initial Function that grabs the Metrics of throughout the code
    // Initial Function that grabs the Metrics of throughout the code
    // Initial Function that grabs the Metrics of throughout the code
    // Initial Function that grabs the Metrics of throughout the code
    // Ini
```

Figure b: AIM\_calculateSDMetrics

```
Some

Afficial colustes Westerics = Class create();

Afficial colustes Westerics = Class create();

Afficial Function that grabs the Metrics

outwords (arinbles that will be used throughout the code

//initial Function that grabs the Metrics

outwords (arinbles that will be used throughout the code

//initial Function that grabs the Metrics

outwords (arinbles that will be used throughout the code

//initial Function that grabs the Metrics

outwords (arinbles that will be used throughout the code

//initial Function that grabs the Metrics

outwords (arinbles that will be used throughout the code

//initial Function that grabs the Metrics

outwords (arinbles that will be used throughout the code

//initial Function that grabs the Metrics

//initial Function that grabs the Metrics

//initial Function that grabs the Metrics

//initial Function that grabs the Metrics

//initial Function that grabs the Metrics

//initial Function that grabs the Metrics

//initial Function that grabs the Metrics

//initial Function that grabs the Metrics

//initial Function that grabs the Metrics

//initial Function that grabs the Metrics

//initial Function that grabs the Metrics

//initial Function that grabs the Metrics

//initial Function that grabs the Metrics

//initial Function that grabs the Metrics

//initial Function that grabs the Metrics

//initial Function that grabs the Metrics

//initial Function that grabs the Metrics

//initial Function that grabs the Metrics

//initial Function that grabs the Metrics

//initial Function that grabs the Metrics

//initial Function that grabs the Metrics

//initial Function that grabs the Metrics

//initial Function that grabs the Metrics

//initial Function that grabs the Metrics

//initial Function that grabs the Metrics

//initial Function that grabs the Metrics

//initial Function that grabs the Metrics

//initial Function that grabs the Metrics

//initial Function that grabs the Metrics

//initial Function that grabs the Metrics

//initial Function that grabs the Metrics

//initia
```

Figure c: AIM\_calculateSDMetrics

```
specialCase: function(dataPoint,sdJob,exception,sysId,matter,jobType,billItems,value){
    var billItem, uom:
                             var billItem, uom;
var mClient = this.getMatterClient(matter);
if(billItems.length > 1){
    billItems = billItems.split(',');
}
                             }
//gs.info("Checking for specialCase - " + dataPoint + ' - ' + sd
if (dataPoint.indexOf("OCR Page Count") > -1){
//gs.info("This is a PROC.OCR - ' matter);
billitem = PROC.OCR ';
return this.rumWetricCalc(sysId,billitem,matter,exception);
                                                                                                                          Point + ' - ' + sdJob + ' - ' + exception + ' - ' + sysId + ' - ' + matter + ' - ' + jobType);
                              }
else if(dataPoint.indexOf("Hard Drives (over 250GB)") > -1){
   //gs.info('This is an MEDIA.LG.HD - ' + matter);
   bill(tem = 'MEDIA.LG.HD';
   return this.runMetricCalc(sysId,billItem,matter,exception);
}
                              }
else if(dataPoint == "DVDs"){
  billtem = 'MEDIA.DVD';
  return this.runMetricCalc(sysId,billItem,matter,exception);
                              }
else if(dataPoint.indexOf("Client Archive Request") > -1){
   //gs.info('This is a HOST.ARCHIVE.FEE - ' + matter);
   billtem = 'MOST.ARCHIVE.FEE';
   return this.runMetricCalc(sysId,billtem,matter,exception);
             87
88
89
90
91 *
             | Selse iff((InClient = "Johnson & Johnson") | | (InClient == "Microsoft Corporation")) && (|jobType == "u_production_request") && (value < 2) && (dataPoint.indexOf('Exported/Converted GB') > -1) && (billtems.indexOf("PROD-IMAGE") > -1))}{
| billtems : IndexOf("PROD-BRAND") > -1) && (billtems.indexOf("PROD-IMAGE") > -1))}{
| billtems : IndexOf("PROD-IMAGE") > -1)}
| if(this.getSpecialBillRate(matter,billtem) != 0){
| //gs.infol('Exported/Converted GB with client - ' * mClient + ', setting billtem to PROD.MINIMUM' + sysId);
| return this.runMetricCalc(sysId,billtem,matter,exception);
                                     }
else(
    billtem = 'PROD.IMAGE';
    uom = 'GB';
    return this.runSpecialCalc(sysId,billItem,matter,exception,uom);
}

             | relse if([jobType == "u_production_request") && (value < 2) && (dataPoint.indexOf('Production_Delivered &B') > -1) && (billTems.indexOf("PROD-BRAND") > -1) && (billTems.indexOf("PROD-IMAGE") > -1) && (mClient != "Microsoft Corporation")){
                                     indexOf("PROD-IMAGE") > -1) 66 (mClient != "Jonnson o Jonnson") 60 (mclient != Introduct of position // if(this.getSpecialBillRate(matter,billItem) != 0){
    //gs.info("Production Delivered 68 and client is not J&J or MSFT, setting billItem to PROD.MINIMUM ' + sysId);
    return this.runMetricCalc(sysId,billItem,matter,exception);
104
105
106
107
108
109
110
111
112
113
                                      else{
    billItem = 'PROD.IMAGE';
                                             return this.runSpecialCalc(sysId,billItem,matter,exception,uom);
```

# Figure d: AIM\_calculateSDMetrics

Figure e: AIM\_calculateSDMetrics

```
elss iff((databoint.indexf('Exported/Converted (GB') > -1)} && ((actient = "Johnson & Johnson") | (actient = "Microsoft Corporation") && (billtems.indexdf("PROD-DMAGE") > -1)} in the littlems of the littlems of the littlem
```

Figure f: AIM\_calculateSDMetrics

```
172 ₹
                                   else{
                                         //flag = 2;
173
174
                                        continue;
175
176
177 v
                             if(flag == 0){
178
                                  this.setEmpty(sysId);
179
                                  return 0;
180
181
182 v
                      else{
                             //gs.info(sysId + " - did not have metrics to calculate")
183
184
185
186
                },
187
                 //Check Exception Metrics
188
                checkException: function(dataPoint,sdJob,exception,sysId,matter,billItems){
   if(billItems != ''){
      //gs.info("Running checkException with dataPoint - " + dataPoint);
}
189 v
190 ▼
191
192
                             //Turn billItems (Billing Components) into an Array
193
                             var flag = 0;
                            var rtag = v;
billItems = billItems.split(',');
//gs.info("Loop through the Bill Items on the SD Job");
//gs.info("billItem.split(',') = " + billItem);
195
196
                            for (var i = 0, tot=billItems.length; i < tot; i++){
   //gs.info("Printing out current billItem[i] - " + billItems[i]);</pre>
197 ▼
198
                                  var item = this.normalizeBillItem(billItems[i]);
//gs.info("ran normalizeBillItem - " + item);
//gs.info('Current Bill Item in Loop - ' + item + ' with dataPoint - ' + dataPoint);
199 ▼
200
201
202
                                   var uom = this.getJobMetricChargeCalc(dataPoint,item,exception);
203
                                   var rate = this.getBillingRate(item,uom,matter);
                                  //gs.info("Printing out item for exception – " + item + ', ' + uom + ', ' + rate); if ((uom != 0) && (rate != 0)){
204
205 ₹
206
                                         return this.setRegularMetric(item,uom,rate,sysId);
207
208 v
                                  else{
                                        //flag = 2;
209
210
                                        continue;
211
212
213 ▼
                            if(flag == 0){
214
                                  this.setEmpty(sysId);
215
                                  return 0;
216
217
218 v
                      else{
219
                             //gs.info(sysId + " - did not have metrics to calculate");
220
221
222
                },
223
                //runMetricCalc sets u_billable_value = u_value
runMetricCalc: function(sysId,billItem,matter,exception){
   //gs.info('Running runMetricCalc - ' + sysId + ' - ' + billItem + ' - ' + matter + ' - ' + exception);
   //gs.info("getSpecialBillRate - " + this.getSpecialBillRate(matter,billItem));
224
225 ₹
226
227
```

Figure g: AIM\_calculateSDMetrics

```
var rate = this.getSpecialBillRate(matter,billItem);
                   //gs.info("setSpecialtoValue - " + this.setSpecialtoValue(sysId,billItem,matter,exception,rate));
229
230 ▼
                   if(rate != 0){
231 v
                       if(this.setSpecialtoValue(sysId,billItem,matter,exception,rate) != 0){
232
                            //gs.info("Ran getSpecialBillRate + setSpecialtoValue");
233
234
235
                   else{
236 ₹
                       return 0;
238
239
             },
240
             //runSpecialCalc sets u_billable_value = u_rate
runSpecialCalc: function(sysId,billItem,matter,exception,uom){
241
                  var rate = this.getBillingRate(billItem,uom,matter);
//gs.info("Running runSpecialCalc - " + sysId + ', ' + billItem + ', ' + matter + ', ' + uom);
243
244
245 ▼
                   if(rate != 0){
                       if(this.setSpecialtoRate(sysId,billItem,matter,exception,rate,uom) != 0){
246 ▼
247
                            return 1;
248
249
250 ₹
                   else{
251
                       return 0;
252
253
254
255 ₹
             setRegularMetric: function(item,uom,rate,sysId){
                   //gs.info("Running setRegularMetric");
var gr = new GlideRecord('x_led_metrics_job_metric');
256
257
                   gr.addQuery('sys_id',sysId);
258
259
                   gr.query();
                  while(gr.next()){
   //gs.info("setRegularMetric for - " + gr.u_data_point + ', ' + sysId);
260 ▼
261
                       gr.u_status = '1';
262
263
                       gr.u_rate = rate;
264
                       gr.u_billable_item_code = item;
265
                       gr.u_billable_unit_of_measure = uom;
266
                       gr.u_billable_value = Math.round(gr.u_value*100)/100;
267
                        return gr.update();
268
             },
269
270
             setSpecialtoValue: function(sysId,billItem,matter,exception,rate){
   //gs.info("Running setSpecialtoValue - " + sysId + ' - ' + bil
271 ▼
272
                                                                                       ' + billItem + ' - ' + matter + ' - ' + exception + ' - ' + rate);
273
                   var gr = new GlideRecord('x_led_metrics_job_metric');
274
                   gr.addQuery('sys_id',sysId);
275
                   gr.query();
276 ₹
                   while(gr.next()){
                       //gs.info("setSpecialtoValue for - " + gr.u_data_point);
277
278
                       gr.u_status = '1';
279
                       gr.u_rate = rate;
                       gr.u_billable_item_code = billItem;
gr.u_billable_unit_of_measure = this.getUnitofMeasure(matter, billItem, rate);
if((billItem == "PROD.MINIMUM") || (billItem == "PROC.MINIMUM")){
280
281
```

Figure h: AIM\_calculateSDMetrics

```
if((billItem == "PROD_MINIMUM") || (billItem == "PROC.MINIMUM")){
    gr.u_billable_value = "1";
282 ▼
285 v
                                         else{
                                                gr.u_billable_value = Math.round(gr.u_value*100)/100;
287
                                        ,//gs.info("In setSpecialtoValue - set these values - " + gr.u_status + ', ' + rate + ', ' + billItem); return gr.update();
                              }
                       },
292
                       setSpecialtoRate: function(sysId,billItem,matter,exception,rate,uom){
  //gs.info("Running setSpecialtoRate - " + sysId + ' - ' + billitem + ' - ' + matter + ' - ' + exception + ' - ' + rate);
  var gr = new GlideRecord('x_led_metrics_job_metric');
  gr.addQuery('sys_id',sysId);
                                gr.addQuery(';sys_ld',sys_ld);
gr.query();
while(gr.next()){
    gr.u_status = '1';
    gr.u_rate = rate;
    gr.u_billable_item_code = billItem;
    gr.u_billable_unit_of_measure = uom;
    gr.u_billable_value = Math.round(gr.u_value*100)/100;
    return gr.update();
}
297
302
                               }
307
                       setEmpty: function(sysId){
  //gs.info('Running setEmpty() for metric sysId - ' + sysId);
  var gr = new GlideRecord('x_led_metrics_job_metric');
  gr.addQuery('sys_id',sysId);
309
311
                               gr.addQuery('sys_id',sysId);
gr.query();
while(gr.next()){
   gr.u_status = '0';
   gr.u_billable_item_code = '';
   gr.u_billable_unit_of_measure =
   gr.u_billable_value = '0';
   gr.u_calculated_charge = '0';
   gr.update();
}
312
313 v
314
315
316
317
319
321
322
                       normalizeBillItem: function(billItem){
   //gs.info(billItem + " - This is the billitem in normalizeBillItem");
   if(billItem.indexOf('PROD-BRAND') != -1){
        return 'PROD.BRAND';
   }
324 ▼
325
326 v
327
                                if(billItem.indexOf('PROD-IMG2IMG') != -1){
    return 'PROD.IMG2IMG';
329 ▼
330
331
                                if(billItem.indexOf('PROD-IMAGE') != -1){
    return 'PROD.IMAGE';
332 v
333
334
                                if(billItem.indexOf('PROC-EXPORT') != -1){
    return 'PROC.EXPORT';
335 ▼
336
337
                                if(billItem.indexOf('PROC-HYBRID') != -1){
```

Figure i: AIM\_calculateSDMetrics

```
341 ▼
342
343
                                       if(billItem.indexOf('PROC-OCR') != -1){
    return 'PROC.OCR';
                                       if(billitem.indexOf('PROC-INGEST') != -1){
    return 'PROC.INGEST';
346
347 ▼
                                       if(billItem.indexOf('PROC-FILTER') != -1){
    return 'PROC.FILTER';
348
349
350 ▼
                                       if(billItem.indexOf('PROC-PREPROC') != -1){
    return 'PROC.PREPROC';
351
352
353 ▼
                                       else{
354
355
                                                 return billItem.toString();
                                      }
                            },
                             getJobMetricChargeCalc: function(dataPoint,billItem,exception){
                                      JobMetricChargeCalc: function(dataPoint,billItem,exception){
    var calc_uom;
    //gs.info("Running getJobMetricChargeCalc with values - " + dataPoint + " , " + billItem + " , " + " , " + exception);
    calc = new GlideRecord('u_job_metrics_charge_calculations');
    calc.addQuery('u_data_point',dataPoint);
    calc.addQuery('u_billing_item_code',billItem);
    calc.addQuery('u_exception',exception);
    calc.addQuery('u_active',true);
    calc.addQuery('u_active',true);
    calc.query();
    if(!calc.hasNext()){
        //gs.info('No match of ' + billItem + ' - ' + dataPoint + ', ' + exception);
        return 0;
        return 0;
360
362
363
364
365
366
367 ▼
369
                                                 return 0:
370
371 ▼
                                       else{
                                                 while(calc.next()){
    uom = calc.u_unit_of_measure;
    //gs.info('getJobMetricChargeCalc returning values - ' + billItem + ', ' + uom + ', ' + exception);
    return uom;
374
376
377
378
                                    }
                           getSpecialBilRate: function(matter,billItem){
    var bilRate = new GlideRecord('u_matter_billing_rates');
    //gs.info('Bill Rate Calc - ' + billItem];
    bilRate.addQuery('u_matter', matter);
    bilRate.addQuery('u_lotl_code', billItem);
    bilRate.addQuery('u_active',true);
    bilRate.addQuery();
    if(!bilRate.hasNext()){
        //gs.info('Did not find bilRate');
        return 0;
    }
}
381
383
385
386
387 ▼
388
                                      }
else{
   while(billRate.next()){
      //gs.info('Bill Rate Value - ' + billRate.u_rate);
      return billRate.u_rate;
391 ▼
392 ▼
393
394
```

Figure j: AIM\_calculateSDMetrics

```
getBillingRate: function(billItem,uom,matter){
    var rate = new GlideRecord('u_matter_billing_rates');
    rate.addQuery('u_matter',matter);
    rate.addQuery('u_bill_code',billItem);
    rate.addQuery('u_measure',uom);
    rate.addQuery('u_metive',true);
    //gs.info('getBillingRate Running - ' + billItem + ' - ' + uom + ' - ');
    rate.query();
403
404
405
406
                           if(!rate.hasNext()){
409
                                 return 0;
410
410
411 ×
412 ×
413
414
415
                          else{
    while(rate.next()){
        return rate.u_rate;
}
                   }.
416
                  autoCreateMetric: function(){
   //gs.info("JLM - Starting autoCreateMetric");
   var gr = new GlideRecord('u_matter_billing_rates');
   gr.addEncodedQuery('u_matter.state=2^u_active=true^u_bill_codeLIKEPROD.IMAGE^u_measureLIKEPAGE');
   range(');
}
419
420
421
422
                         423 v
424
425
426
427
428
429
432
433
434
435
436
437 ▼
438 ▼
439 v
442
443
444
445
446
447
448
449
450 ▼
451
452
                                                              //gs.info('JLM - SD Job - ' + gr1.number + ' already has metric created');
                                               }
```

Figure k: AIM\_calculateSDMetrics

```
456 ▼
                                    else {
                                           //gs.info('JLM - SD Job - ' + gr1.number + ' already has metric created');
457
458
459
460
                             }
461
                       }
462
                  },
463
                 getUnitofMeasure: function(matter, billItem, rate){
   var billRate = new GlideRecord('u_matter_billing_rates');
   bilRate.addQuery('u_matter', matter);
   bilRate.addQuery('u_bill_code', billItem);
   bilRate.addQuery('u_rate', rate);
   bilRate.addQuery('u_active', true);
   billBate.addQuery('u_active', true);
464 ▼
465
466
467
468
469
                        billRate.query();
if(!billRate.hasNext()){
470
471 ▼
472
                              return 0;
473
474 ▼
                        else{
475 ▼
                              while(billRate.next()){
476
                                    return billRate.u_measure;
477
478
                       }
479
                  },
480
                  calculateMetric:function(sysID){
   var gr = new GlideRecord('x_led_metrics_sd_metrics');
   gr.addQuery('sys_id',sysID);
481 ▼
482
483
484
                        gr.query();
485 ▼
                        while(gr.next()){
486
                              gr.u_calculated_charge = gr.u_rate*gr.u_billable_value;
487
                              gr.update();
                       }
488
489
                  },
490
                  populateValue:function (){
491 ▼
                       var gr = new GlideRecord('x_led_metrics_job_metric');
gr.addQuery('u_data_point', 'Page Count');
gr.addQuery('u_exception', 'true');
492
493
494
495
                        gr.query();
496 ▼
                        while(gr.next()){
497
                              //gs.info('JLM - Current Metric ID - ' + gr.id);
498
                              gr.u_value = this.getMetricValue(gr.parent);
499
                              gr.update();
500
501
                  },
502
```

Figure I: AIM\_calculateSDMetrics

```
504 v
                  getMetricValue:function (id){
                       MetricValue:function (id){
var gr = new GlideRecord('x_led_metrics_job_metric');
gr.addQuery('u_data_point', 'Page Count');
gr.addQuery('u_exception', 'false');
gr.addQuery('parent',id);
506
507
509
                        gr.query();
                        while(gr.next()){
510 v
                              //gs.info('JLM - Current Metric ID - ' + gr.id + " with value - " + gr.u_value);
512
                              return gr.u_value;
513
514
                 },
515
                 getMatterClient: function (sysId){
                       //gs.info("Running getMatterClient for sysId - " + sysId);
var matter = new GlideRecord('u_matter');
matter.addQuery('sys_id',sysId);
517
518
                       matter.query();
while(matter.next()){
520
521 ₹
                              var companyName = new GlideRecord('core_company');
companyName.addQuery('sys_id',matter.company);
companyName.query();
522
523
                              while(companyName.next()){
   //gs.info("Found companyName - " + companyName.getValue('name'));
525 ₹
526
                                     return companyName.getValue('name');
528
                              }
529
                      }
                },
531
           };
```

Figure m: AIM\_calculateSDMetrics

### 3) AIM calculateMatterMetrics

```
var AIM_calculareMatterMetrics = Class.create();
AMP_calculareMatterMetrics = Class.create();
AMP_calculareMatterMetrics.prototype = {
    initialize: function()
    },
    calculareMatterMetrics.prototype = {
    initialize: function()
    },
    calculareMatterMetrics.prototype = {
    initialize: function()
    // var.dataPoint,eventArray,metrics,exception,newArray,descArray;
    if var.dataPoint,eventArray,metrics,exception,newArray,descArray;
    if var.dataPoint,eventArray,metrics,exception,newArray,descArray;
    if var.dataPoint,eventArray,metrics,exception,newArray,descArray;
    if var.dataPoint,eventArray,metrics,exception,newArray,descArray;
    if var.dataPoint,eventArray = Empty");
    newArray = metrics = Empty");
    newArray = metrics = Empty");
    newArray = metrics = Empty");
    inewArray = metrics = Empty");
    inewArray = metrics = Empty");
    if (eventArray = ");
    //gs.info("eventArray is empty, continuing = " + eventArray + ", " + matter);
    if (eventArray = ");
    //gs.info("eventArray is empty, continuing = " + eventArray);
}

else{
    initialize: function(eventArray);
    inewArray = metrics = Empty");
    inewArray = metrics = Empty");
    inewArray = metrics = Empty");
    inewArray = metrics = Empty");
    inewArray = metrics = " + eventArray + ", " + matter);
    if (eventArray = ");
    if (eventArray = ");
    if (eventArray = ");
    if (eventArray = ");
    if (eventArray = ");
    if (eventArray = ");
    if (eventArray = ");
    if (eventArray = ");
    if (eventArray = ");
    if (eventArray = ");
    if (eventArray = ");
    if (eventArray = ");
    if (eventArray = ");
    if (eventArray = ");
    if (eventArray = ");
    if (eventArray = ");
    if (eventArray = ");
    if (eventArray = ");
    if (eventArray = ");
    if (eventArray = ");
    if (eventArray = ");
    if (eventArray = ");
    if (eventArray = ");
    if (eventArray = ");
    if (eventArray = ");
    if (eventArray = ");
    if (eventArray = ");
    if (eventArray = ");
    if (eventArray =
```

Figure n: AIM\_calculateMatterMetrics

```
checkWalid: function(dataPoint,matter,eventDate,description){
    //gs.info("unuing checkWalid for "" * metric_sysid *, ' * dataPoint);
    var gr = me (GideRecord(" u)ob_metrics_charge_calculations');
    var gr = me (GideRecord(" u)ob_metrics_charge_calculations');
    var gr = me (GideRecord(" u)ob_metrics_charge_calculations');
    var gr = me (GideRecord(" u)ob_metrics_charge_calculations');
    var gr = me (GideRecord(" u)ob_metrics_charge_calculations');
    gr = data_charge_charge_
```

Figure o: AIM\_calculateMatterMetrics

Figure p: AIM\_calculateMatterMetrics

```
//gs.info("RowCount of buildDescriptionArray - " + metric.getRowCount() + ', ' + eventDate + ', ' + matter);
173 ▼
                   while(metric.next()){
                        descArray.push(metric.getValue("description"));
174
                   //gs.info("buildDataPoint Array - " + descArray + ', ' + eventDate + ', ' + matter);
176
                   return descArray;
177
              1.
179
              buildDataPointArray: function(matter,eventDate,description){
                   var dataPointArray = [];
var metric = new GlideRecord('x_led_metrics_matter_metric');
181
182
                   metric.addQuery('parent',matter);
metric.addQuery('u_event_string',eventDate);
metric.addQuery('description',description);
184
                   metric.query();
//gs.info("RowCount of buildDataPointArray - " + metric.getRowCount() + ', ' + eventDate + ', ' + matter);
186
187
                   while(metric.next()){
189
                        dataPointArray.push(metric.getValue("u_data_point"));
190
                   //gs.info("buildDataPoint Array - " + dataPointArray + ', ' + eventDate + ', ' + matter);
return this.checkDataPoint(dataPointArray,matter,eventDate,description);
```

# Figure q: AIM\_calculateMatterMetrics

Figure r: AIM calculateMatterMetrics

# 4) IheServiceDeliveryUtil

This class is used to provide a service delivery utility for all Service Delivery functions.

```
var lheServiceDeliveryUtil = Class.create();
           lheServiceDeliveryUtil.prototype = {
   initialize: function(currently) {
                       this.currently = currently;
   6 ₹
                 jobCode:function(tableOrType){
                       var code;
code = "matter_"+"IS000";
return code;
                 },
  11
                 transferTo:function (table,record) {
 13
14
15
16
                       //Function to transfer to another task record
var transferRecord;
                       transferRecord;
transferRecord = new GlideRecord(table);
transferRecord.initialize();
transferRecord.setWorkflow(false);
for (var field in record) {
 17
18 v
                             if (transferRecord[field] == undefined)
 20
21
22
                             continue;
if(field == "sys_class_name")
                                  continue:
23 ▼
24
25
26
27
28
29
30
                             transferRecord[field] = record[field];
                       transferRecord.insert();
                       qs.print(table);
                       gs.print(transferRecord.number);
                 },
  31 *
                 This function updates the evidence reference field this will be depreciated after the JIRA integration is removed.
 33
34
                 evidenceStringUpdate:function(evidenceArray){
    var evidence = new GlideRecord("x_led_evidence_evidence");
 35 v
36
 37
38
                       //List of delimeters.
                       if(evidenceArray.indexOf(",") >= 0)
    evidenceArray = evidenceArray.split(",");
else if(evidenceArray.indexOf(";") >= 0)
 39
40
 41
42
43
44
45
                       evidenceArray = evidenceArray.split(";");
else if(evidenceArray.indexOf(":") >= 0)
                             evidenceArray = evidenceArray.split(":");
                       //Check for items in the array if it exists as an actual record.
for(var evItem in evidenceArray){
 46
47 ▼
  48
49 v
                             if(evidence.get("number", evidenceArray[evItem].trim()))
    //there must be a strict conversion to string in this case.
evidenceArray[evItem]= evidence.sys_id.toString();
  51 v
                                  evidenceArray[evItem] = "";
gs.error("No Exsiting evidence record: " + evidenceArray[evItem], "Evidence Translation");
  53 ▼
  55
                       }
                                   return evidenceArray.toString();
```

Figure s: IheServiceDeliveryUtil

```
58 ▼
            /*Creates ESI Evidence Folder for powershell
59
            */
 60
 61 ▼
            checkEsiPowershellResult:function(powershell,esi){
 62
                var powerResult, condition, esiTask;
 63
                esiTask = new GlideRecord("u_intake_task");
 64
 65
                condition = true;
 66
                gs.log(powershell);
                powershell = powershell.replace(/\\/gi,"\\\");
 67
                gs.log(powershell);
 68
 69
                powerResult =JSON.parse(powershell);
 70
 71
 72 ▼
                if (JSUtil.nil(powerResult[0].result.success))
 73 ▼
                    condition = condition && checkException(powerResult[0].result.fail);
 74
 75 ▼
                var paths = powerResult[1].paths;
 76
                for (var aPath in paths) {
 77 ▼
 78
 79 ▼
                    if (JSUtil.notNil(paths[aPath].result.success))
 80
                        continue;
81
                    condition = condition && checkException(paths[aPath].result.fail);
 82 ▼
 83
                }
84
 85
                if(condition){
86 ▼
87
                    esiTask.get(esi);
 88
                    esiTask.state = 3;
89
                    esiTask.update();
                }
90
 91
92 ▼
                function checkException(message) {
 93
                    var result = true;
 94
                    gs.info(message.indexOf("already exists") == -1);
 95
 96
                    if (message.indexOf("already exists") == -1)
97
98
                        result = false;
 99
100
                    gs.info(result);
101
                    return true;
102
               }
103
104
105
106
           },
107
```

Figure t: IheServiceDeliveryUtil

```
setUpESIFolder:function(eid){
  var code, matter, evidence, script;
                        matter = current.parent.getRefRecord();
                      code = matter.company.u_client_code;
evidence = new GlideRecord("x_led_evidence_evidence");
evidence.get(eid);
evidence.uudence.number.toString().split(" ")[0];
matter = matter.number.toString().split(" ")[1];
script = "Import-Module D:\\ServiceNow\\ServiceNow\\Se
                     gs.addInfoMessage(script);
                     return script;
           },
/*
runNextFlow: Initiates the next flow in the Service Delivery Job item.
tableException is a list of tables in which should be skipped according to the property: lhe.job.flow.skip.
           lheWorkflowUtil is a utility class which allows for a workflow to be initiated.
           Note: Standard- all Job Types must have one class ever.
          */
runNextFlow:function(){
    var workFlow, tableException, currentTable;
                        workFlow = new GlideRecord("wf_workflow");
                       currentTable = this.currently.sys_class_name.toString();
                       tableException = JSON.parse(gs.getProperty("lhe.job.flow.skip"));
                      if(tableException.indexOf(currentTable) >= 0)
    return;
                      if(workFlow.get("table", currentTable))
new lheWorkflowUtil(workFlow.sys_id.toString(), false, {}, current);
         etsAssignmentGroups:function(){
   var groups,table, groupRecord, aUtil, flag;
                       aUtil = new ArrayUtil();
                       table = current.sys class name;
                       groups = JSON.parse(gs.getProperty("lhe.ets.groups"));
```

Figure u: IheServiceDeliveryUtil

```
164
                  groupRecord = new GlideRecord("sys_user_group");
165
166
                   flag = true;
167
                  for(var group in groups){
   if(aUtil.indexOf(groups[group],table) > 0){
168 v
169 🔻
                            groups = group.toString();
flag = false;
break;
170
171
172
173
174
175
176
177
178
179
180
                  if(flag)
                  groupRecord=current.assignment_group;
else
181
                       groupRecord.get("name", groups);
182
183
184
                   return groupRecord.sys_id.toString();
185
186
              },
187
188 v
189
              setMatter: accepts a parameter called matter and activeTarget.
              Returns a matter sys_id, null if no matter exists, or ignore if the target record is false.
190
191
192
193
194 ₹
              setMatter:function(matter, activeTarget, action){
195
196
                   var gr, response;
197
198
                   gs.log(activeTarget, "Service Delivery Result");
199
                  if(!activeTarget && action!="insert")
    return "ignore";
200
201
202
                  gr = new GlideRecord('u_matter');
if(!gr.get('number', matter)){
    //ignore = true;
    response = '';
203
204 v
205
206
207
208 v
                   else{
209
                       response = gr.sys_id;
210
                  }
211
212
                   return response;
213
              },
214
215 v
216
217
              Service Delivery Task assignment. Reserved for future enhancement
```

Figure v: IheServiceDeliveryUtil

```
220 ▼
            assignSdTaskToGroup:function(args){
221
222
                var group;
223
224
                group = this.currently.assignment_group;
225
226
                return group;
227
            },
228
229
230
            type: 'lheServiceDeliveryUtil'
       };
231
```

Figure w: IheServiceDeliveryUtil

#### **UI ACTIONS:**

## 1) User Review

Figure x: User Review

## 2) Ready

```
Condition
              (current.active == true) && (current.u_review_state == 'Pending')
                                                                     ab

⇒ac
                                                           Л
   Script
                      if(current.u_request_delivered == 'Yes' || current.u_critical == 'Yes'){
                1 *
                          current.u_review_state = 'Quality Rep Review';
current.assigned_to = '';
                3
                4
                5 ₹
                6 ₹
                          if(current.u_error_created == ''){
                               current.u_review_state = 'Quality Rep Review';
current.assigned_to = '';
                8
               9
               10 v
               11
                               current.u_review_state = 'User Review';
               12
                               current.assigned_to = current.u_error_created.closed_by;
               13
                          }
               14
                      }
               15
                      current.u_user = current.u_error_created.closed_by;
               16
                      current.u_site_originated = current.u_user.location;
               17
                      current.u_city_originated = current.u_user.city;
               18
                      current.u_dept_originated = current.u_user.department;
               19
              20
21
                      current.update();
                      action.setRedirectURL(current);
```

Figure y: Ready

# 3) Complete

This Complete is available when the current QINC is in User review.

```
Condition

(current.u_review_state == 'User Review' && (gs.hasRole('lhe_quality')|| gs.hasRole('lhe_quality_rep')|| ((gs.hasRole('lhe_sd') && current.u_user == gs.getUserID()))))

Script

(current.u_review_state == 'User Review' && (gs.hasRole('lhe_quality_rep')|| ((gs.hasRole('lhe_sd') && current.u_user == gs.getUserID()))))

(current.u_review_state == 'User Review' && (gs.hasRole('lhe_quality_rep')|| ((gs.hasRole('lhe_sd') && current.u_user == gs.getUserID()))))

(current.u_review_state == 'User Review' && (gs.hasRole('lhe_quality_rep')|| ((gs.hasRole('lhe_sd') && current.u_user == gs.getUserID()))))

(current.u_review_state == gs.getUserID()))))

(current.u_review_state == gs.getUserID()))))

(current.u_review_state == gs.getUserID()))))

(current.u_review_state == gs.getUserID()))))

(current.u_review_state == gs.getUserID()))))

(current.u_review_state == gs.getUserID()))))

(current.u_review_state == gs.getUserID()))))

(current.u_review_state == gs.getUserID()))))

(current.u_review_state == gs.getUserID()))))

(current.u_review_state == gs.getUserID())))

(current.u_review_state == gs.getUserID())))

(current.u_review_state == current.u_review_state == curr
```

Figure z: Complete QINC